#### お役に立つ、いろいろな情報は次のサイトで!

■ 撮りかたのコツや新製品情報 ■ サポート情報

http://panasonic.jp http://panasonic.jp/support

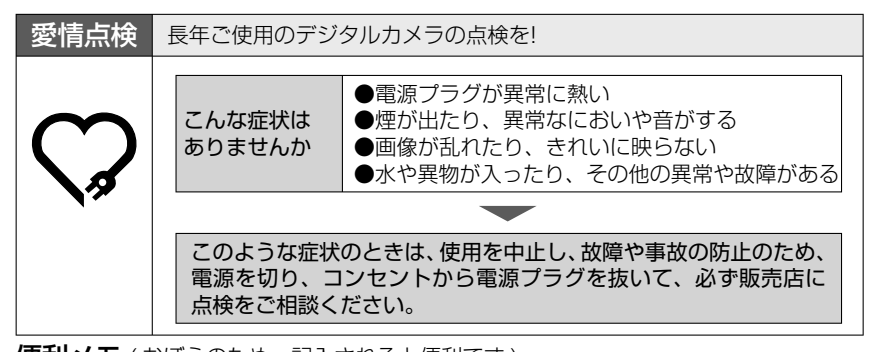

#### 便利メモ ( おぼえのため、記入されると便利です )

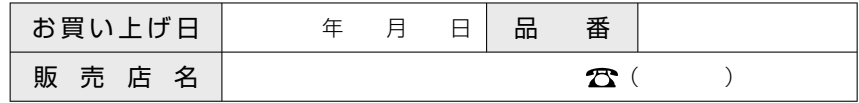

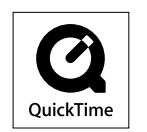

QuickTimeおよびQuickTime ロゴは、ライセンスに基づいて 使用されるApple Inc. の商標または登録商標です。

松下電器産業株式会社 ネットワーク事業グループ

〒571-8504 大阪府門真市松生町1番15 号

 $\circ$  2008 Matsushita Electric Industrial Co., Ltd. All Rights Reserved.

M0208KZ3048

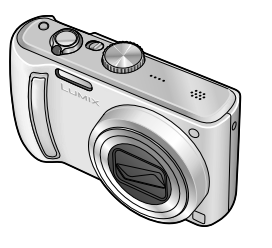

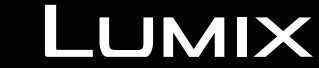

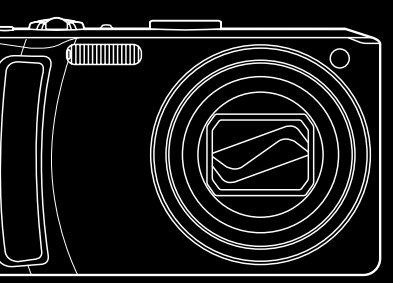

 $000$ 

品番 DMC-TZ5

DMC-TZ50

このたびは、パナソニック製品をお買い上げいただき、 まことにありがとうございます。

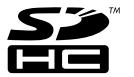

- ●取扱説明書をよくお読みのうえ、正しく安全にお使いください。
- ご使用前に「安全上のご注意」(8 ~ 11 ページ)を必ずお読みください。
- ●保証書は「お買い上げ日・販売店名」などの記入を確かめ、 取扱説明書とともに大切に保管してください。
- Wi-Fi モードの機能については、取扱説明書「Wi-Fi モード編 | をご覧ください。 (DMC-TZ5 にはこの機能はなく、取扱説明書「Wi-Fi モード編」は付属して いません。)

保証書別添付 VQT1P78-2

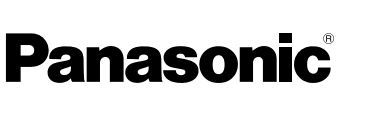

デジタルカメラ

**取扱説明書**

A

### 大切な瞬間を <sub>\*</sub>\*\*\*\* 撮る・見る・残す | ルミックス

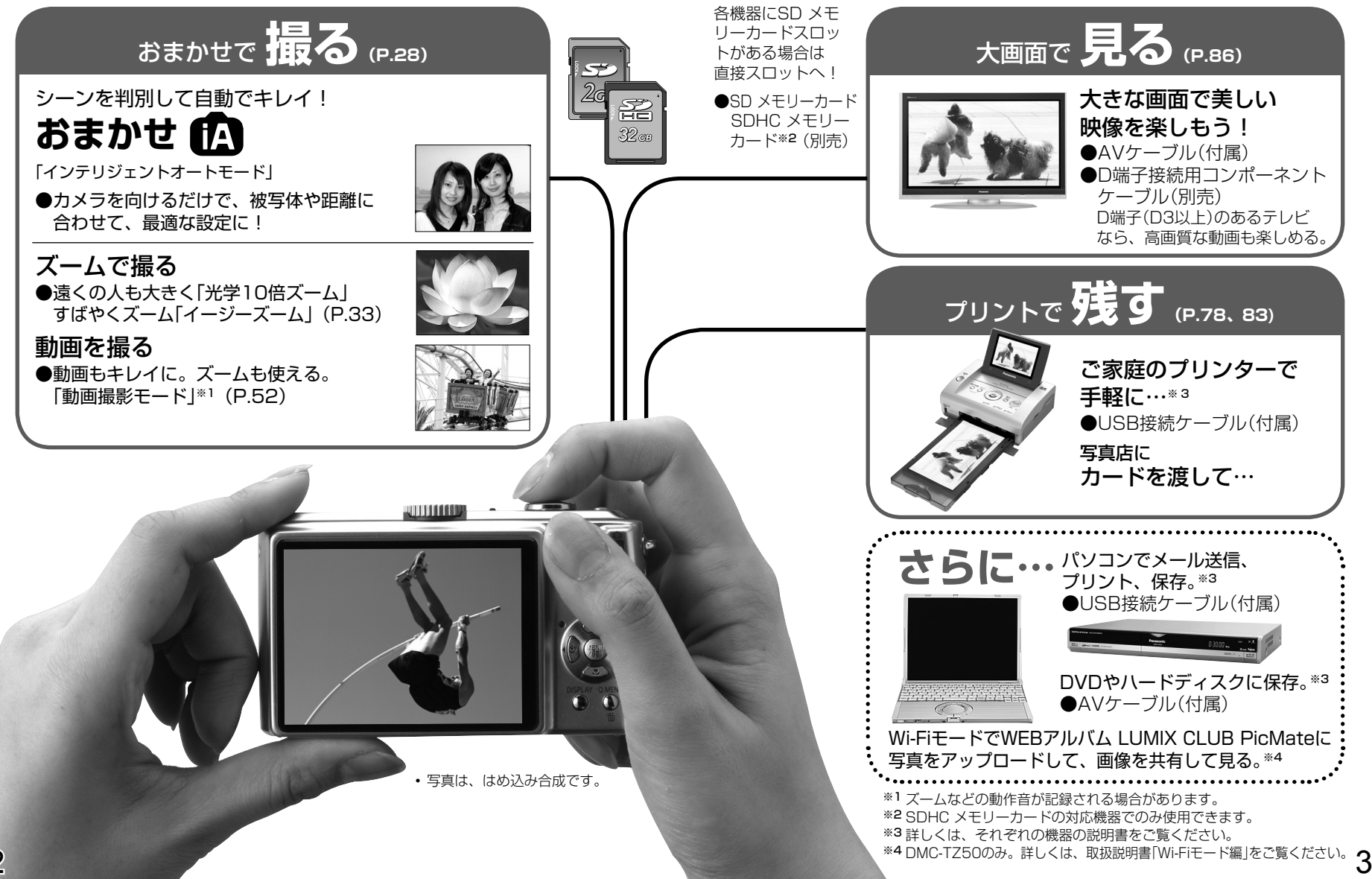

# **もくじ**

### **はじめに**

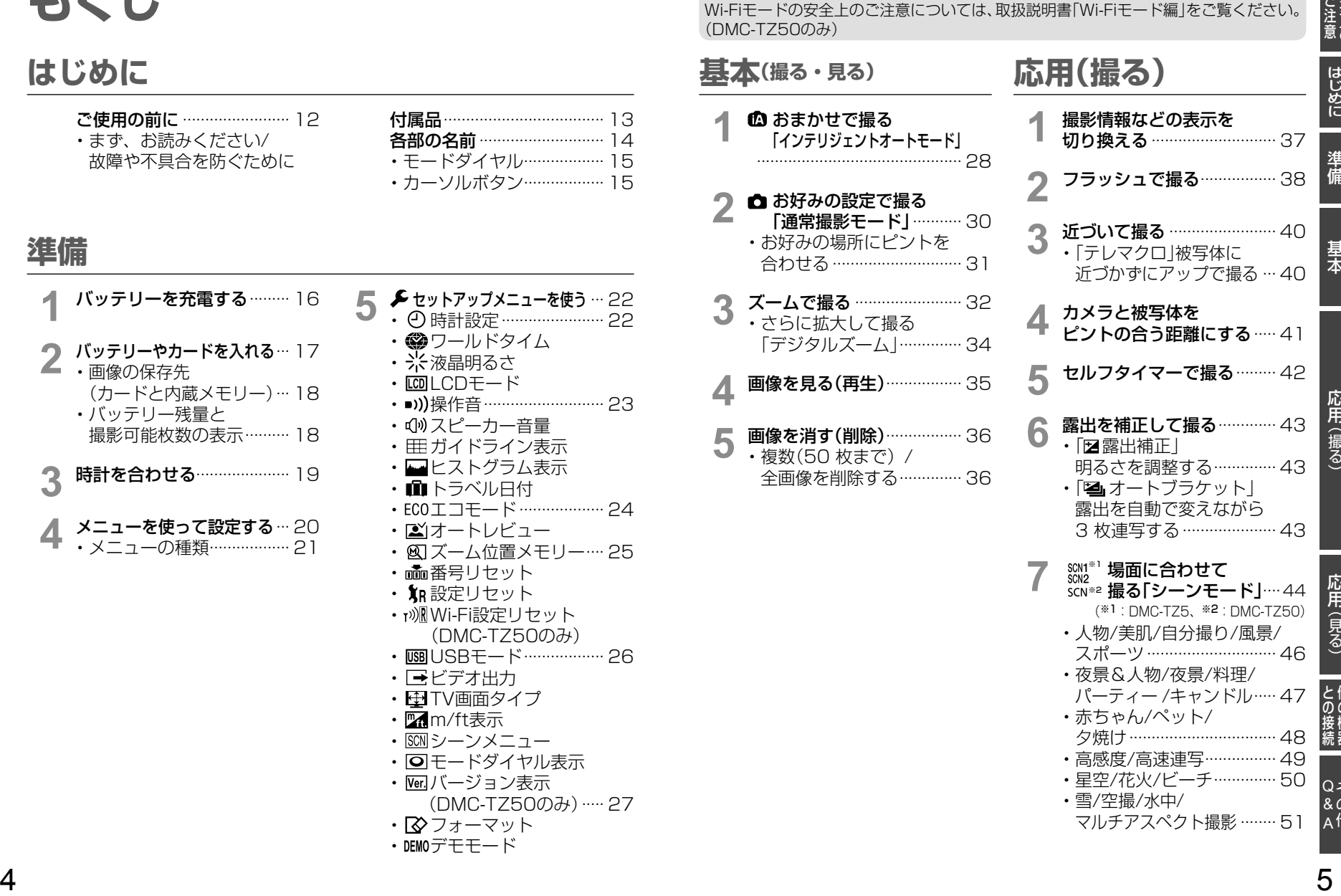

・ DEMOデモモード

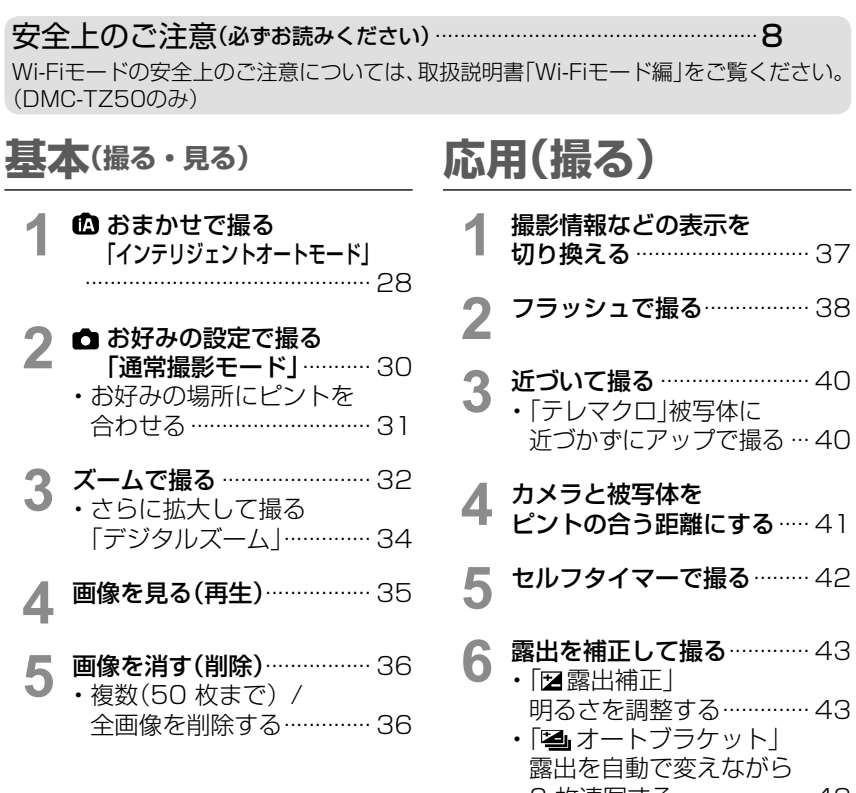

Q<br>その A他 3 枚連写する ..................... 43 **7** SCM1<sup>\*1</sup> 場面に合わせて<br>SCN\*2 撮る「シーンモ− .<br><sub>\*\*2</sub> 撮<mark>る「シーンモード」</mark>…44 (※1:DMC-TZ5、※2:DMC-TZ50) ・人物/美肌/自分撮り/風景/ スポーツ ............................. 46 ・夜景&人物/夜景/料理/ パーティー /キャンドル..... 47 ・赤ちゃん/ペット/ 夕焼け ................................. 48 ・高感度/高速連写................ 49 ・星空/花火/ビーチ.............. 50 ・雪/空撮/水中/ マルチアスペクト撮影 ........ 51

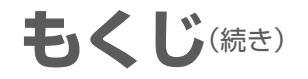

### **応用(撮る)**(続き)

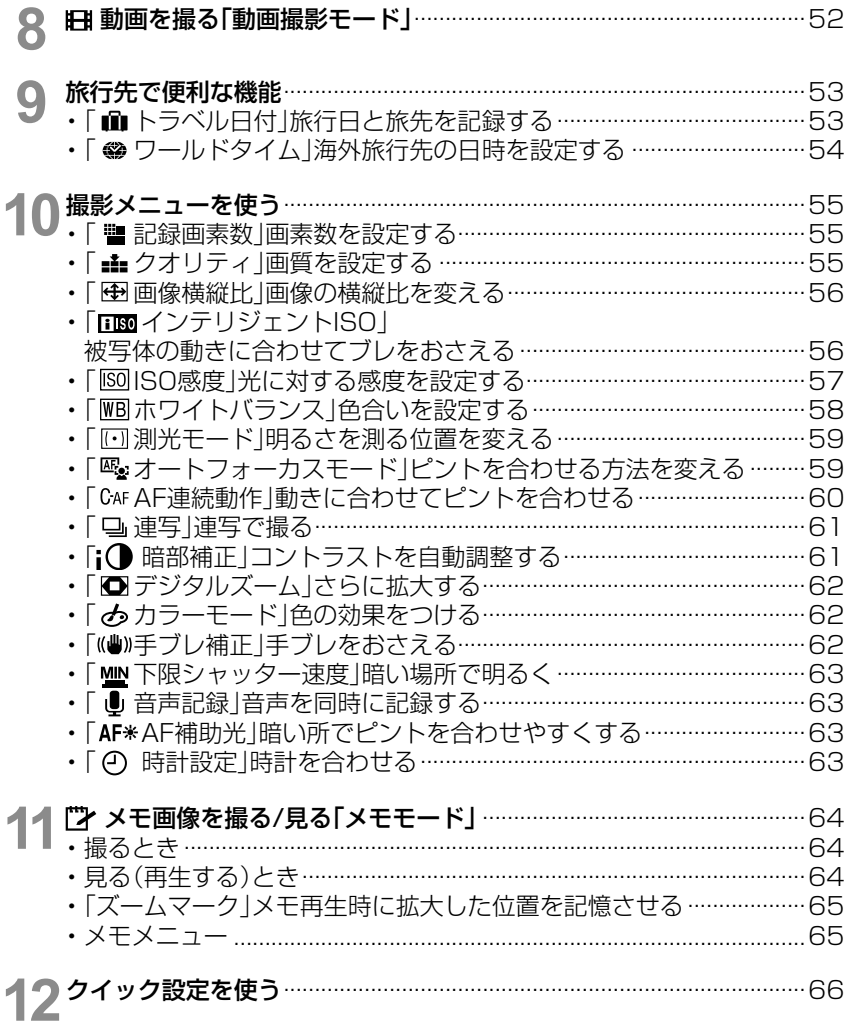

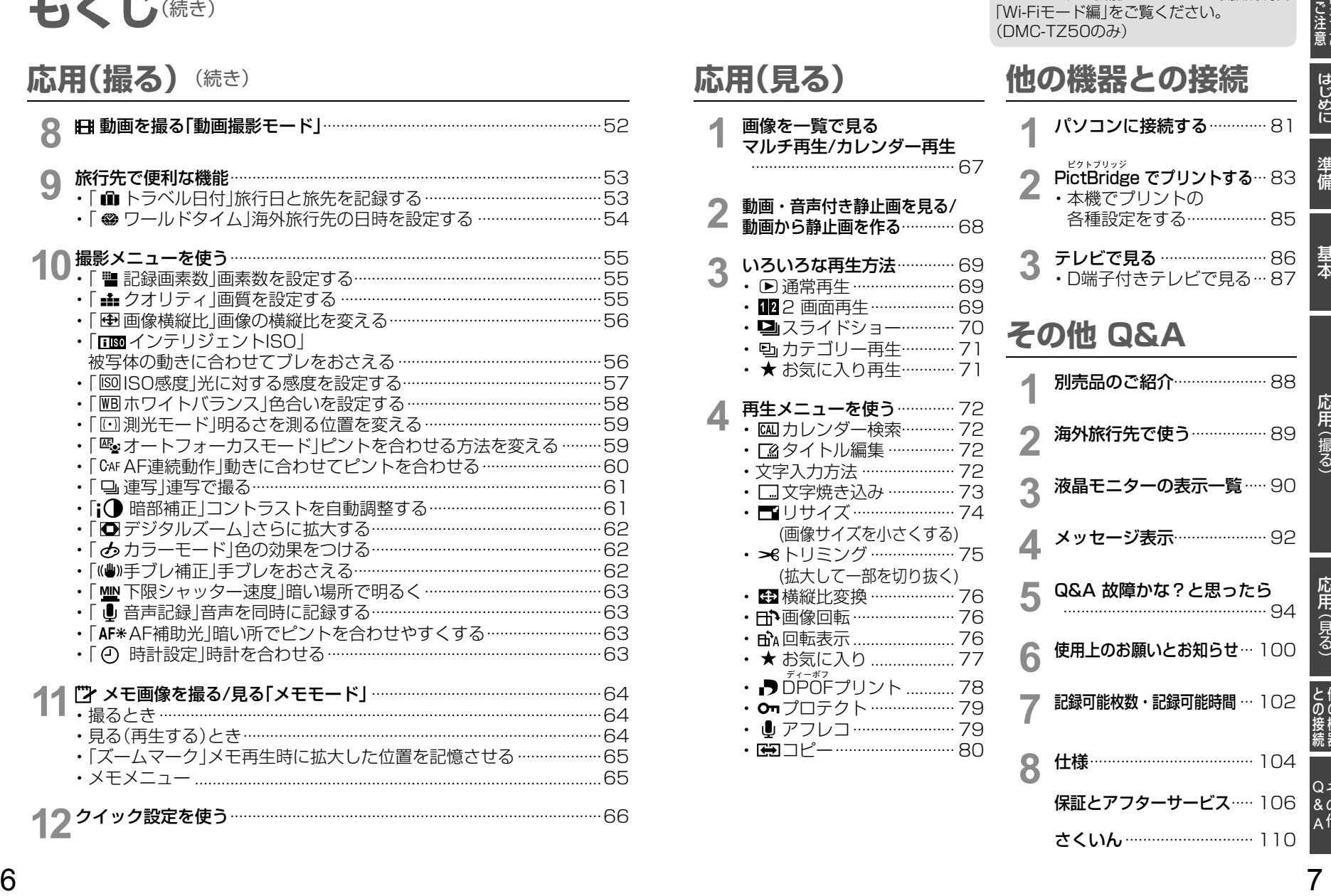

Wi-Fiモードの機能については、取扱説明書

& A

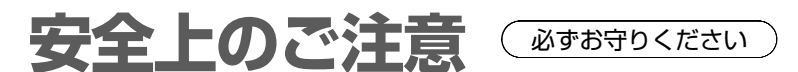

お使いになる人や他の人への危害、財産への損害を未然に防止するため、 必ずお守りいただくことを説明しています。

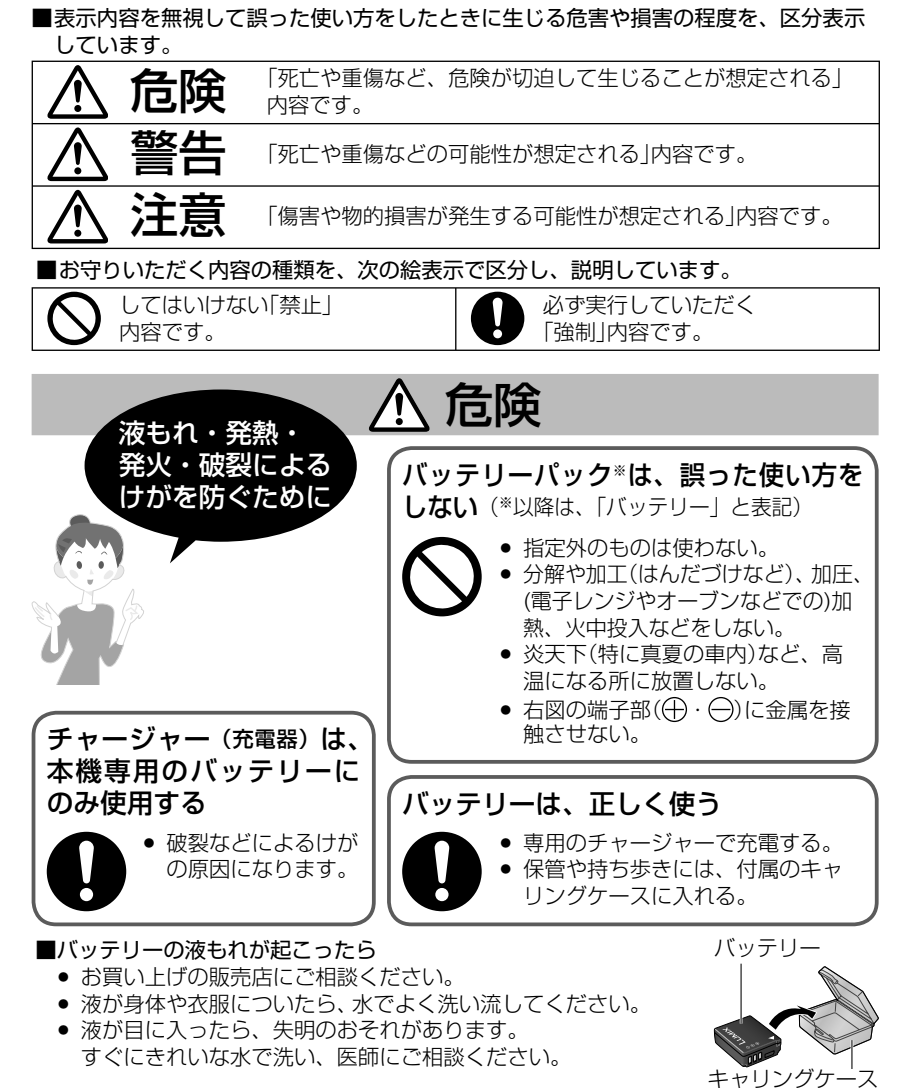

Wi-Fiモードの安全上のご注意については、取扱説明書「Wi-Fiモード編」をご覧ください。 (DMC-TZ50のみ)

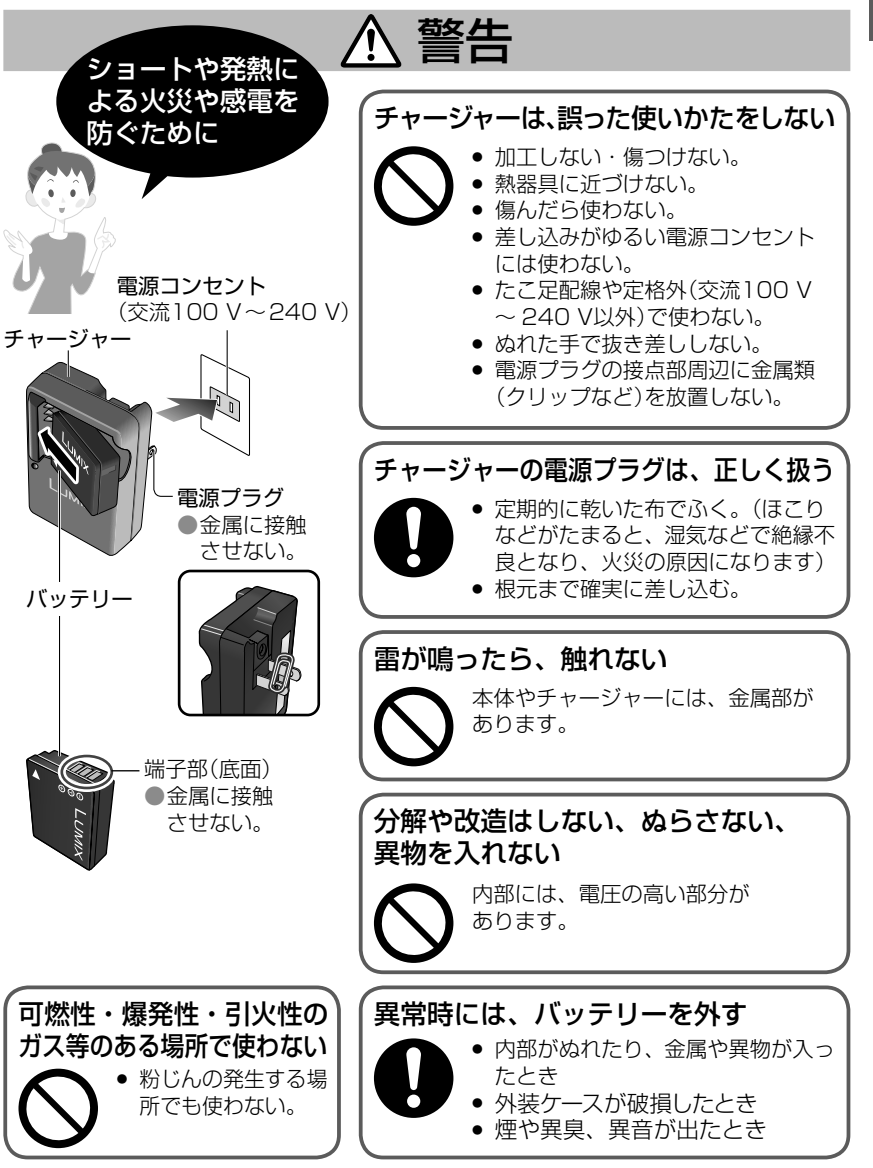

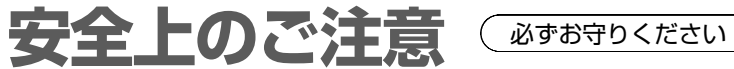

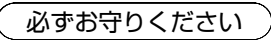

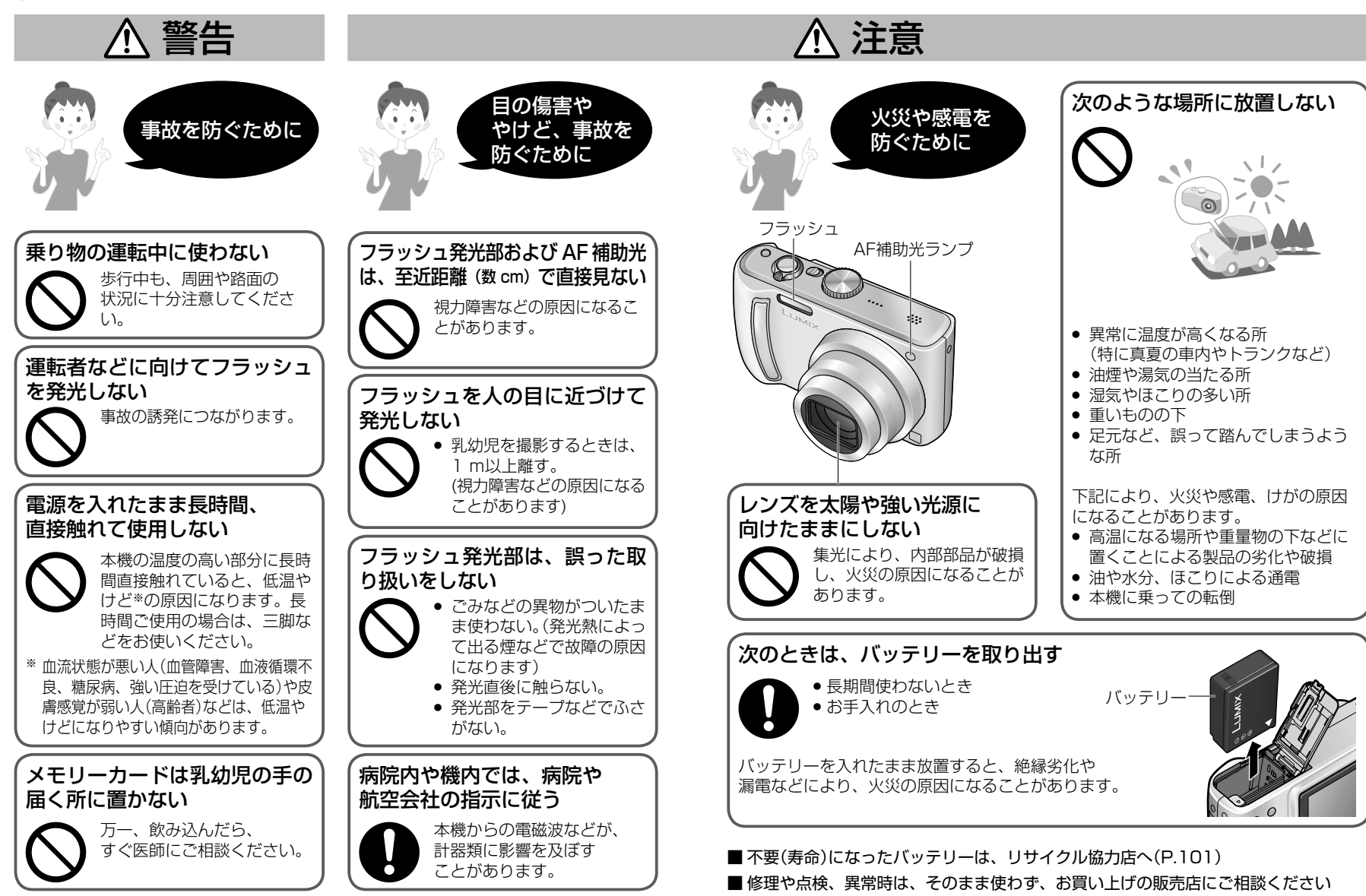

●安全上のご注意している。 そうしゃ こうしゃ こうしゃ しゅうしゃ しゅうしゃ しゅうしゃ しゅうしゃ しゅうしゅう しゅうしゃ しゅうしゅう しゅうしゃ しゅうしゃ

●安全上のご注音

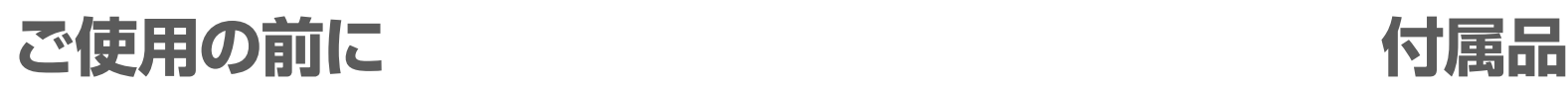

#### まず、お読みください

#### ■必ずためし撮りを!

事前に撮影や録音(動画や音声付き静止 画)ができるか、確認してください。

#### ■撮影や録音(動画や音声付き静止画)の 失敗や損失、直接的・間接的な損害 は補償できません

本機やカードの不具合による場合でも、 補償はご容赦ください。

#### ■著作権に気をつけてください

- **・** 撮影した画像は、個人で楽しむ以外は、 権利者に無断で使用できません。
- **・** 個人使用目的でも撮影が制限されてい る場合があります。

#### ■再生できない場合があります

- **・** パソコンで編集をした画像。
- **・** 他機で撮影や編集をした画像。 (本機で撮影や編集をした画像も、他 機では再生できないことがあります)

### ■付属のCD-ROMのすべての ソフトウェアについて

次の行為は禁止されています。

- **・** 営業目的の複製(コピー)。 **・** ネットワークへの転載。
- 

### 液晶モニターの特性について

液晶モニターは、精密度の高い技術で作られていますが、画面上に 黒い点が現れたり、常時点灯(赤や青、緑の点)することがありま す。これは故障ではありません。液晶モニターの画素については 99.99%以上の高精度管理をしておりますが、0.01%以下で画素 欠けするものがあります。またこれらの点は、内蔵メモリーやカー ドの画像には記録されませんのでご安心ください。

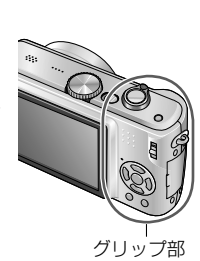

■衝撃や振動、圧力を避ける

■ ぬらさない、異物を入れない **・** 水や雨、海水をかけない。(ぬれたら 乾いた柔らかい布でふく。海水などは、

先によく絞った布でふく) **・** レンズ部や端子部にほこりや砂など、 また、ボタンのすき間から液体などが

■温度や湿度の急激な変化による

**・** 液晶モニターがくもったら乾いた柔ら

入らないようにする。

"つゆつき"を避ける **・** 温度や湿度に差があるときは、 ビニール袋に入れて周囲の温度に

なじませてから使う。 **・** レンズがくもったら電源を切り、 2 時間ほど放置して周囲の温度に

なじませる。

かい布でふく。

を与えたりしない。

ない。

**・** 落としたり、ぶつけたり、ポケットに 入れたまま座ったり、強い振動や衝撃

故障や不具合を防ぐために

(落とさないようにストラップをつける) **・** レンズ部や液晶モニターを強く押さえ

#### 本機温度について

ご使用中、本機表面(特にグリップ部など)やバッテリー、カード が多少熱くなることがありますが、性能・品質には問題ありません。

#### ■ レンズについて

- **・** レンズが汚れたら電源を入れ、レンズ 鏡筒を出した状態でレンズ鏡筒を指で 固定して、レンズの表面を乾いた柔ら かい布で軽くふく。(レンズに指紋な どの汚れが付くと画像が白っぽくなる ときがあります)
- **・** レンズ部を太陽に向けたまま放置しな い。

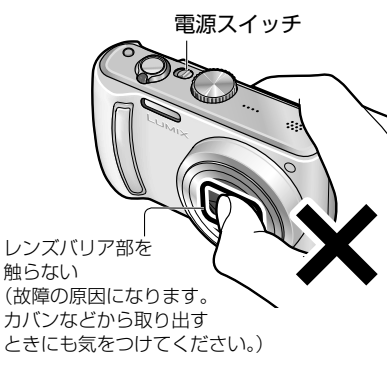

### ■ 三脚を使うとき

- **・** 無理な力を加えたり、斜めにねじ止め しない。(本体、ねじ穴、定格ラベル の損傷の原因になります。)
- **・** 三脚が安定していることを確認する。 (三脚の説明書もお読みください。)

#### ■持ち運びのとき

電源を切る。 誤作動や破損を防ぐため、本革ケース (別売:DMW-CT3)をおすすめします。

「使用上のお願いとお知らせ」(P.100)も 合わせてお読みください。

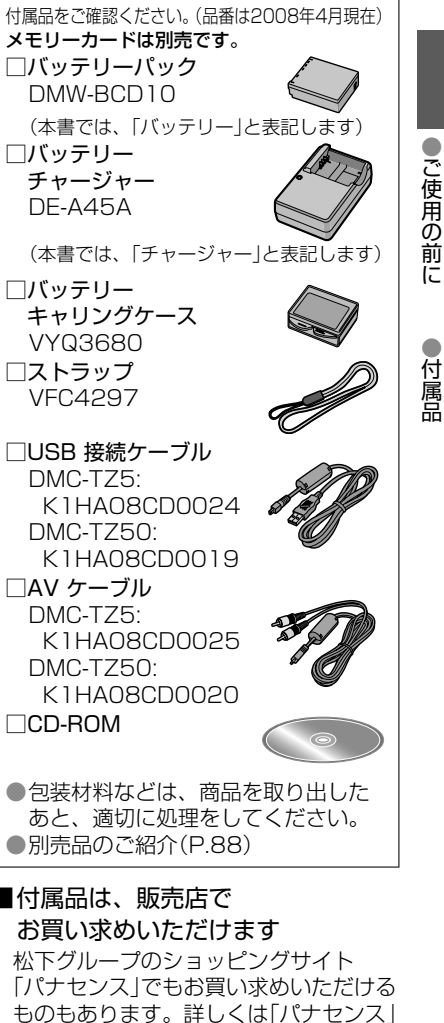

# ■ 付属品は、販売店で

のサイトをご覧ください。

Jana

http://www.sense.panasonic.co.jp/

# **各部の名前**

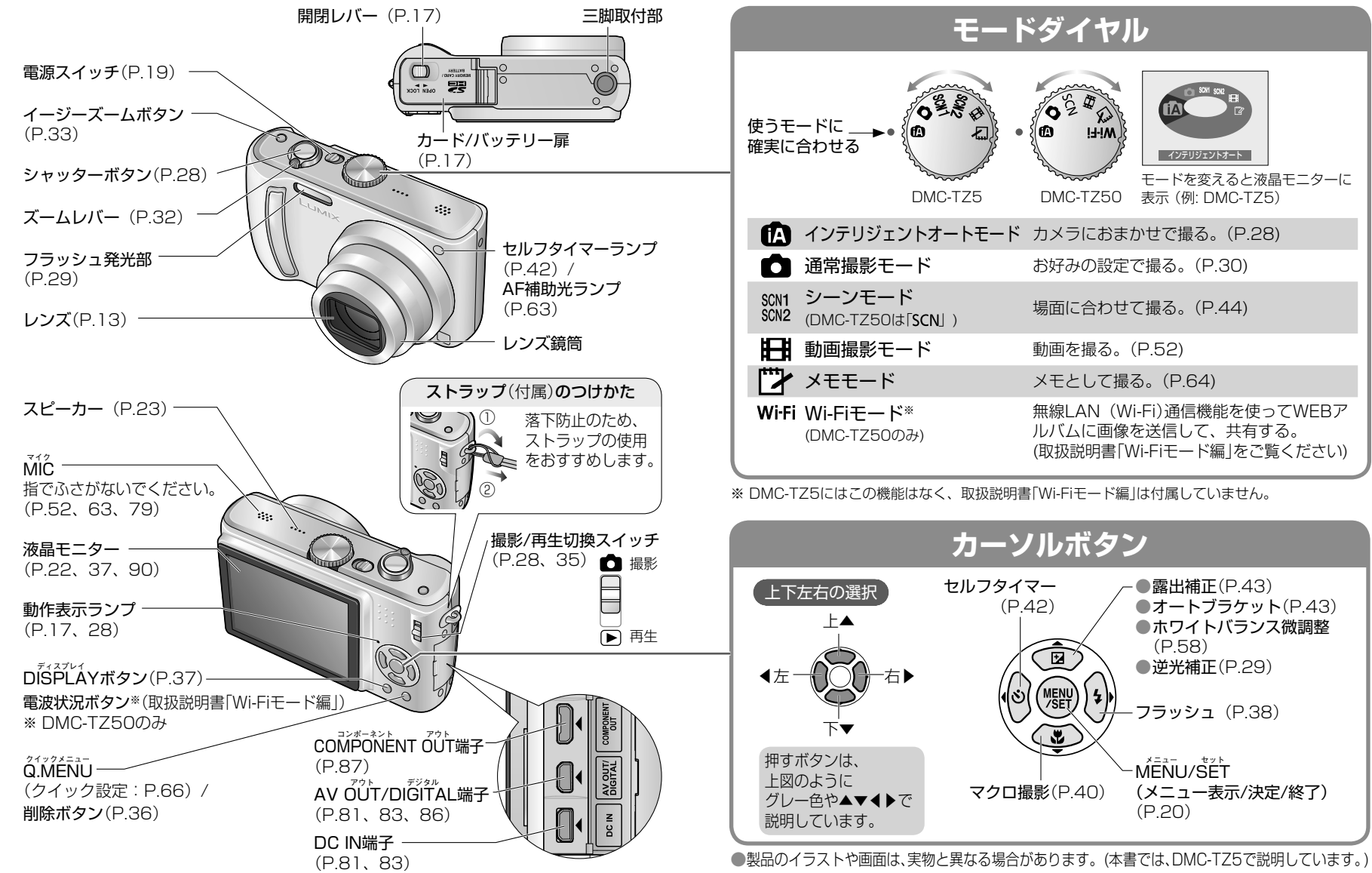

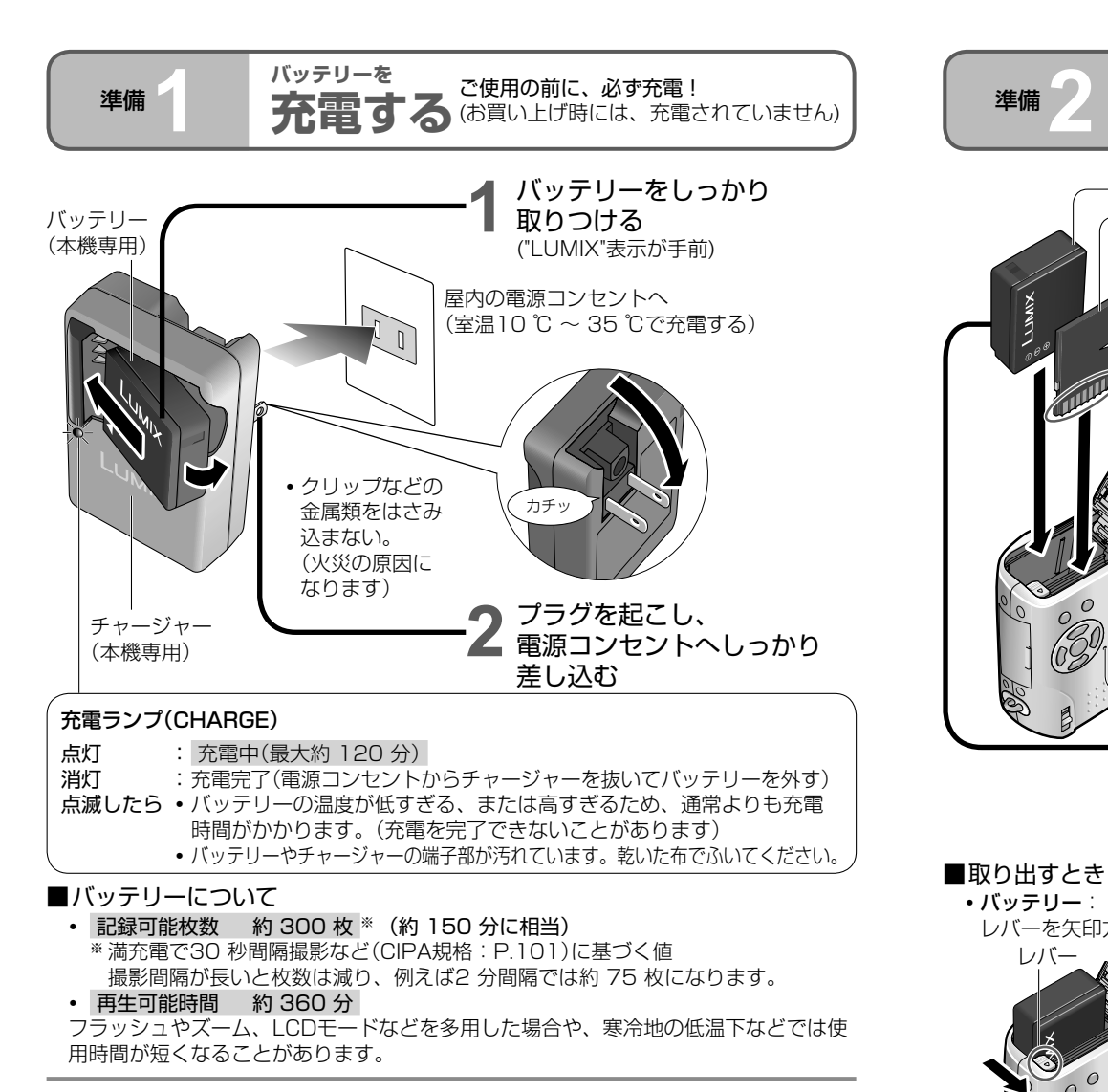

●充電中や充電後は、バッテリーが温かくなります。

- ●充電後でも、長期間放置すると、使わなくてもバッテリーを消耗します。 ●頻繁な継ぎ足し充電はおすすめできません。 (充電回数が増えると使用時間が短くなり、バッテリーが膨らむ特性があります) ● 著しく使用できる時間が短くなったときは、バッテリーの寿命です。
- 新しいバッテリーをお買い求めください。

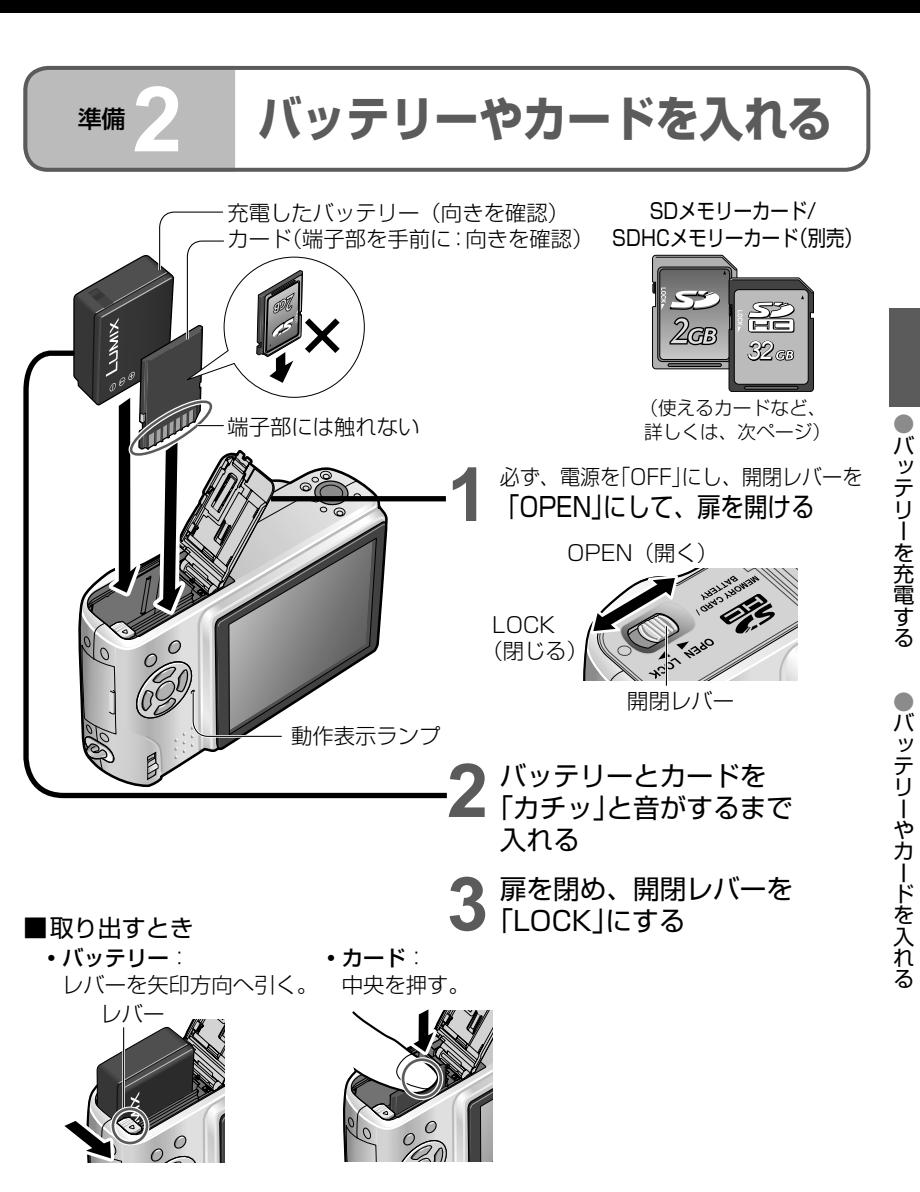

●カードやバッテリーの取り出しは、電源を切り、動作表示ランプが完全に消えてから行って ください。(本機が正常に動作しなくなったり、カードや撮影内容が壊れる場合があります) ● miniSD カードとmicroSD カードは、専用アダプターが必要です。アダプターだけ を本機に入れたままにしないでください。(正常に動作しません)

### 画像の保存先(カードと内蔵メモリー)

カードを入れているときはカード、入れていないときは内蔵メモリー「 」に保存されます。

■ カード(別売)に保存するとき

SD 規格に準拠した次のカード(当社製推奨)が使用できます。

- **・** SD メモリーカード (8 MB ~ 2 GB)
- **・**SDHC メモリーカード(4 GB ~ 32 GB) 他の機器で使うとき、SDHC メモリーカードの対応機器で のみ使用できます。 4 GB以上はSDHC ロゴのあるカードのみ使用できます。

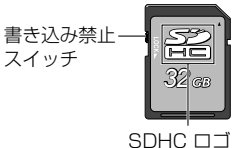

SDHC メモリーカード

- 
- **・**miniSD カード、microSD カード、microSDHC カード (いずれも専用アダプターが必要)
- ●フォーマットは必ず本機で行ってください。(P.27)
- ●書き込み禁止スイッチを「LOCK」にすると、撮影や削除、フォーマットなどができません。 ●マルチメディアカードも使用できます(静止画のみ対応)

#### ■内蔵メモリー (約 50 MB)に保存するとき

●カードよりも保存に時間がかかることがあります。 ●メモモードの画像(P.64)は、内蔵メモリーに保存されます。 ●カードと内蔵メモリー間で画像をコピーできます。(P.80)

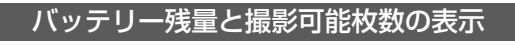

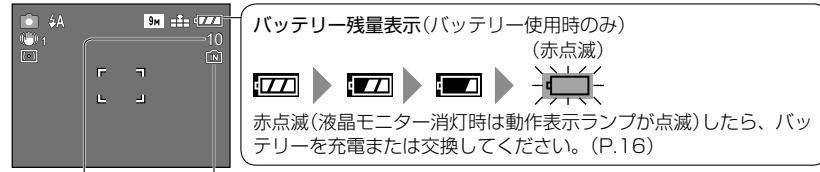

残り撮影可能枚数 (P.102) カードを入れていないときに表示(内蔵メモリーに保存されます)

#### カードやメモリーへのアクセス動作中は…

<del>♪</del>(カード)、または 2m (内蔵メモリー)が、赤く点灯します。

点灯中は、画像の記録や読み出し、削除などの動作中のため、電源を切ったり、バッテリー やカード、ACアダプター(別売:DMW-AC5)を取り外さないでください。(データ破損 や故障の原因になります)

●大切な画像はパソコンなどへの保存をおすすめします。 (電磁波や静電気、故障などにより壊れたり消えることがあります) ●最新情報: http://panasonic.ip/support/dsc

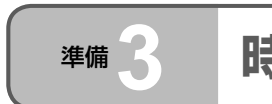

### 準備 **2 バッテリーやカードを入れる**(続き) 準備 **3 時計を合わせる**(お買い上げ時は設定され ていません)

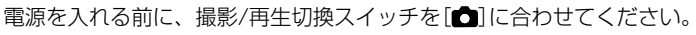

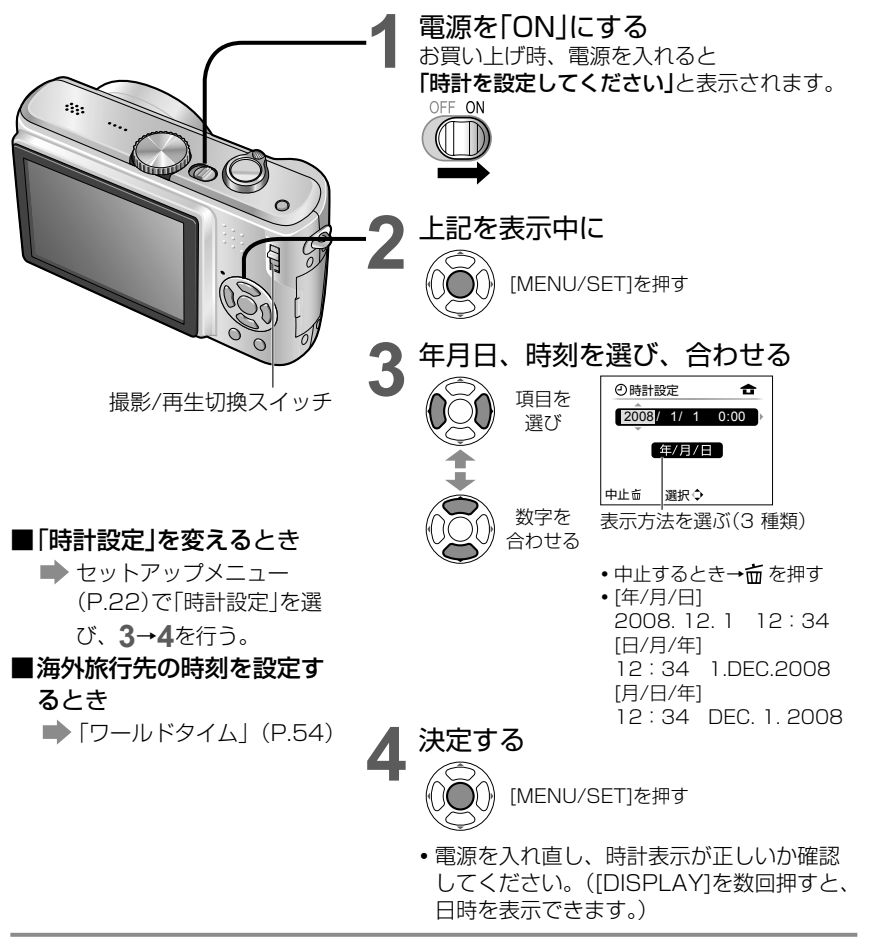

- ●時計を設定しないと、お店プリント、文字焼き込み(P.73)をした場合に正しい日付が プリントされません。
- ●時刻は24 時間表示です。(2000 年から2099 年まで対応)
- ●「時計設定」はバッテリーを取り出しても、約 3か月記憶します。(満充電のバッテリー を入れて約 24 時間経過した場合)

**準備 4 メニューを使って設定する** 本機をもっと活用するために、4 種類のメニューから、いろいろな機能を使ったり、 設定を変えたりできます。

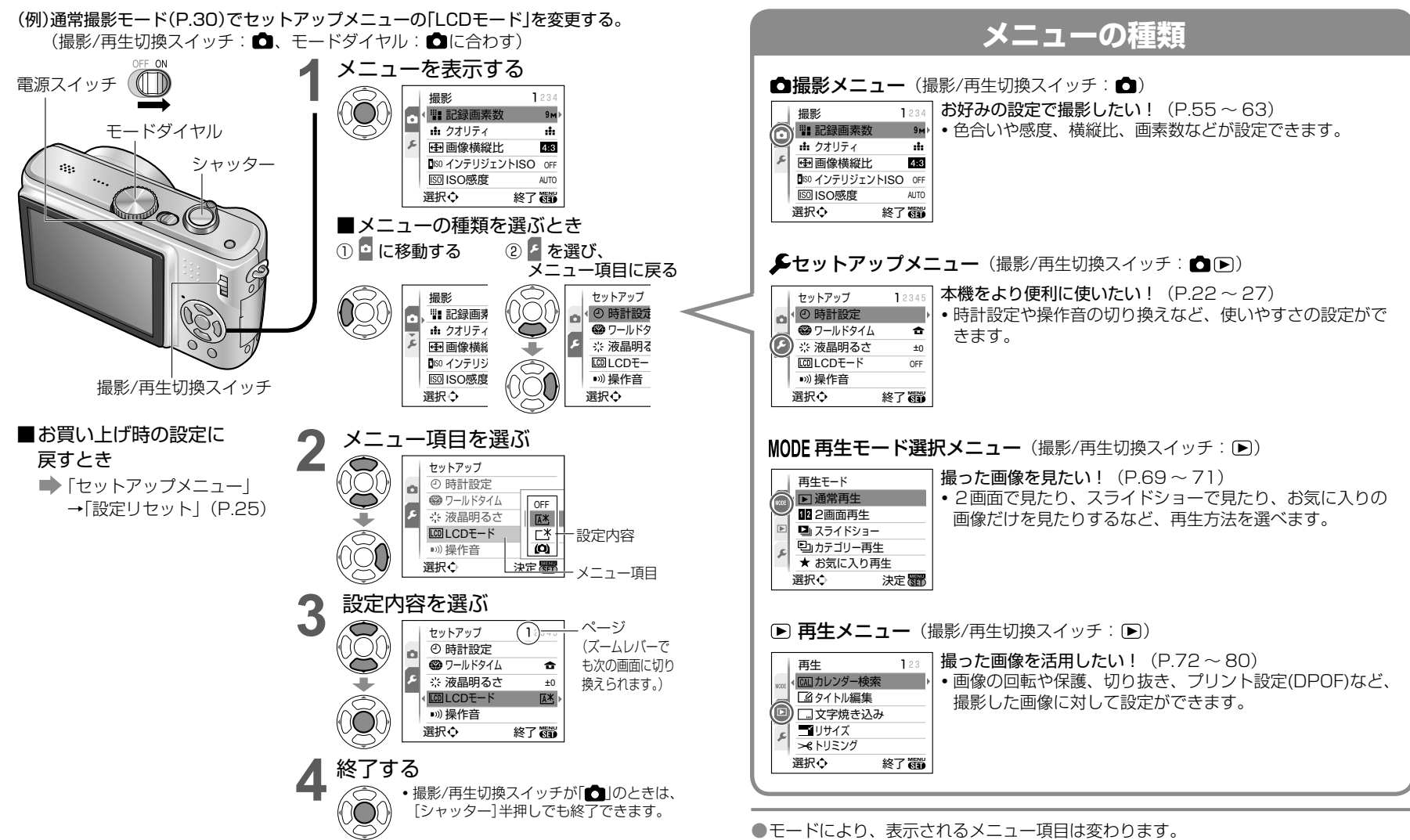

●項目により、設定の表示のしかたが異なるものがあります。

●Wi-Fiモード時はWi-Fi専用のメニューが表示されます。詳しくは取扱説明書「Wi-Fiモー ド編」をご覧ください。(DMC-TZ50のみ)

●メニューを使って設定する

を使って設定する

メニュー

20 21

準備 5 **レントアップメニューを使う** 時計設定やバッテリーを長く使うための設定、操作音の切り換えなど、カメラ本体の設 定ができます。

# 「時計設定」「オートレビュー」「エコモード」は、日時や電源などに関する大切な<br>項目です。使う前に必ず設定を確認してください。(設定方法:P.20)

は、お買い上げ時の設定です。

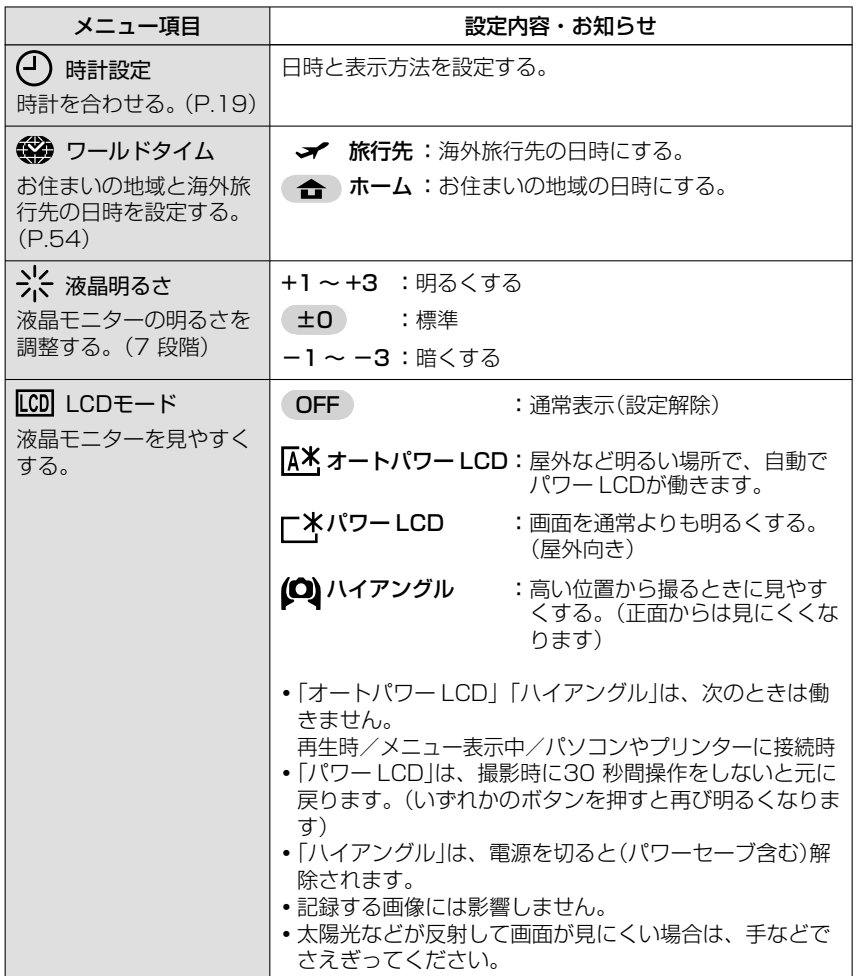

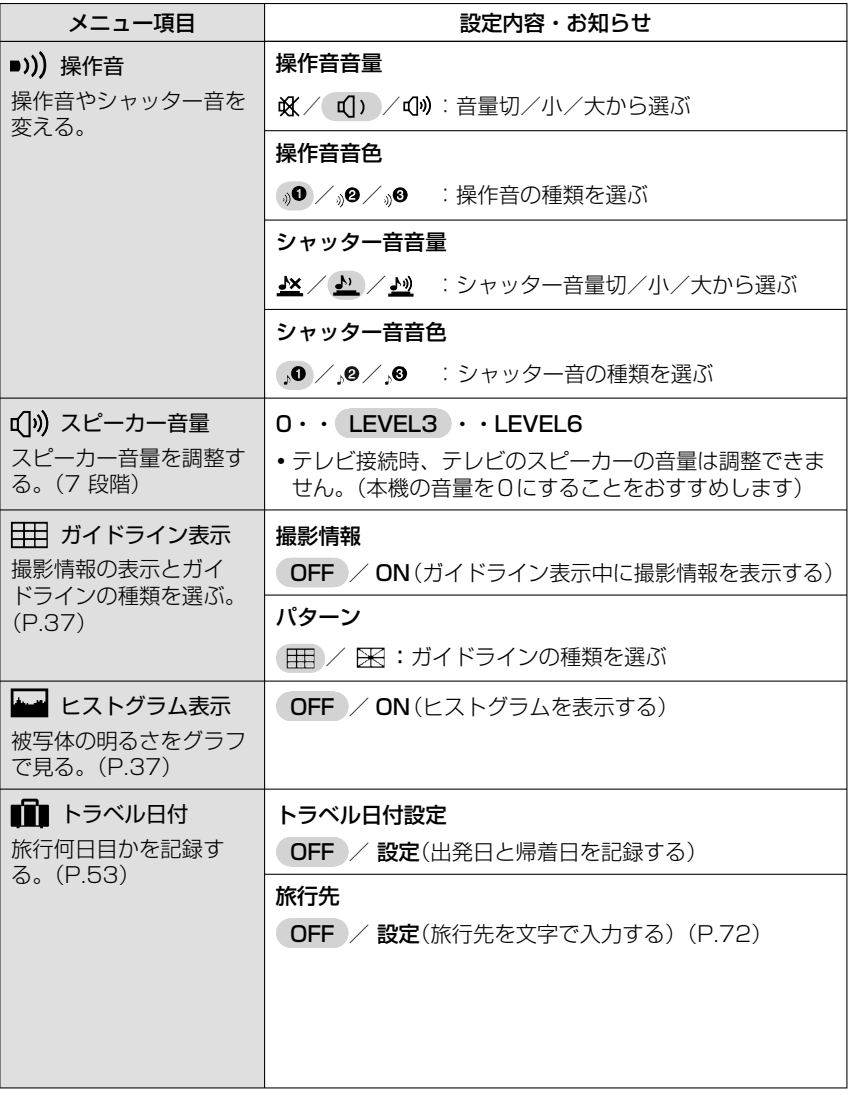

## 準備 5 <del>レントアップメニューを使う(続き)</del>

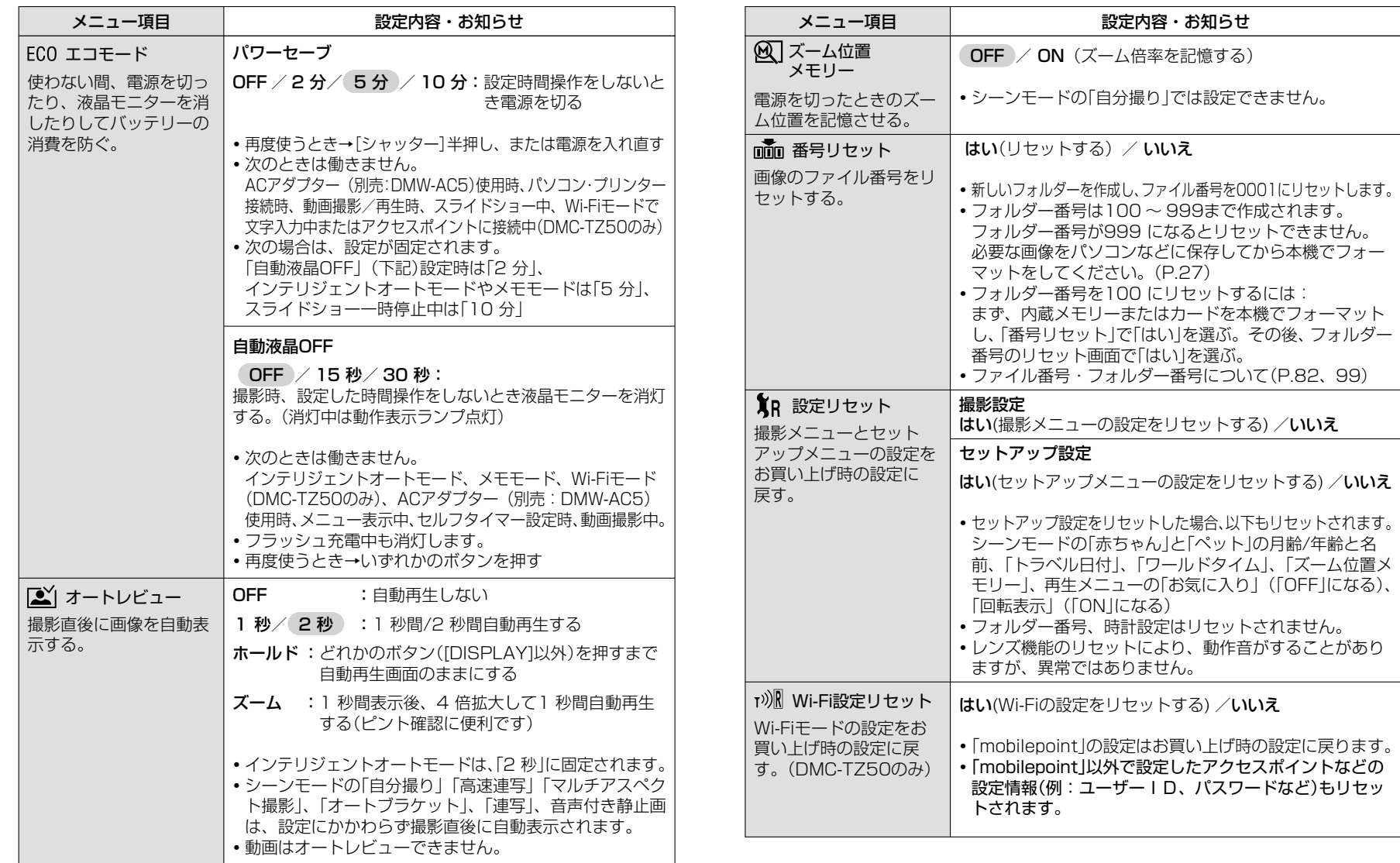

## 準備 5 <del>レントアップメニューを使う(続き)</del>

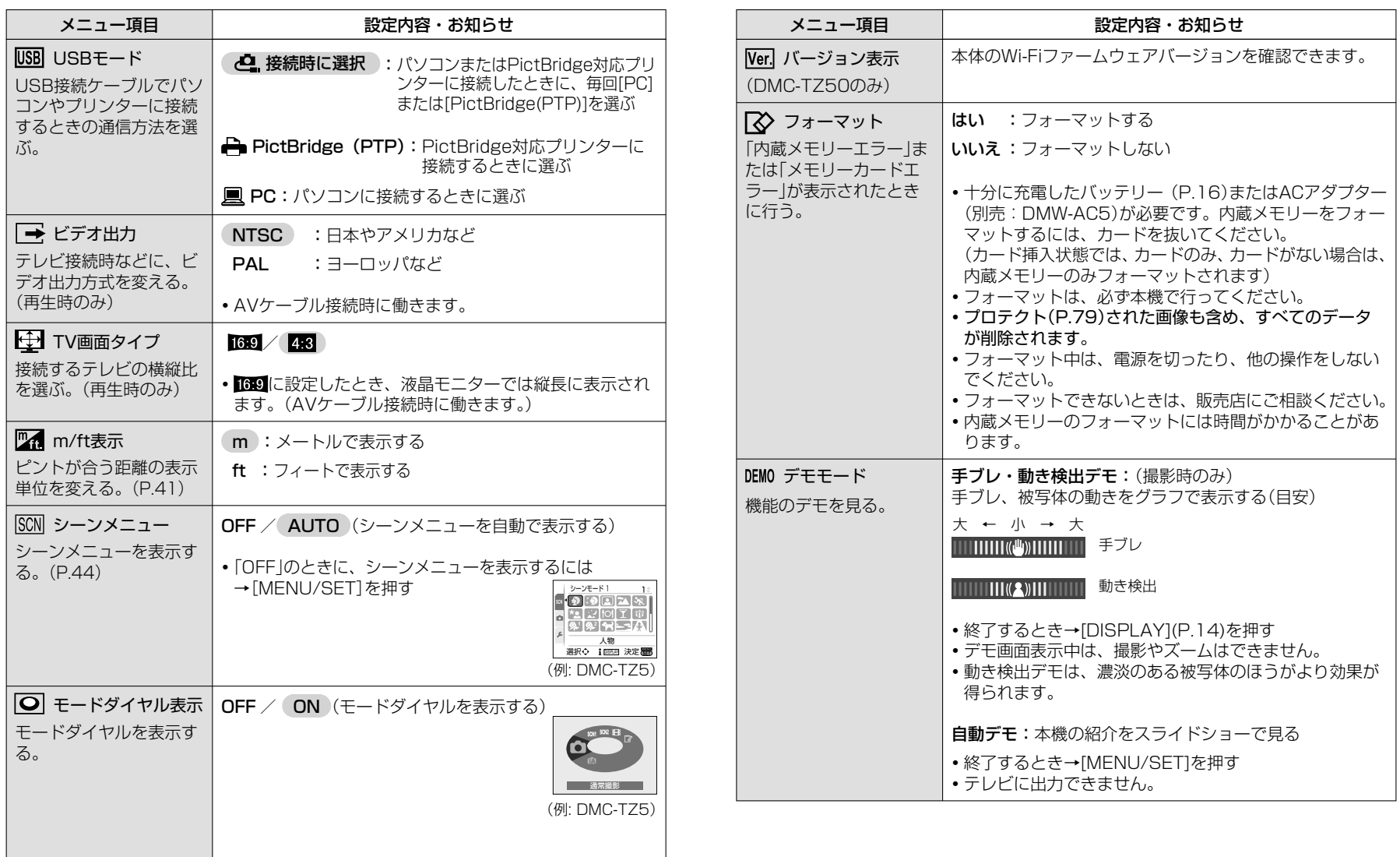

基本 **1 おまかせで撮る** 「インテリジェントオートモード」

カメラを被写体に向けると、「顔」「動き」「明るさ」「距離」などの情報から 自動で最適な設定になるので、面倒な設定をしなくてもキレイに撮影できます。

• カメラを縦で構えるとき(→P.31) フラッシュ発光部

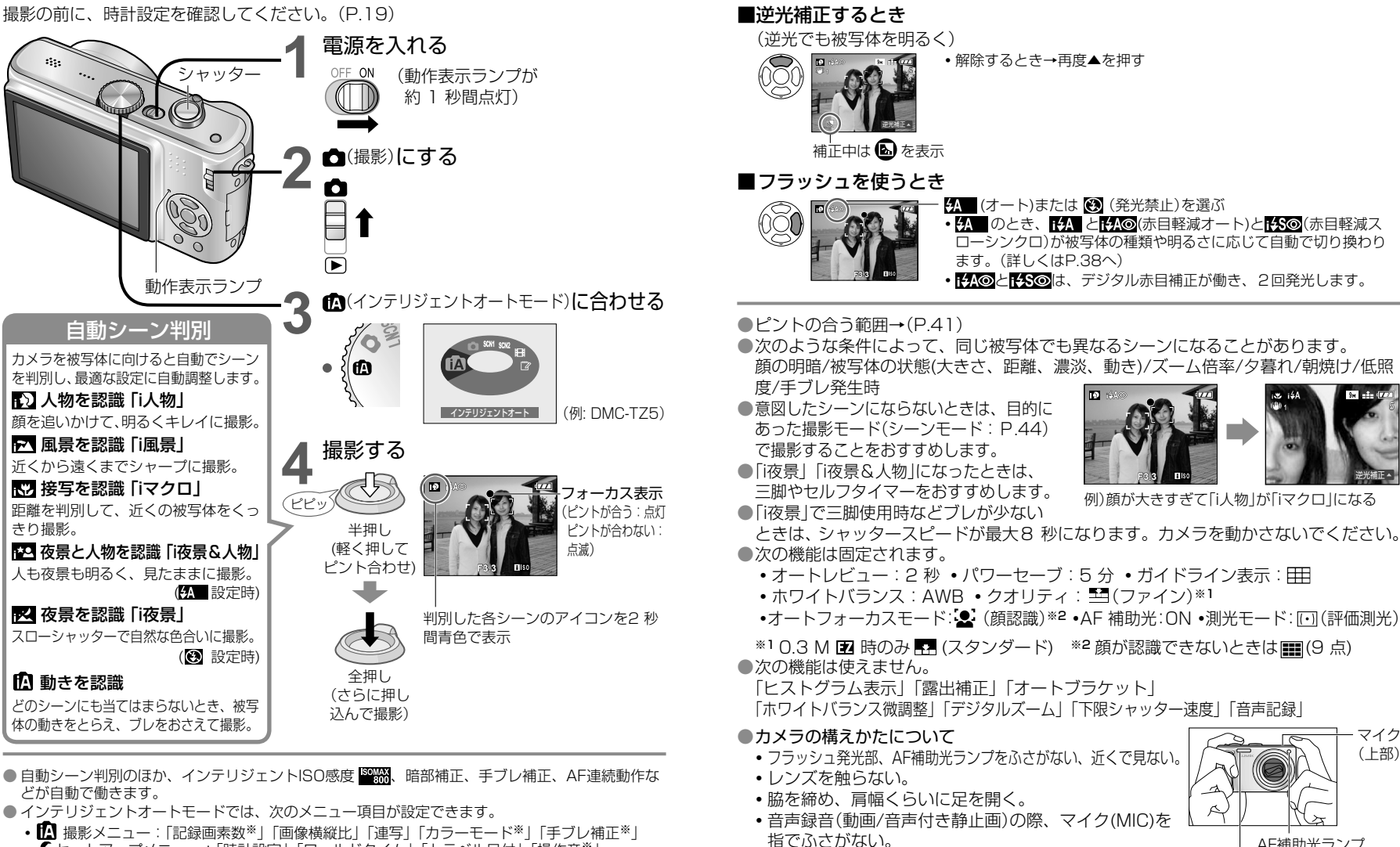

- **・** 撮影メニュー:「記録画素数※」「画像横縦比」「連写」「カラーモード※」「手ブレ補正※」
- *▲* **セットアップメニュー: 「時計設定」「ワールドタイム」「トラベル日付」「操作音※」**
- ※ 他の撮影モードと設定できる内容は異なります。

 $\boldsymbol{\Phi}$ 

5

マイク (上部)

AF補助光ランプ

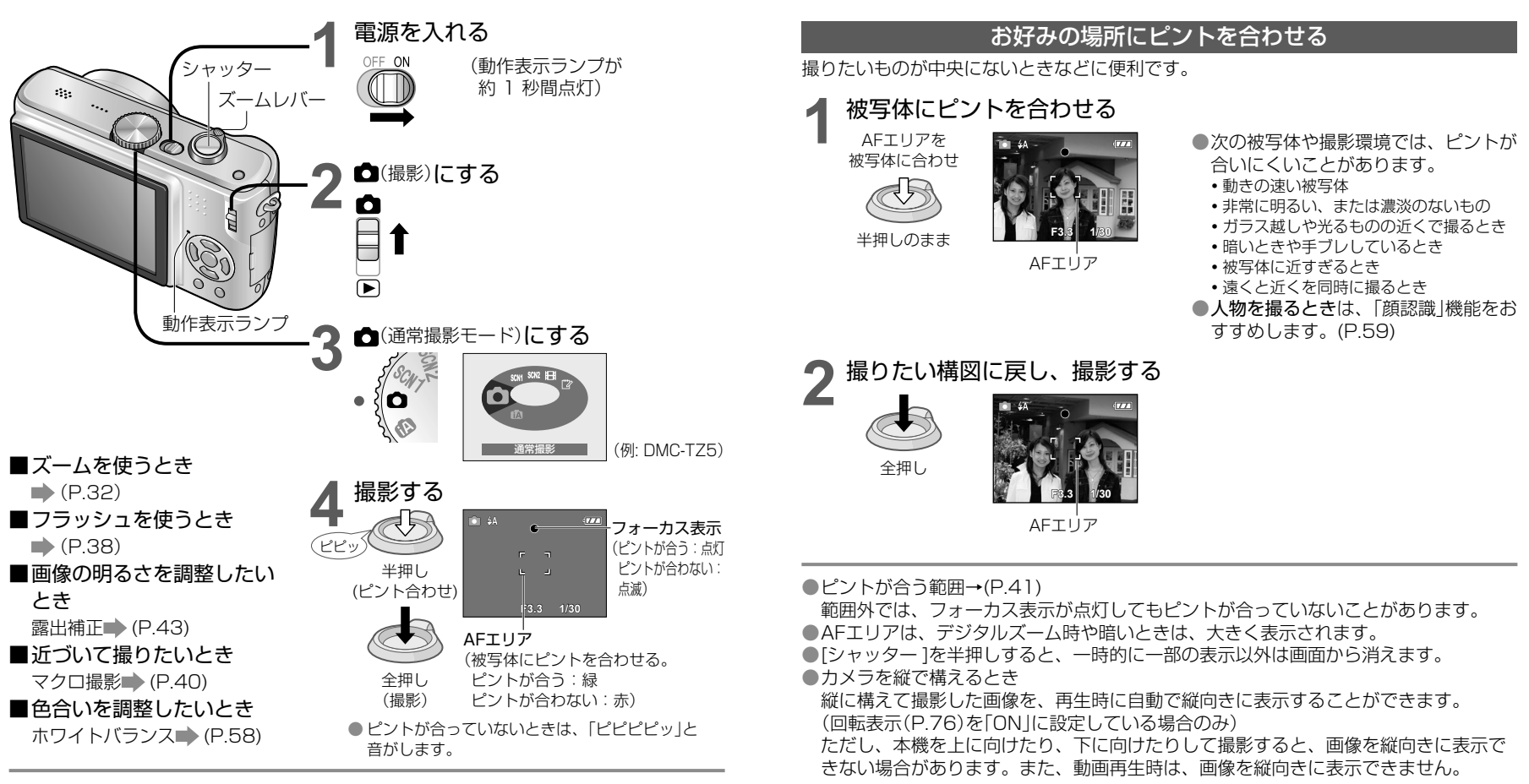

**F3.3 1/10**

e e

絞り値 シャッタースピード

手ブレ警告 表示

 $\begin{array}{|c|c|c|c|}\n\hline \textbf{#} & \textbf{1} & \textbf{1} & \textbf$ 

)お好みの設定で撮る[通常撮影モード ●お好みの設定では、「通常撮影モード」ということでは、「通常撮影モード」ということでは、「通常撮影モード」ということでは、「通常撮影モード」ということでは、「通常撮影モード」ということでは、「通常撮影

してください。

●手ブレ警告表示が表示されたときは、手ブレ補正 (P.62)、三脚、セルフタイマー(P.42)などを使用

●絞り値やシャッタースピードが赤色で表示されている ときは、適正露出になっていません。フラッシュを使 うか、「ISO感度」(P.57)の設定を変えてください。

基本 **3 ズームで撮る** 「光学ズーム」では10倍、記録画素数を下げると「EX光学ズーム」が働き、最大16.9 倍 までズームできます。さらにズームしたいときは「デジタルズーム」が使えます。

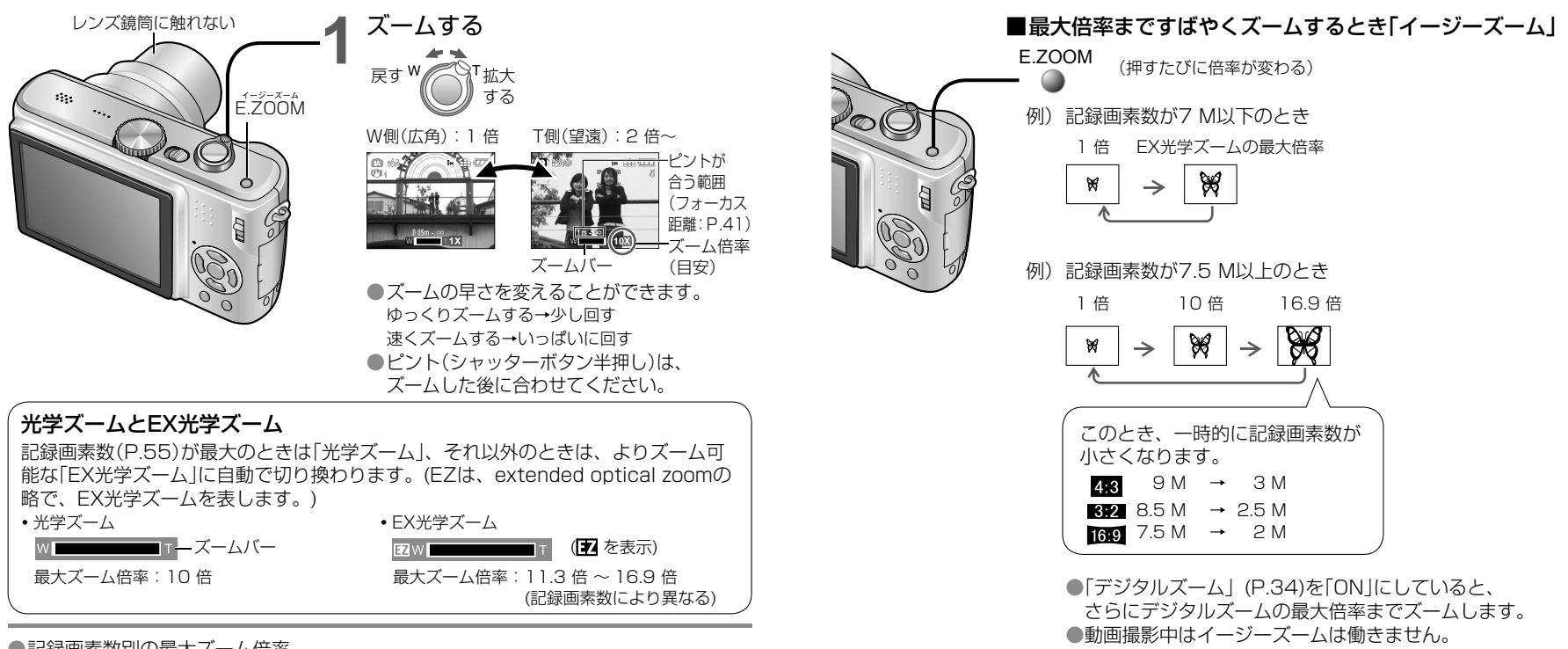

●記録画素数別の最大ズーム倍率

•横縦比 4:3 のとき

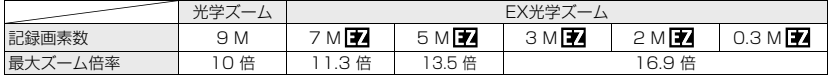

#### •横縦比 892 のとき

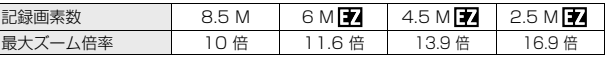

#### •横縦比 16:9 のとき

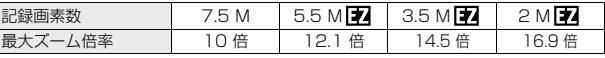

#### ●EX光学ズームのしくみ

記録画素数を「3 M 」(300 万画素相当)に設定すると、CCD の持つ9 M(910 万画素 相当)の領域のうち、3 M分の中央部を切り取って撮影するので、より高い倍率で撮影できます。 ●倍率、画面のバー表示は目安です。

- ●撮影モードによっては、最大ズーム倍率になると、「テレマクロ |機能(P.40)が働きます。 ●近くの被写体を広角で撮るほど画像がゆがんだり、望遠にするほど被写体の輪郭など に着色して撮影されることがあります。
- ●ズームレバーを操作すると、多少音がしたり振動したりしますが、故障ではありません。 ●次のとき、EX光学ズームは働きません。
- (動画撮影モード)、シーンモードの「高感度」「高速連写」「マルチアスペクト撮影」
- ●EX光学ズーム時、W端(1 倍)付近でズームの動きが一瞬止まりますが、故障ではあり ません。
- ●電源を切っても、ズーム倍率を記憶させておくには、「ズーム位置メモリー」(P.25) が便利です。

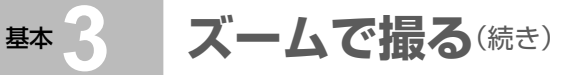

#### さらに拡大して撮る「 デジタルズーム」

光学ズーム/EX光学ズームの4 倍(最大倍率40 倍~ 67.5 倍)までズームできます。 (ただし、デジタルズームでは、ズームするほど画質は粗くなります)

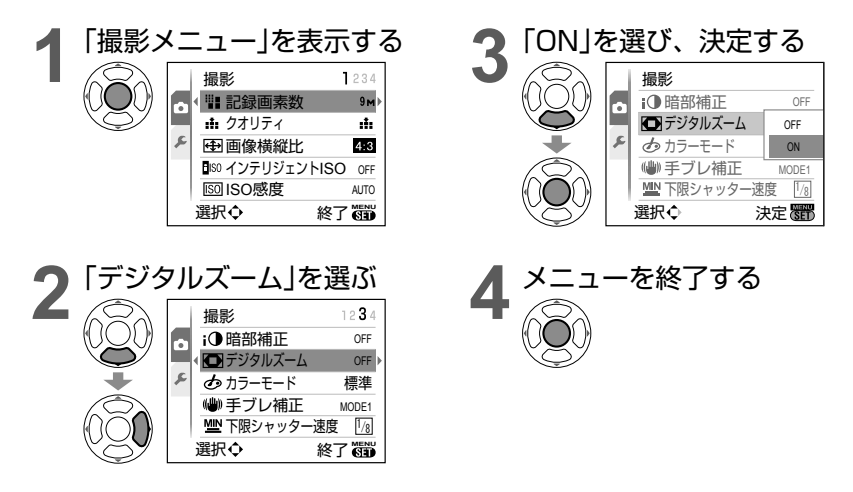

●画面のズームバーに、デジタルズーム領域が表示されます。

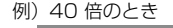

デジタルズーム領域  $W$   $T$   $40x$ 

- 例)40 倍のとき **・** デジタルズーム領域に入るとき、ズームの 動きが一瞬が止まります。
	- **・** デジタルズーム領域で[シャッター]を半押 しすると、AFエリアが大きくなります。 **・** 三脚とセルフタイマー (P.42)をおすすめ します。

●次のとき、デジタルズームは働きません。

■(インテリジェントオートモード)、 (スモモード)、シーンモードの「スポーツ」 「赤ちゃん」「ペット」「高感度」「高速連写」「マルチアスペクト撮影」、および「インテ リジェントISO」が「OFF」以外のとき

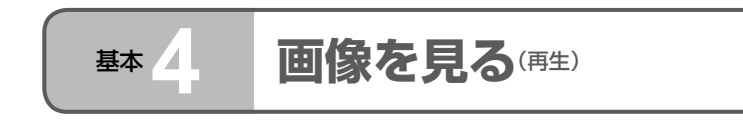

カードが入っているときはカードの画像を、入っていないときは内蔵メモリーの画像を 再生します。(メモ画像は、メモモードでのみ再生できます→P.64)

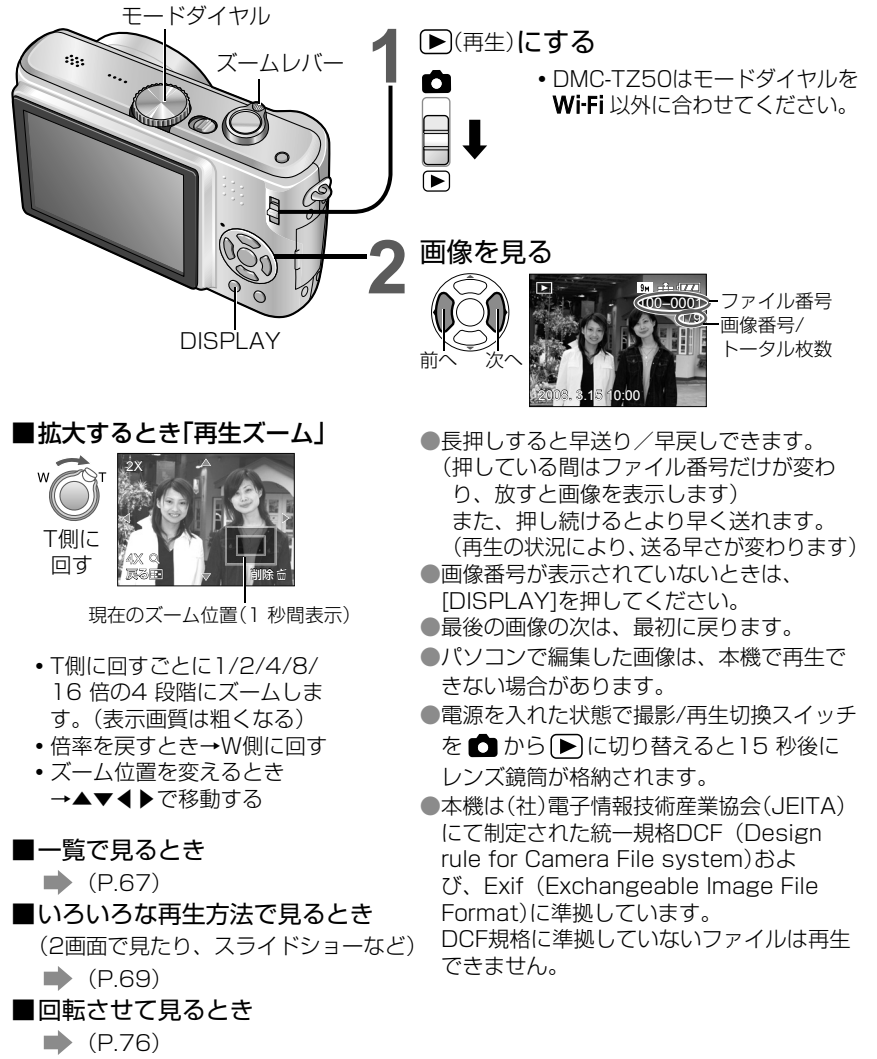

ネー

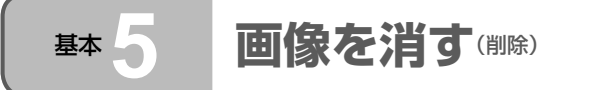

カードが入っているときはカードの画像を、入っていないときは内蔵メモリーの画像を 削除します。(一度消した画像は元に戻せません)

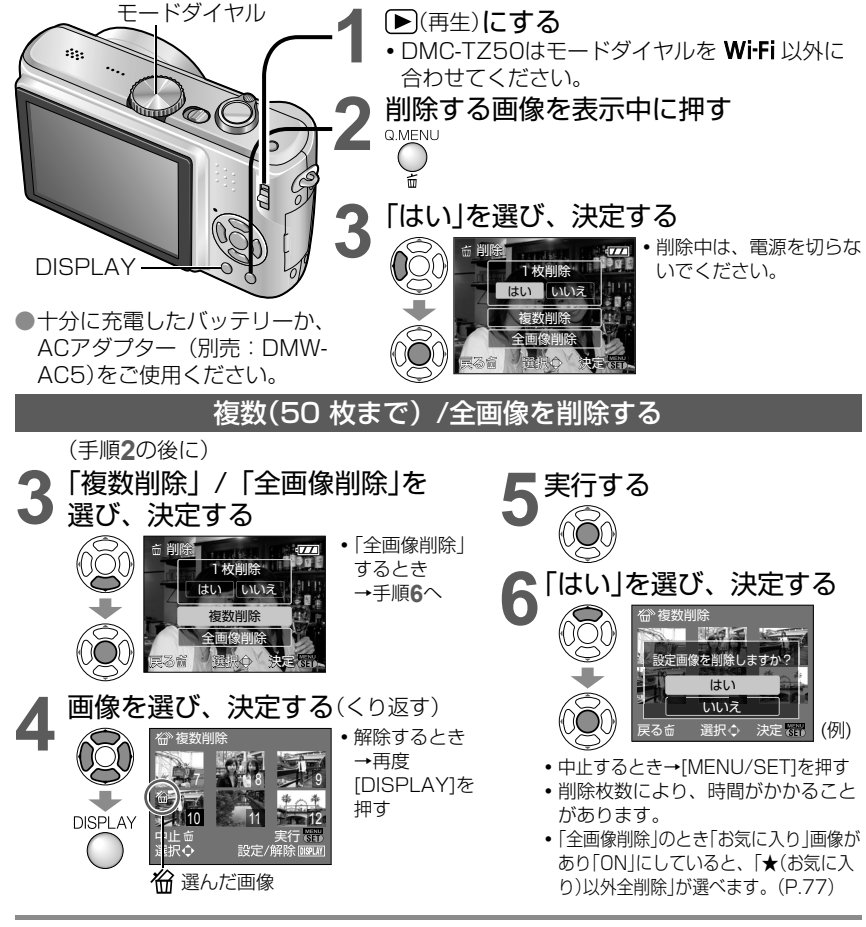

●次の場合は削除されません。

- **・** プロテクトした画像
- **・** カードのスイッチが「LOCK」になっている **・** DCF規格(P.35)以外の画像 ●動画も削除できます。
- ●メモ画像を削除するときは、モードダイヤルを『\*に合わせてください。

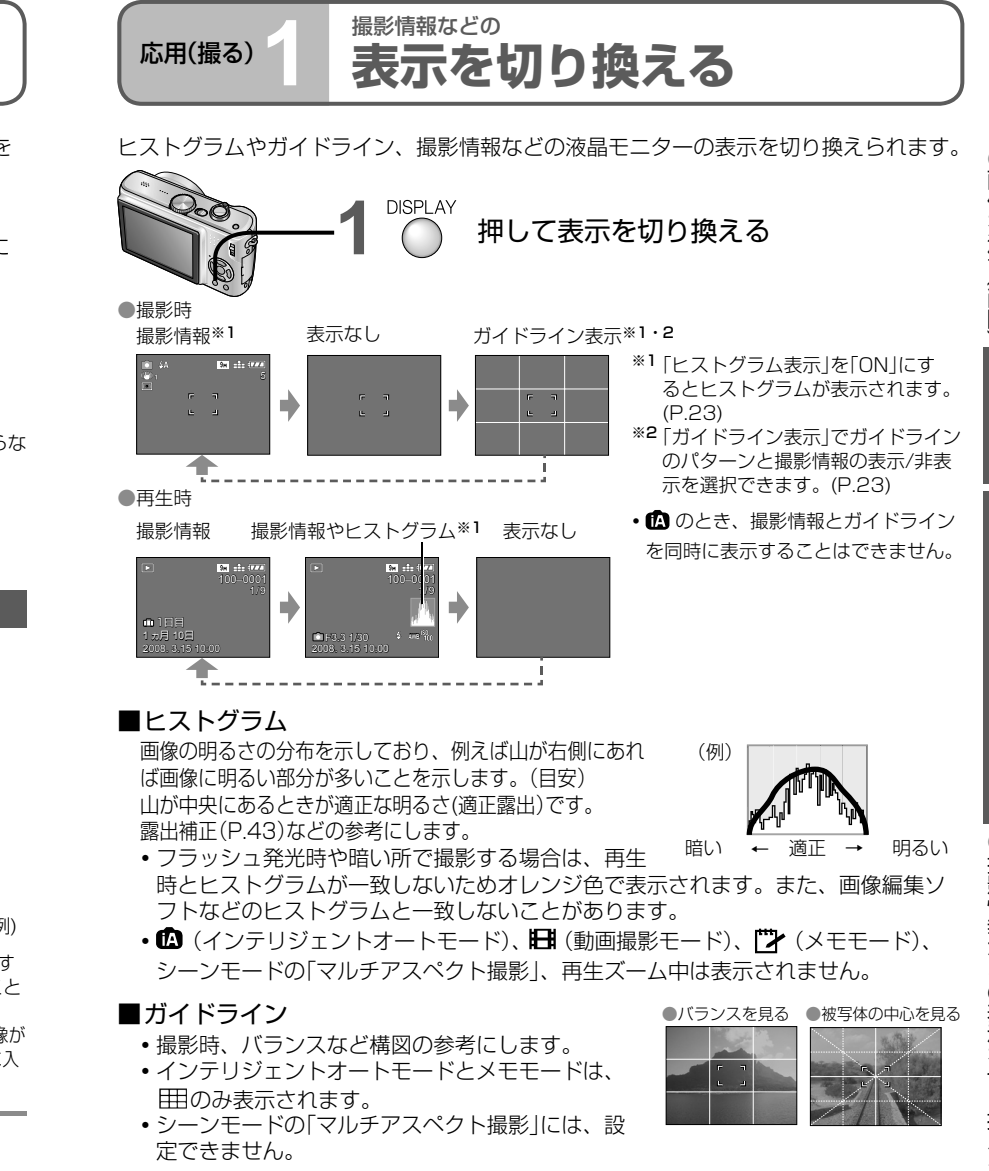

のみ表示されます。 **・**シーンモードの「マルチアスペクト撮影」には、設 定できません。

●再生ズーム中、動画再生中、スライドショー再生中は、表示/非表示の切り換えのみになります。 ●メニュー表示中、マルチ再生中やカレンダー再生中、2 画面再生中は、表示を切り換えられません。

### 応用(撮る)**2 フラッシュで撮る**

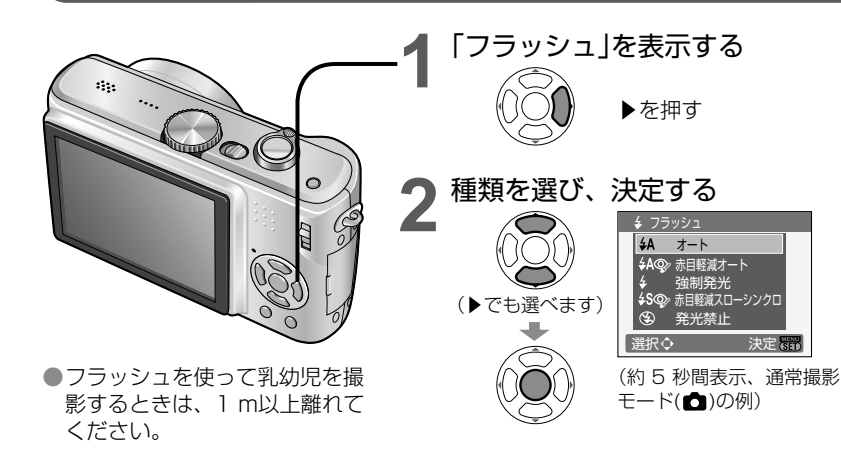

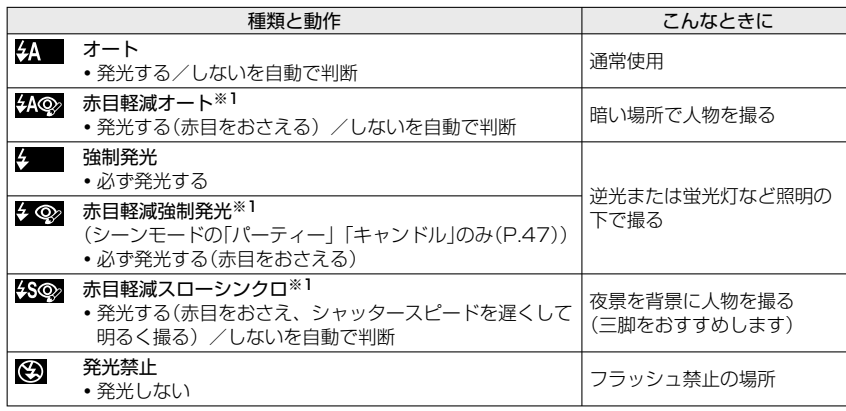

※1 発光時はデジタル赤目補正機能が働き、自動的に赤目を検出して画像を補正します。 フラッシュが2 回光るため、2 回光るまで動かないでください。(補正効果は個人 差があります)光る間隔は被写体の明るさにより異なります。

●シャッタースピードは次のようになります。

- **・** 、 、 、 :1/30※2 ~ 1/2000 秒
- **・ 288 で :1/8 \*2 ~ 1/2000 秒 (\*2 「下限シャッター速度」の設定によって異なる。** 「インテリジェントISO」設定時は最大1/4 秒、「手ブレ補正」を「OFF」にしたときや ブレが少ないときは最大1 秒。その他、「インテリジェントオートモード」と「シーン モード」のシーン、ズーム位置などによって異なる。)

#### ■撮影モード(P.15、44)別の使えるフラッシュの種類 (■お買い上げ時の設定)

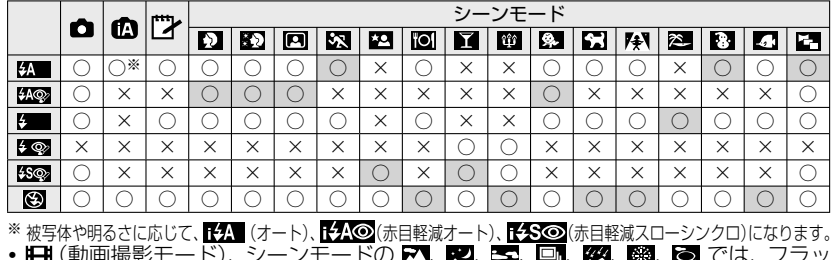

• **旧** (動画撮影モード)、シーンモードの 21、 22、 31、 91、 22、 @過、 22 では、 フラッ シュは使えません。

#### ■ ISO感度とズームによるフラッシュ撮影可能範囲

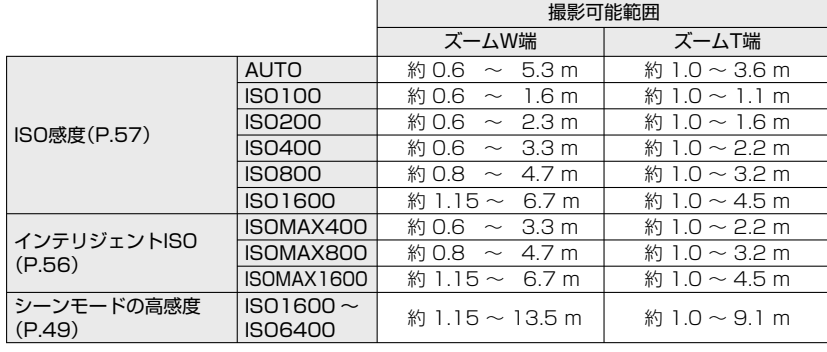

●フラッシュ発光部(P.14)を手でふさいだり、近く(数cm)で見たりしないでください。 また、ものを近づけないでください。(熱や光で変形することがあります) ●撮影モードを変えるとフラッシュ設定が変わることがあります。

●シーンモードを変えると、フラッシュ設定はお買い上げ時の設定に戻ります。 ●ズームを使わずに、至近距離(W端付近)でフラッシュを使って撮影すると、画像の端 が暗くなることがあります。少しズームすると改善することがあります。

- ●フラッシュ発光時は、「シャッター]を半押しすると ク (オート)などのマークが赤になります。
- 7. (オート)などのマークが点滅中はフラッシュ充電中のため、撮影できません。
- ●光が十分に届かないときは、適切な露出やホワイトバランスにならない場合があります。
- ●シャッタースピードが速い場合、効果が十分得られないことがあります。
- ●バッテリー残量が少ないときや、連続して発光させたときは、フラッシュの充電に時 間がかかることがあります。

●「自動液晶OFF」(P.24)設定時は、フラッシュ充電中に液晶モニターが消灯します。

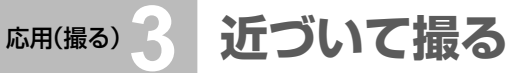

被写体を大きく撮影したいとき、「マクロ(A**rae)**)|にすると、通常ピントが合う距離よりも 近づいて(W端なら5 cmまで)撮影できます。

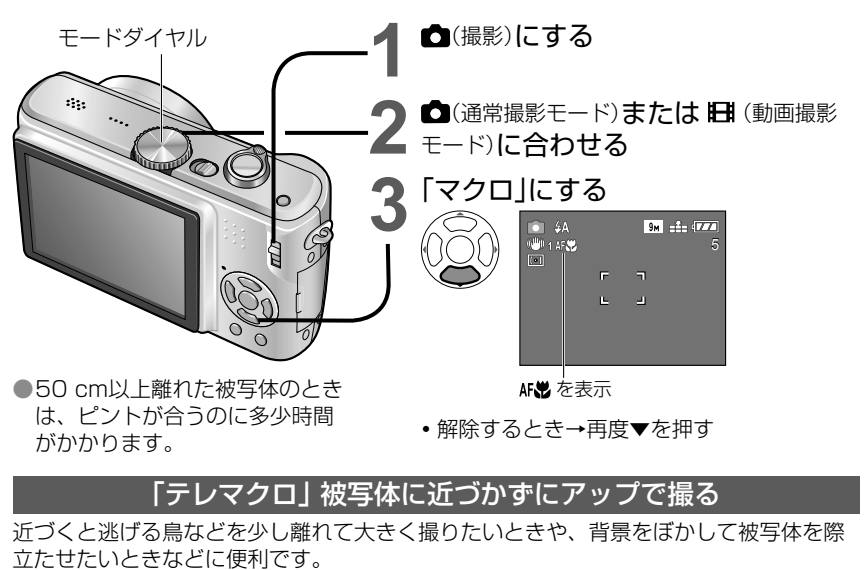

光学ズームまたはEX光学ズームを最大倍率にすると自動的に「テレマクロ」が働き、被写 体に1 mまで近づいてもピントが合います。

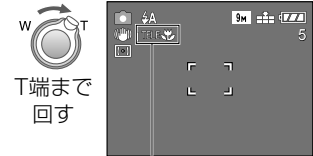

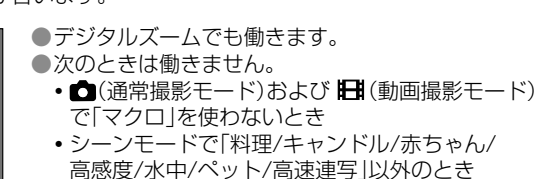

□(通常撮影モード)および トー(動画撮影モード)で 「マクロ」設定時は、 エスソ を表示します。

- ●三脚やセルフタイマー (P.42)の使用、フラッシュ発光禁止 ※ での撮影をおすすめ します。(P.38)
- ●被写体が近い場合、ピントを合わせた後にカメラを動かすと、ピントが合いにくくなります。 ●画像周辺の解像度が少し下がることがあります。
- 【3 (インテリジェントオートモード)を使うと、自動でマクロ撮影を判別できるので便 利です。( トツ 表示時)

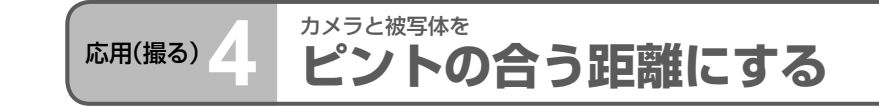

- ズーム倍率によって、被写体に近づける距離が変わります。
- モードダイヤルごとに次のようになります。
- ■■■■■■■ ピントの合わない範囲

#### ■ モードダイヤル: 1 ■ ■ <sup>※1</sup> ■ ※1 ■ ※1 ■ ※2 SCN2<sup>※2</sup> (DMC-TZ50: SCN<sup>※2</sup>) のとき

※1 マクロ(AF<sup>3</sup>)を使うとき

※2 料理、キャンドル、赤ちゃん、高感度、水中、ペット、高速連写のとき

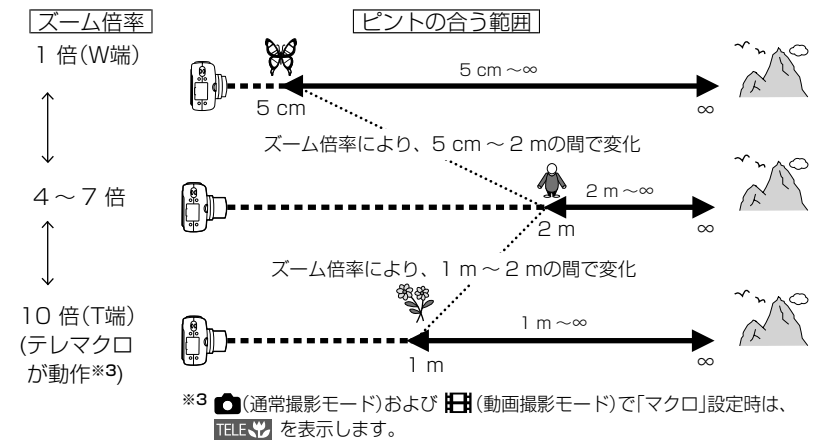

- ■モードダイヤル: ※4 日 ※4 scn1 ※5 scn2 ※5 (DMC-TZ50: SCN ※5) のとき
	- ※4 マクロ(AF光)を使わないとき

※5 人物、美肌、スポーツ、パーティ、夕焼け、星空、ビーチ、雪、マルチアスペクト撮影のとき

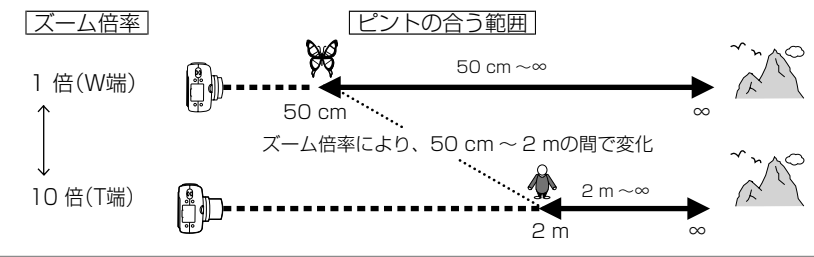

●ズーム倍率は目安です。

●上記以外のシーンモードは、シーンによってピントの合う範囲が異なります。 ●EX光学ズームが働いているときは、上図のズーム倍率の値が変わります。 ●W端 :ズームレバーをW側いっぱいにした状態(ズームを使わない) T端 :ズームレバーをT側いっぱいにした状態(ズーム倍率が最大)

カメラと被写体をピン

応用(撮る)**5 セルフタイマーで撮る**

三脚の使用をおすすめします。セルフタイマーを2 秒に設定すると、[シャッター ]を押 したときのカメラのブレを防ぐのにも効果的です。

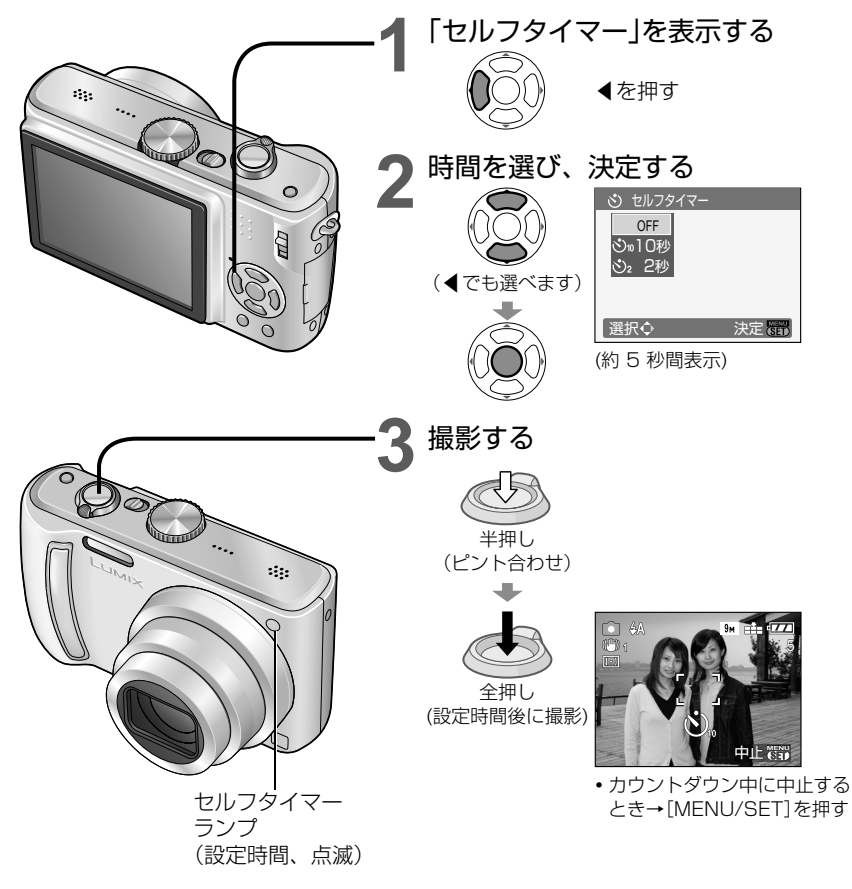

●「シャッター ]を一度に全押ししても、撮影直前にカメラが自動的にピントを合わせます。 ●セルフタイマーランプは点滅後、AF補助光として点灯することがあります。 ●シーンモードの「水中」「高速連写」、および 日 (動画撮影モード)では使用できません。 ● 『"オ (メモモード)とシーンモードの「自分撮り」では「10 秒」は選べません。 また、 (インテリジェントオートモード)では「2 秒」は選べません。

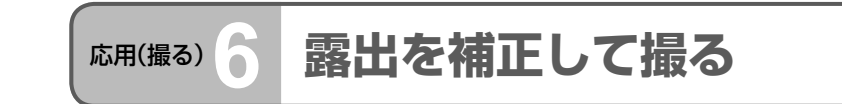

逆光時や、暗すぎる/明るすぎる場合に露出を補正します。 (明るさによっては、補正できない場合があります)

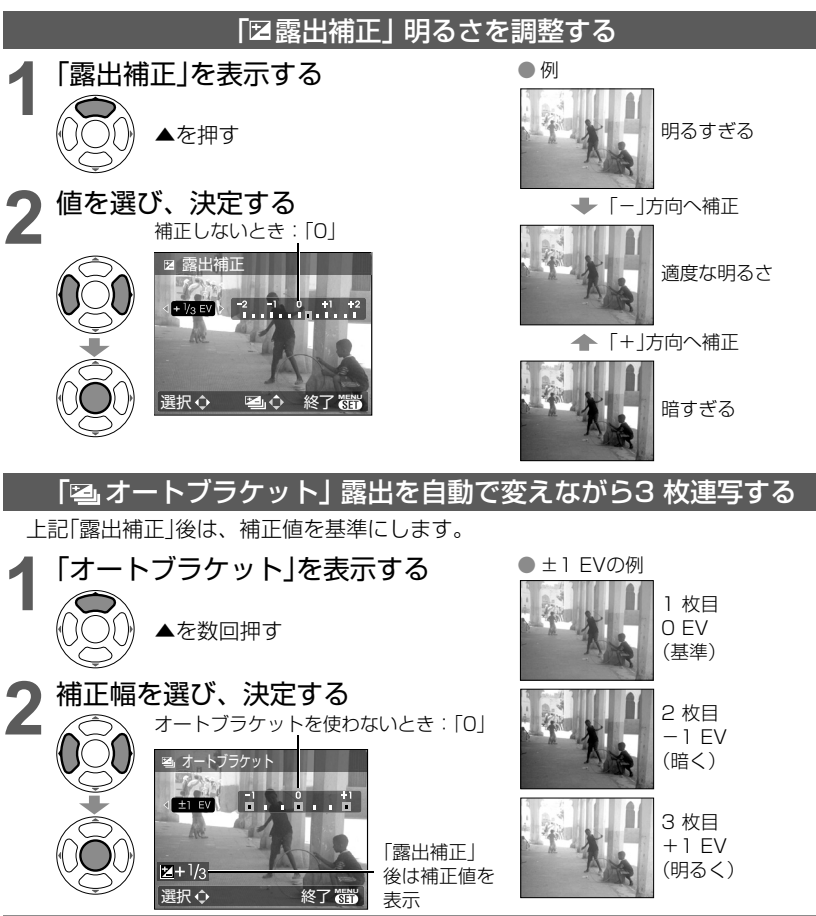

●露出補正後は、画面左下に補正値( 12+1/3 など)が表示されます。また、オートブラケッ ト設定後は、画面左側に 2 が表示されます。

●オートブラケットではフラッシュは使えません。

●オートブラケットは、記録可能枚数が2 枚以下のときは働きません。また、電源を切ると解除されます。 ●オートブラケットを設定すると連写は解除されます。

●露出を補正して撮る

●露出を補正して撮る

### 応用(撮る) **7 SCN1<sup>※1</sup>1場面に合わせて撮る**<br>
SCN<sup>※2</sup>「シーンモード」(<sup>※1:DMC-TZ5、<sup>※2:DMC-TZ50)</sup></sup> SCN<sup>※2</sup>「シーンモード」(※1:DMC-TZ5、<sup>※2</sup>:DMC-TZ50)

シーンモードを使うと、場面に合った最適な設定(露出や色調など)で撮影できます。

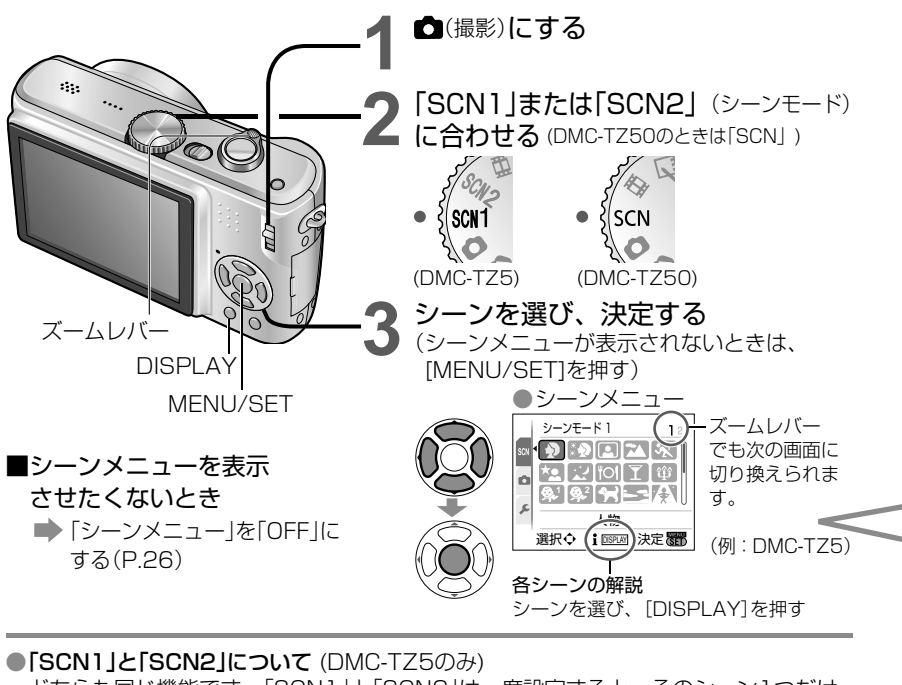

どちらも同じ機能です。「SCN1」と「SCN2」は一度設定すると、そのシーン1つだけ を記憶します。よく使うシーンを選んでおくと(例えばSCN1で「夜景」、SCN2で「夜 景&人物」)、すぐ切り換えられて便利です。

- ●場面に合わないシーンを選ぶと、画像の色合いが変わることがあります。
- ●次の撮影メニューはカメラが自動調整するため、設定できません。 (また、シーンによっ て、設定できない項目があります)

 「インテリジェントISO」「ISO感度」「測光モード」「暗部補正」「カラーモード」「下限シャッター速度」 ●暗部補正は、次のシーンで状況に応じて自動的に働きます。

「人物」「美肌」「自分撮り」「風景」「スポーツ」「夜景&人物」「パーティー」「キャンドル」 「赤ちゃん」「夕焼け」「高感度」

- ●ホワイトバランスは、次のシーンでのみ設定できます。(シーンを変えると「AWB」に戻ります) 「人物」「美肌」「自分撮り」「スポーツ」「赤ちゃん」「ペット」「高感度」「高速連写」 「マルチアスペクト撮影」
- ●フラッシュは、シーンによって使える種類が異なります(P.39)。また、シーンを変え るとお買い上げ時の設定に戻ります。
- ●ガイドラインは、次のシーンではグレーで表示されます。 「夜景&人物」「夜景」「星空」「花火」

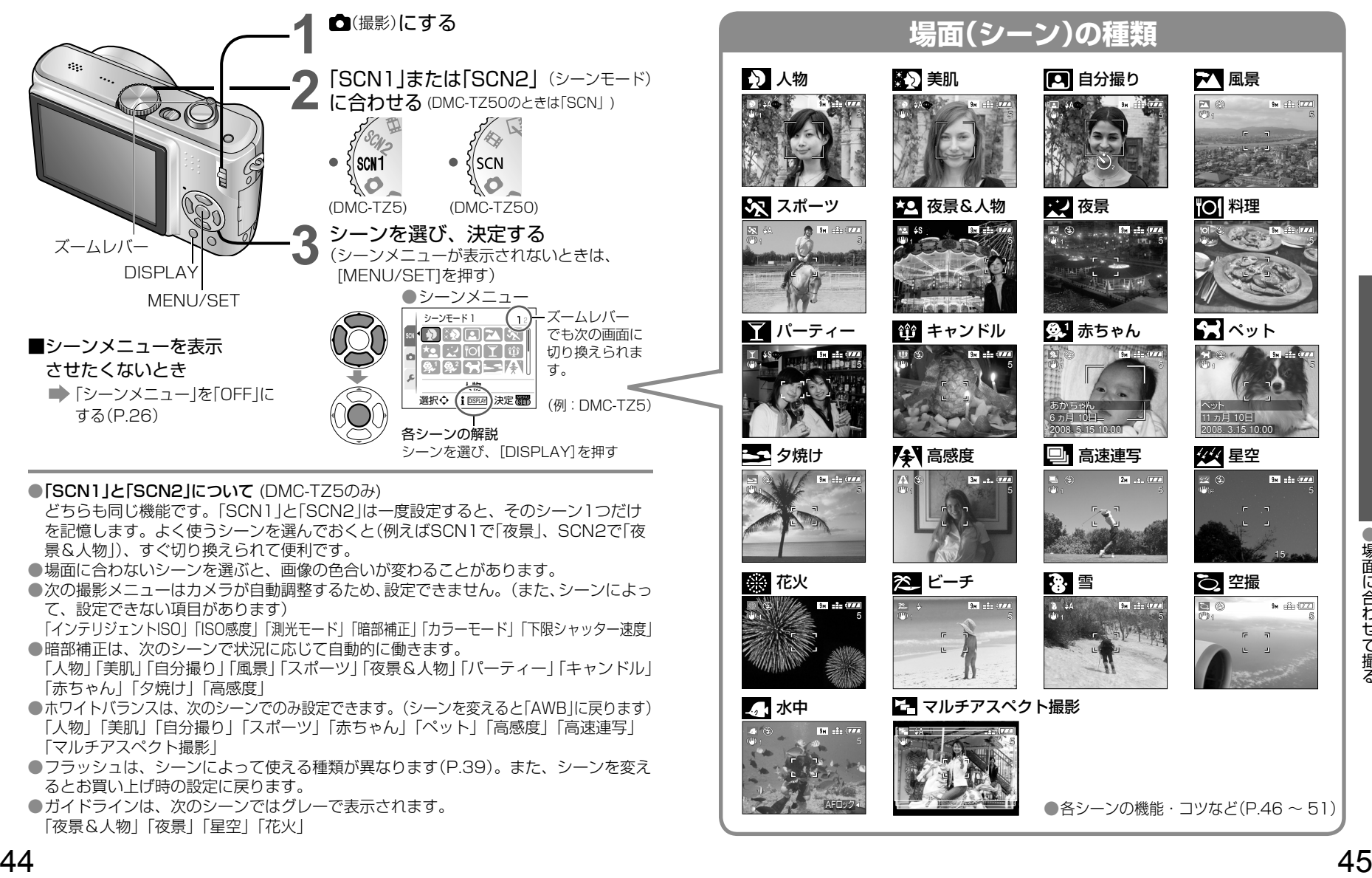

# 応用(撮る) **7 SCN1<sup>※1</sup>場面に合わせて撮る**(続き)<br>SCN<sup>※2</sup>「シーンモード」(<sup>※1:DMC-TZ5、<sup>※2:DMC-TZ50)</sup></sup>

SCN<sup>※2</sup>「シーンモード」(<sup>※1</sup>:DMC-TZ5、<sup>※2</sup>:DMC-TZ50)

#### シーンモードの選びかた(P.44) シーンモードのフラッシュについて(P.39)

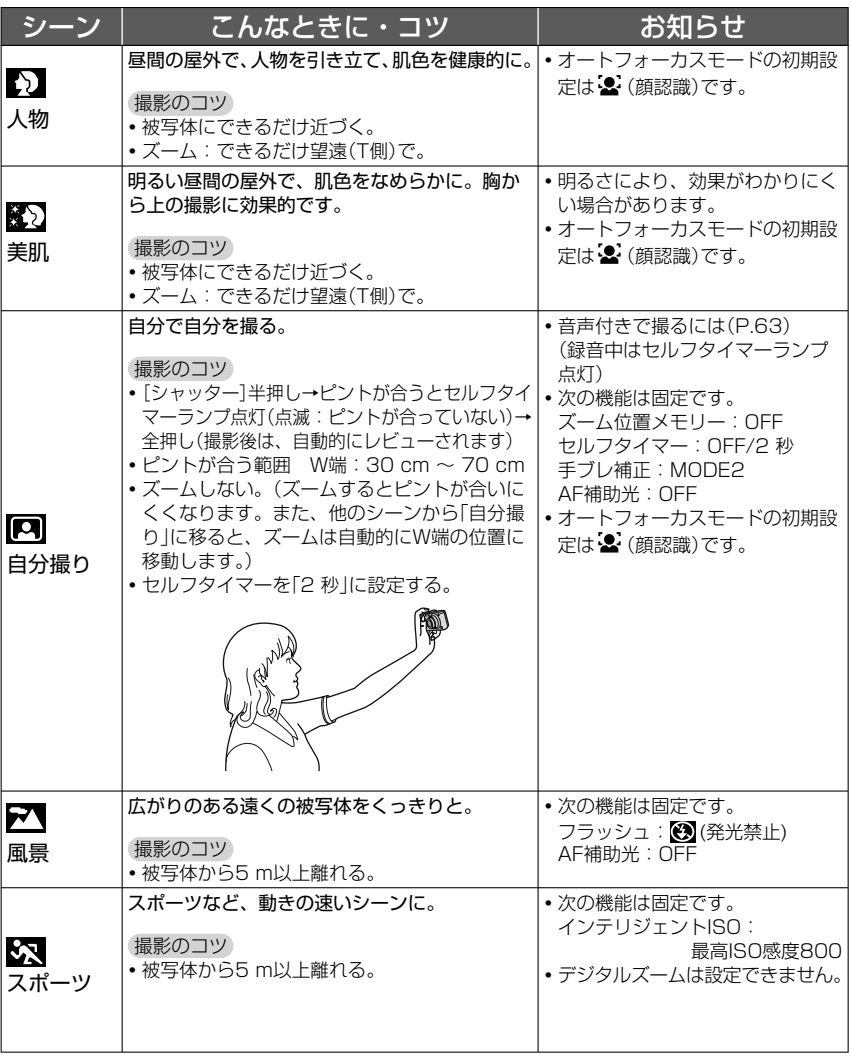

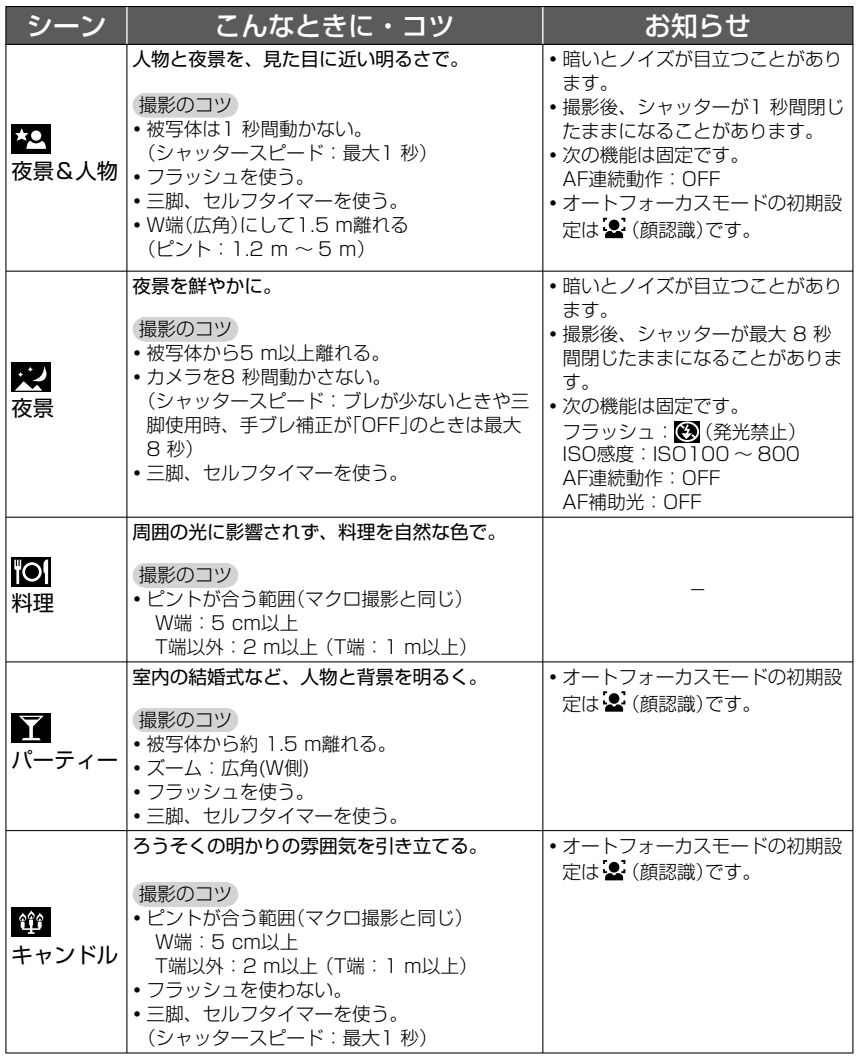

# 応用(撮る) **7 SCN1<sup>※1</sup>場面に合わせて撮る**(続き)<br>SCN<sup>※2</sup>「シーンモード」(<sup>※1:DMC-TZ5、<sup>※2:DMC-TZ50)</sup></sup>

SCN<sup>※2</sup>「シーンモード」(<sup>※1</sup>:DMC-TZ5、<sup>※2</sup>:DMC-TZ50)

シーンモードの選びかた(P.44) シーンモードのフラッシュについて(P.39)

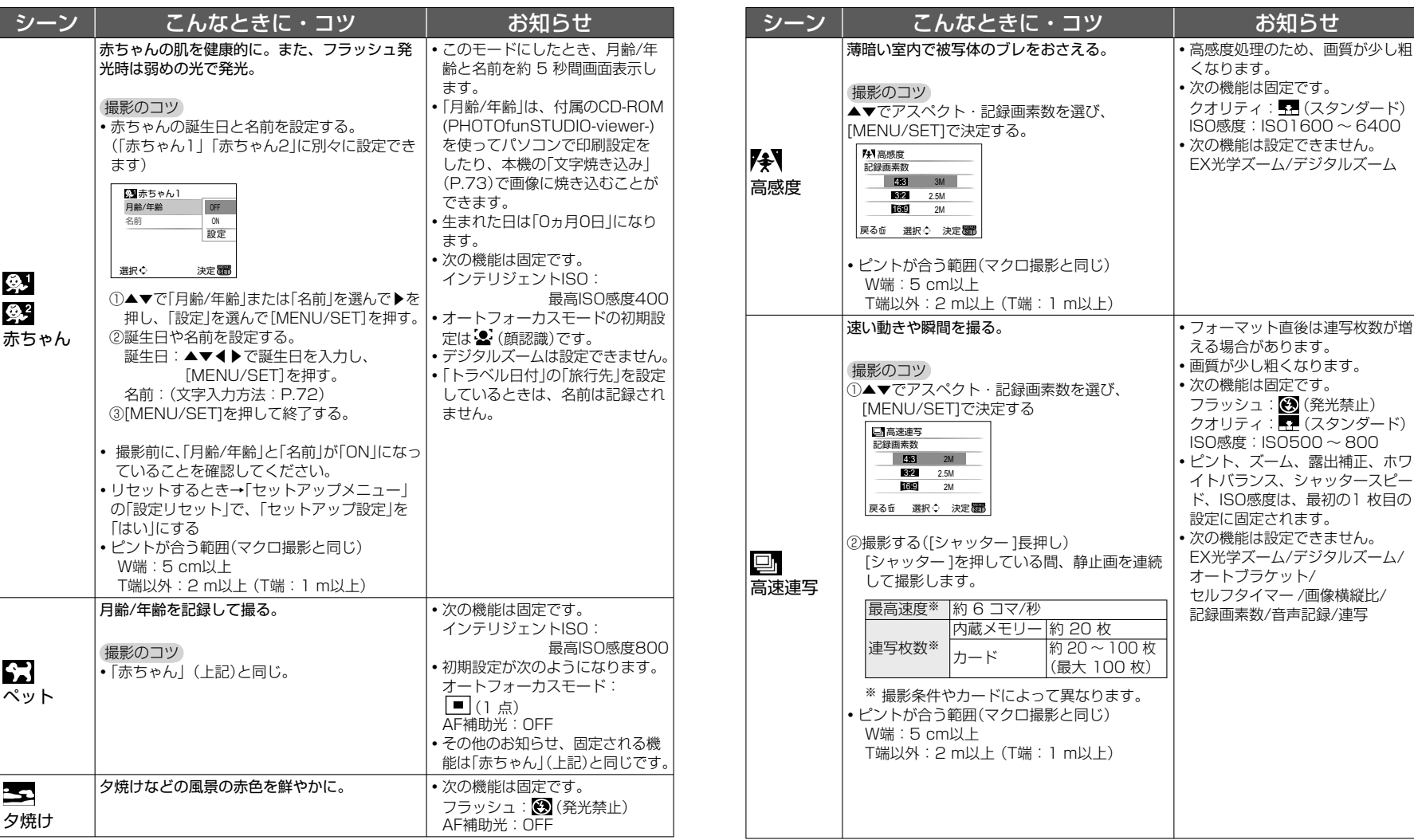

●場面に合わせて撮る

●場面に合わせて撮る

# 応用(撮る) **7 SCN1<sup>※1</sup>場面に合わせて撮る**(続き)<br>SCN<sup>※2</sup>「シーンモード」(<sup>※1:DMC-TZ5、<sup>※2:DMC-TZ50)</sup></sup>

SCN<sup>※2</sup>「シーンモード」(<sup>※1</sup>:DMC-TZ5、<sup>※2</sup>:DMC-TZ50)

#### シーンモードの選びかた(P.44) シーンモードのフラッシュについて(P.39)

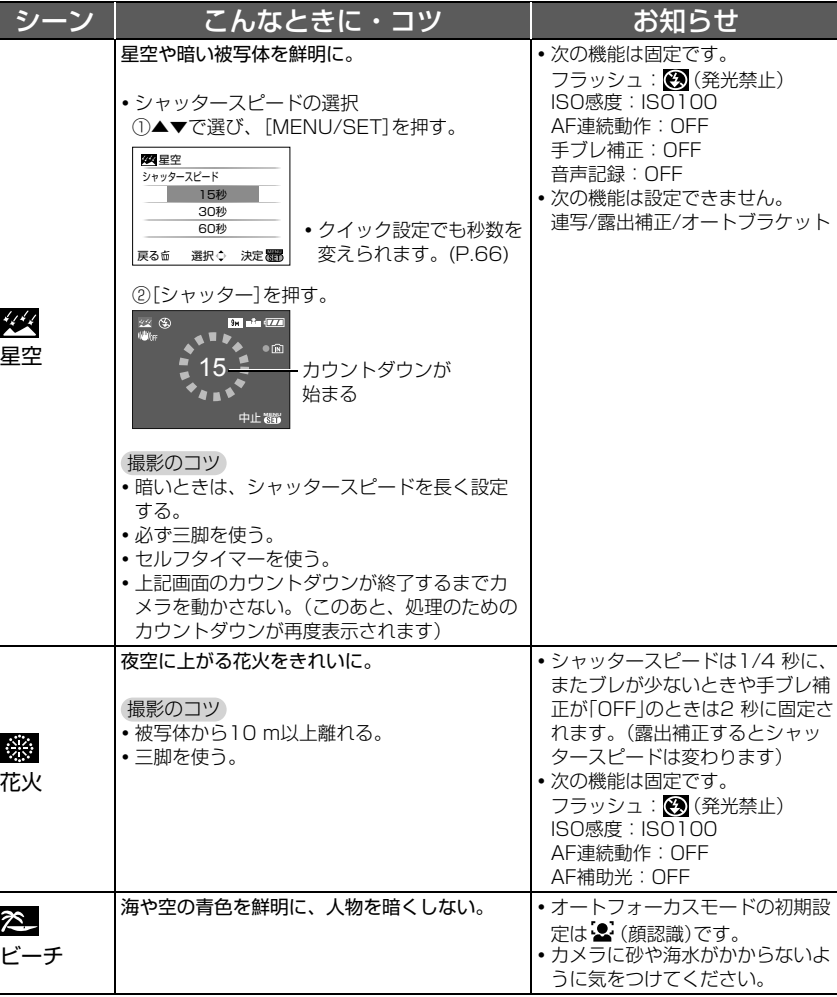

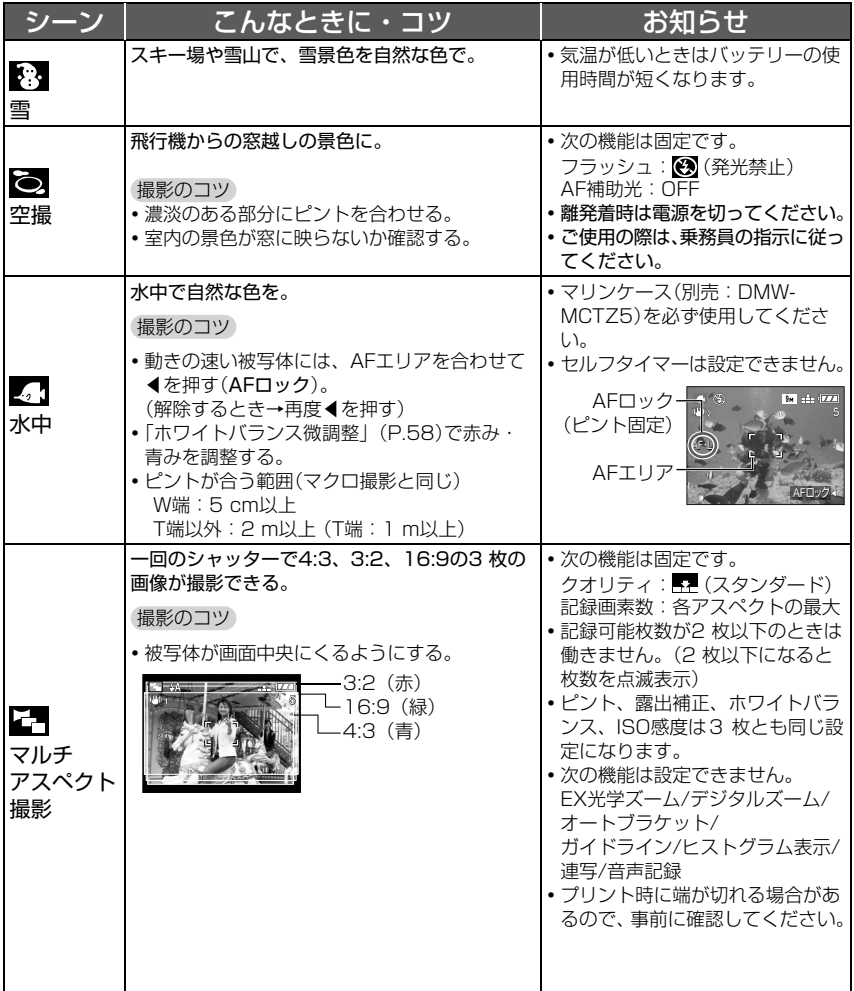

●場面に合わせて撮る

●場面に合わせて撮る

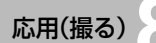

# 応用(撮る)**8 動画を撮る** 「動画撮影モード」

音声付き動画を記録します。(音声なしの記録はできません) また、撮影中にズームすることができます。 (カードに撮る場合は、パッケージなどに「10 MB/s」以上の記載があるものをおすすめします。)

画素数│画像の大きさ

QVGAより やや大きい

小さい (メール添付や 長時間記録向き)

大きい(ワイド) 「30 fps 16:9H」 「1280 x 720」に 設定すると 高画質で 撮影できます。

 $640$ 

 $320$ 

848

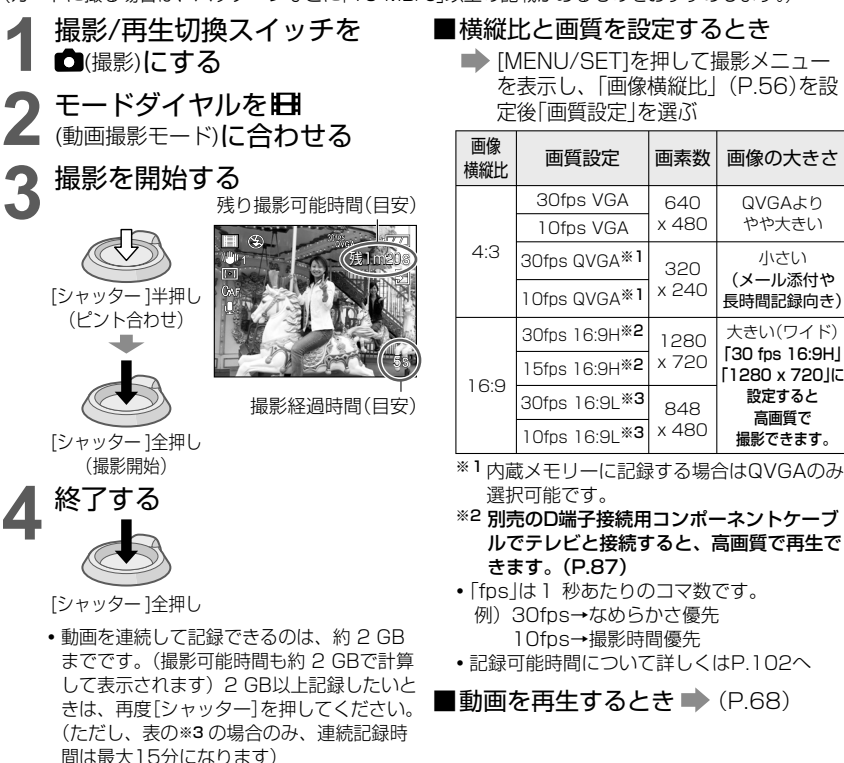

**● マイク(P.14)を指でふさがないでください。** 

- [シャッター]は全押し後すぐに放してください。押し続けると記録開始後の数秒間は音声が記録されません。 ● 撮影中はイージーズームを使用できません。
- 操作音やズーム音など本体の動作音が記録される場合があります。
- ズームスピードは通常より遅くなります。
- フォーカスを固定したいときは、「AF連続動作1を「OFFIにしてください。
- 次の機能は使えません。「手ブレ補正」のMODE2、「オートフォーカスモード」の顔認識、
- 「カラーモード」の「ナチュラル」と「ヴィヴィッド」、EX光学ズーム、縦撮影時の自動回転表示 ● 長時間撮影した動画はメール添付には向いていません。
- 
- 空き容量がなくなると自動終了します。また、カードによっては、途中で撮影が終了することがあります。 ● マルチメディアカードには対応していません。

# 応用(撮る)**9 旅行先で便利な機能**

### 「m トラベル日付」 旅行日と旅先を記録する

出発日と旅行先を設定して撮影すると、旅行何日目にどこで撮影したかが記録されます。 操作: **・**時計の設定が必要です(P.19)

• [MENU/SET]を押す→「*▶*セットアップメニュー」→「トラベル日付」を選ぶ(P.20)

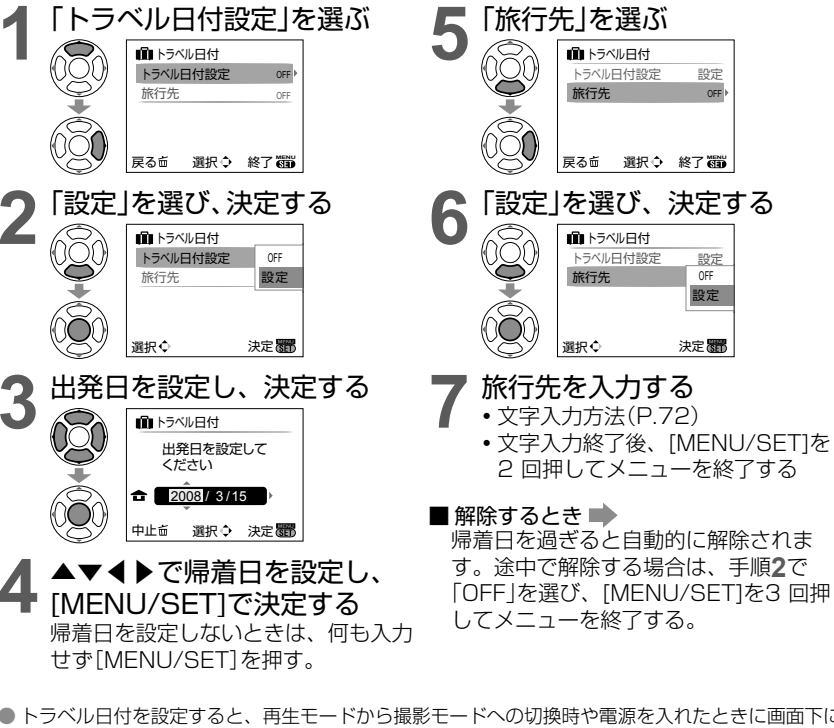

- トラベル日付を設定すると、再生モードから撮影モードへの切換時や電源を入れたときに画面下に 経過日数が約5秒間表示されます。(画面右下に■■を表示)
- ●「ワールドタイム」 (次ページ)で旅行先を設定したときは、旅行先の日付をもとに経過日数を表示します。
- ●出発日前はオレンジ色で「一〇日目」と表示されます。(出発日までは記録されません)
- トラベル日付が白色で「-1日目」と表示される場合は、「ホーム」と「旅行先」との間に、日付をまた ぐ時差があります。(記録されます)
- ●「旅行先」 で設定したテキストは撮影後でも「タイトル編集」(P.72)で変更できます。
- 経過日数や旅行先をプリントするときは、「文字焼き込み」(P.73)を行うか、付属のCD-ROM (PHOTOfunSTUDIO-viewer-)を使ってプリントしてください。
- ●「旅行先」設定時は、「赤ちゃん」「ペット」の名前は記録されません。
- 動画撮影の際、「旅行先」は記録できません。

●旅行先で便利な機能

旅行先で便利な機

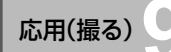

## 応用(撮る)**9 旅行先で便利な機能**(続き)

#### 「※ ワールドタイム」 海外旅行先の日時を設定する

- 操作: **・**時計の設定が必要です(P.19)
	- [MENU/SET]を押す→「*▶*セットアップメニュー |→「ワールドタイム |を選ぶ(P.20)

お買い上げ時は、「ホームエリアを設定してください」と表示されます。その場合は、 [MENU/SET]を押して手順**2**へ。

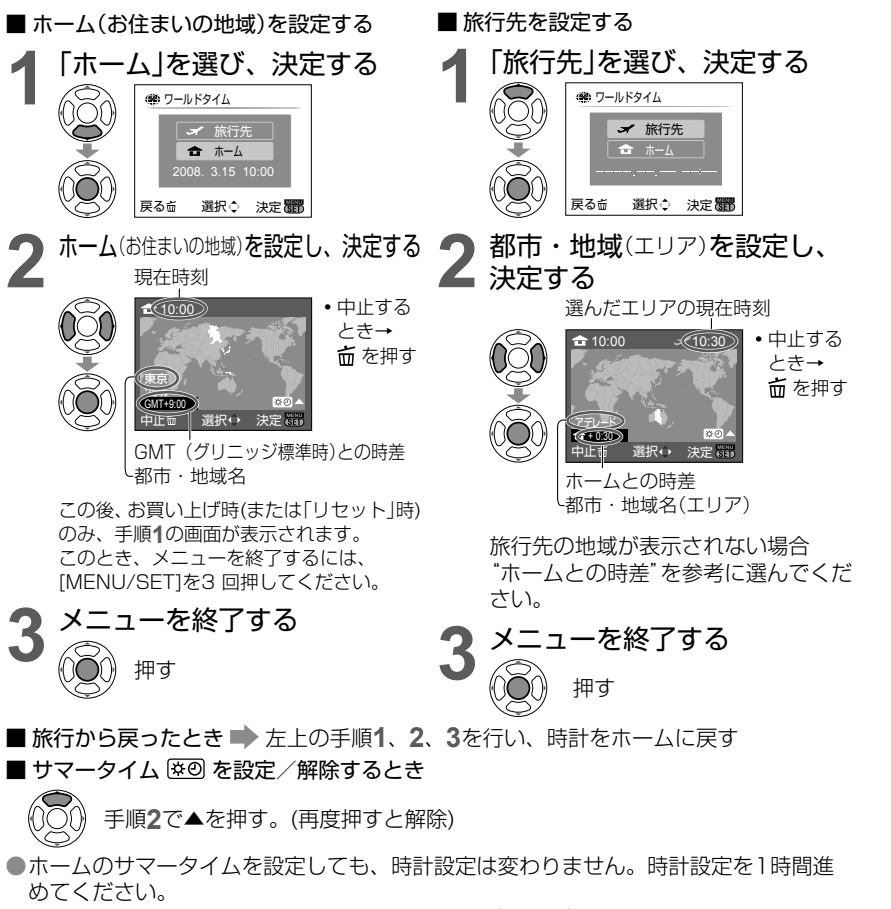

●旅行先を設定して撮影した画像は、再生時に→(旅行先)が表示されます。

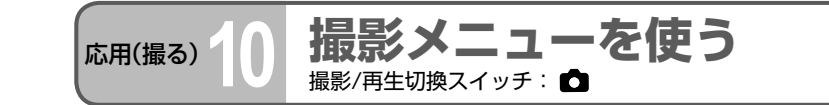

 は、お買い上げ時の設定です。 よく使うメニューは、「クイック設定」(P.66)が便利です。

#### 「 <del>■</del> 記録画素数 | 画素数を設定する

画像(粒子)のきめ細かさを設定します。この設定と「クオリティ」(下記)で撮影できる枚 数が決まります。(P.102)

#### ■ 操作:モードダイヤル ※ ※ →[MENU/SET]を押す→「記録画素数」を選ぶ(P.20)  $(*$ DMC-TZ50: **SCN**)

| ∎設定 |                 |                                |                                                            |                                      |                                  |
|-----|-----------------|--------------------------------|------------------------------------------------------------|--------------------------------------|----------------------------------|
|     | 画像横縦比<br>(P.56) | 記録画素数の種類                       |                                                            |                                      |                                  |
|     | 4:3             | 9 M<br>(3456×2592)             | 7 M E2<br>(3072×2304)                                      | 5 M 22<br>(2560×1920)                | 3 M EZ<br>$(2048 \times 1536)$   |
|     |                 | 2 M 74<br>$(1600 \times 1200)$ | $0.3 M$ <sub><math>\overline{12}</math></sub><br>(640×480) |                                      |                                  |
|     | 3:2             | 8.5 M<br>(3552×2368)           | 6 M F 4<br>$(3072\times2048)$                              | 4.5 M $\overline{17}$<br>(2560×1712) | 2.5M<br>$(2048 \times 1360)$     |
|     | 16:9            | 7.5 M<br>(3712×2088)           | 5.5 M <b>T</b><br>(3072×1728)                              | 3.5 M PZ<br>(2560×1440)              | $2M$ $2$<br>$(1920 \times 1080)$ |

<sup>● 20</sup>付いた画素数を選ぶと、EX光学ズームが使えます。

- ▲ (インテリジェントオートモード)時は、4:3では7 M と2 M に、3:2で は6 M に、16:9では5.5 M に設定できません。
- ●シーンモードの「高感度」「高速連写」「マルチアスペクト撮影」では、EX光学ズームは 使えません。

●被写体や撮影状況によっては、画像がモザイク状になることがあります。

#### 設定の目安

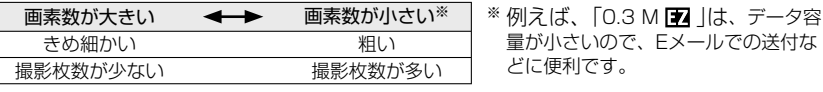

#### 「……クオリティ」 画質を設定する

#### ■ 操作:モードダイヤル ☎ SCN1※ SCN2※ →[MENU/SET]を押す→「クオリティ」を選ぶ(P.20)  $(*$ DMC-TZ50 : **SCN**)

- ■設定: 第一):ファイン(高画質、画質優先)
	- ■■ :スタンダード(標準画質、枚数優先)

●撮影メニューを使う

を使う

撮影メニ  $\mathbf I$ 

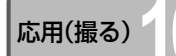

応用(撮る)**10 撮影メニューを使う**(続き) 撮影/再生切換スイッチ:

#### 「 ⊕ 画像横縦比」 画像の横縦比を変える

■ 操作: モードダイヤル C C CN1 SCN2 HH→[MENU/SET]を押す→[画像横縦比」を選ぶ(P.20)  $(*DMC-TZ50:SCN)$ 

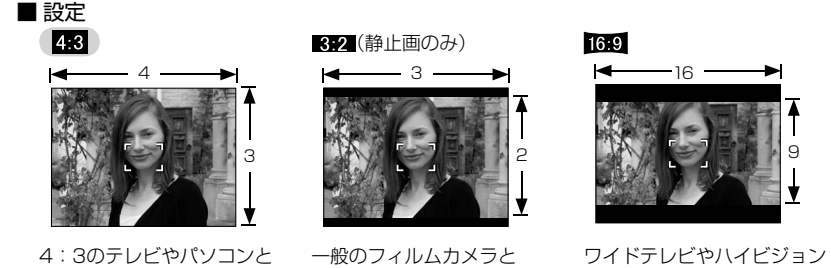

同じサイズ

●プリント時に端が切れる場合があるので、事前に確認してください。

#### 「 インテリジェントISO」 被写体の動きに合わせてブレをおさえる

テレビで見るとき

被写体の動きに合わせて、カメラが自動的にISO感度とシャッタースピードを調整して ブレをおさえます。ISO感度が高いほど被写体ブレや手ブレをおさえられますが、ノイ ズが増えます。下の表を元に最高ISO感度を設定してください。

#### ■ 操作: モードダイヤル ■→[MENU/SET]を押す→「インテリジェントISO」を選ぶ(P.20)

#### ■設定: OFF / <sup>SO</sup> / / <sup>SO</sup> / / <sup>SO</sup> / / <sup>SO</sup> / *SO* / *SO* / *SO* / *SO* / *SO* / *SO* / *SO* / *SO* / *SO* / *SO* / *SO* / *SO* / *SO* / *SO* / *SO* / *SO* / *SO* / *SO* / *SO* / *SO* / *SO* / *SO* / *SO* / *SO* / *SO* /

#### 設定の目安

同じサイズ

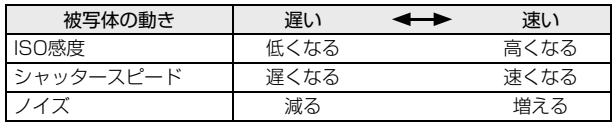

#### ●動きの遅い被写体 ●動きの速い被写体

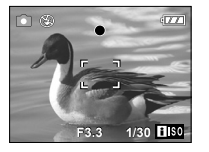

ISO感度200 (シャッタースピード1/30)

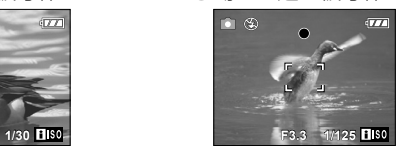

ISO感度800 (シャッタースピード1/125) ●撮影後、画面にシャッタースピードとISO感度を数秒間表示します。

- ●ノイズが気になるときは、設定を低くするか、「カラーモード」(P.62)を「ナチュラル」 にすることをおすすめします。
- ●明るさ、被写体の大きさ、位置、動きの速さなどによっては、ブレる場合があります。 (被写体が小さすぎる、画面の端にある、[シャッター ]を全押しした瞬間に動き出すなど)
- ●フラッシュで撮影できる範囲について(P.39)

#### 「 ISO感度」 光に対する感度を設定する

ISO感度(光に対する感度)を自分で設定します。 暗い場所で明るく撮りたいときは、高く設定することをおすすめします。

- ■操作: モードダイヤル ■→[MENU/SET]を押す→「ISO感度」を選ぶ(P.20)
- ■設定: AUTO (自動) / 100 / 200 / 400 / 800 / 1600

#### 設定の目安

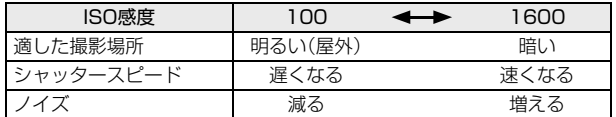

- 「AUTO は、明るさに応じて、最大 400(フラッシュ使用時は最大 1000)までの範 囲で自動設定します。
- ●「100」に設定すると、「暗部補正」は解除されます。
- ●フラッシュで撮影できる範囲について(P.39)
- ●「インテリジェントISO」使用時は設定できません。(FISOを表示)
- ●ノイズが気になるときは、設定を低くするか、「カラーモード」(P.62)を「ナチュラル」 にすることをおすすめします。

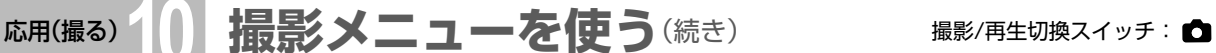

#### 「 ホワイトバランス」 色合いを設定する

色合いが不自然なときに光源に合わせて自然な色に調整します。

■ 操作: モードダイヤル △ SCN1<sup>※</sup> SCN2<sup>※</sup> HH→[MENU/SET]を押す→「ホワイトバランス」を選ぶ(P.20)  $(*$ DMC-TZ50: **SCN**)

■設定: AWB (自動調整、通常推奨) / ☆(晴天の屋外) / ▲ (曇りの屋外) / **介 (屋外晴天下の日陰) / 欠 (白熱灯) / ■ (■ sET で設定した値を使用) /** Liser (AWB、<del>☆、▲、介、:C.</del>では合わないときに手動設定)

#### AWBが働く範囲について

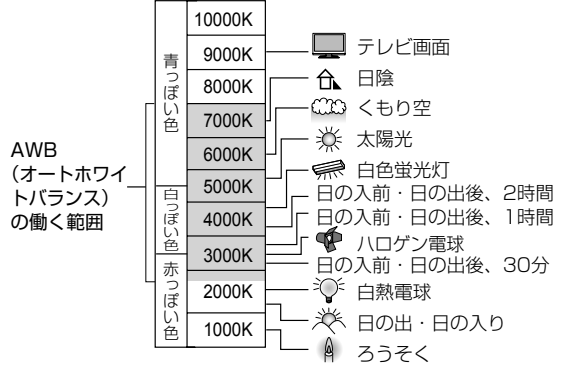

#### ■「☆」「▲」「仚」「……」「、」を微調整するとき

ホワイトバランスを設定しても思い通りの色合いにならないとき、ホワイ トバランスを個々に微調整することができます。(ホワイトバランス微調整) ①▲を数回押して「WB微調整」を表示する。 ②赤みが強いときは▶で、青みが強いときは◀で調整する。 ③[MENU/SET]を押す。

- **・** 電源を切っても記憶されます。
- **・** フラッシュ撮影にも反映されます。
- **・** シーンモードの「水中」では、「AWB」に固定されますが、微調整できます。
- **・** 「カラーモード」(P.62)が「白黒」「セピア」「クール」「ウォーム」のときはできません。

#### ■ 手動で設定するとき( 、 ser)

撮りたい光源の下で白いものを写して色を合わせます。 ① <br を選び、「MENU/SET]を押す。 ② 紙など白いものを写し、[MENU/SET]を押す。 ③ [MENU/SET]を2 回押して終了する。 **・** ホワイトバランス微調整はリセットされます。 MENU/SET

セットモード 枠内に白いもの だけ映す(手順②)

赤 。 青 WB微調整

微調整すると、 赤または青に変わる

調整 ( ) NEW NEW X ( ) 86

●範囲外では、映像が赤っ ぽくなったり、青っぽく なったりします。また、 範囲内にあっても、光源 が複数の場合は、正常に 働かない場合がありま

●蛍光灯のときは「AWB」 または「<br />
ISET |に設定す ることをおすすめしま

す。

す。

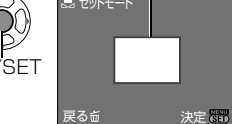

#### 「「「測光モード」 明るさを測る位置を変える

露出を補正するときにどの位置の明るさを測るかを変えられます。

■操作: モードダイヤル ● H+→[MENU/SET]を押す→「測光モード」を選ぶ(P.20)

■ 設定

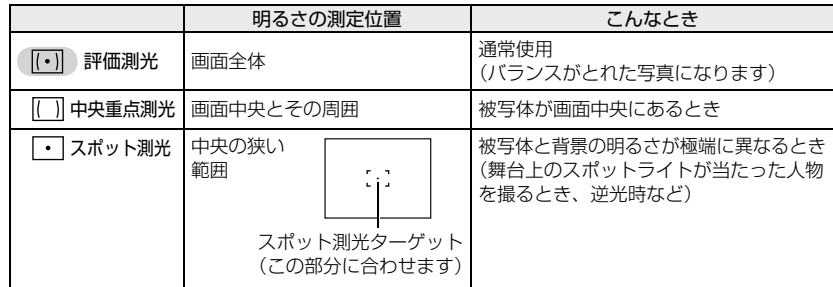

#### 「…。オートフォーカスモード」 ピントを合わせる方法を変える

被写体の位置や数に応じて、ピントの合わせかたを変えられます。

■操作: モードダイヤル ■ SCN1<sup>※</sup> SCN2<sup>※</sup> 日→[MENU/SET]を押す→「オートフォーカ スモード」を選ぶ(P.20)

 $(*$ DMC-TZ50: **SCN**)

■ 設定: 父(顔認識)/|■ (9 点)/|■ (3 点高速)/ ■ (1 点高速)/ (■) (1点) /■ (スポット) (H:他の設定より速くピントが合います)

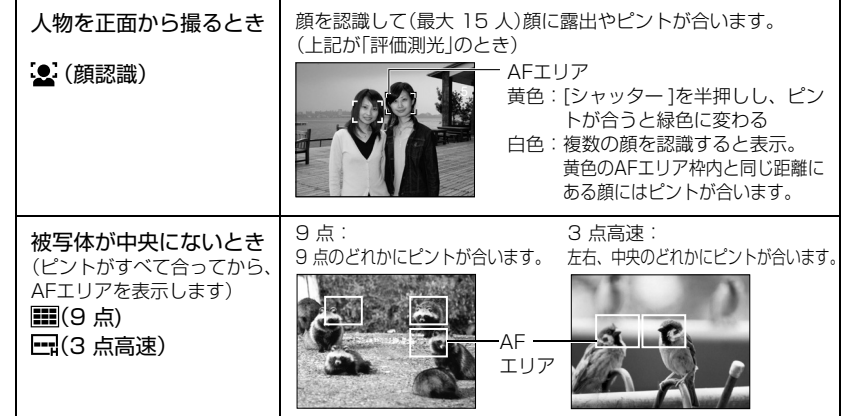

)撮影メニューを使う ●撮影メニューを使う

## 応用(撮る)**10 撮影メニューを使う**(続き) 撮影/再生切換スイッチ:

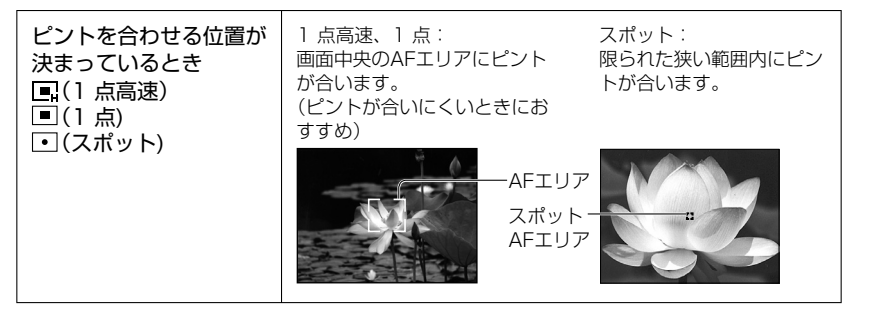

- $\Box$  (3 点高速)または  $\Box$  (1 点高速)にすると、 ピントが合う前に画像が一時停止す ることがあります。
- ●デジタルズーム使用時や暗い場所では、大きなAFエリアが表示されます。
- (スポット)でピントが合いにくいときは、 (1 点高速)または (1 点)にして ください。
- ●次のときは「顔認識」に設定できません。
- シーンモードの「夜景」「料理」「星空」「花火」「空撮」「水中」、 【日 (動画撮影モード)
- ●「顔認識」設定時に、カメラが誤って人物以外を顔と認識したときは、「顔認識」以外の 設定に変えてください。
- ●次のときは状況によって顔を認識できない場合があります。(■■(9 点)に切り換わり ます。)
	- **・** 顔が正面を向いていない、傾いている **・** 動きが速い
	- **・** サングラスなどで顔が隠れている **・** 手ブレしている
	- **・**顔の光が極端に明るい、または暗い **・** ペットなど人物以外
- **・** 遠いところにいる **・** デジタルズーム使用時
- -

#### 「CAF AF連続動作」 動きに合わせてピントを合わせる

[シャッター]を押していない間も被写体の動きに合わせて連続的にピントを合わせます。 (バッテリーの消費は早くなります)

- 操作: モードダイヤル SCN1<sup>\*</sup> SCN2<sup>\*</sup> H → [MENU/SET]を押す→「AF連続動作」を選ぶ(P.20)  $(*$ DMC-TZ50: **SCN**)
- ■設定: OFF /ON (画面に maを表示)
- ●ズームレバーをW端から一気にT端に回したり、急に被写体に近づくと、ピントが合 うのに時間がかかることがあります。
- ●ピントが合いにくいときは、「シャッター]を半押ししてください。
- ●「オートフォーカスモード」が、■(1点高速) (1点) (スポット)のときは、 [シャッター]を半押しするとピントが速く合います。

### 「口」 連写 | 連写で撮る

[シャッター]を全押ししている間、連続して写真を撮ることができます。

■操作:モードダイヤル m ■ SCN1<sup>※</sup> SCN2<sup>※</sup> →[MENU/SET]を押す→「連写」を選ぶ(P.20)  $(*DMC-TZ50:SCN)$ 

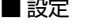

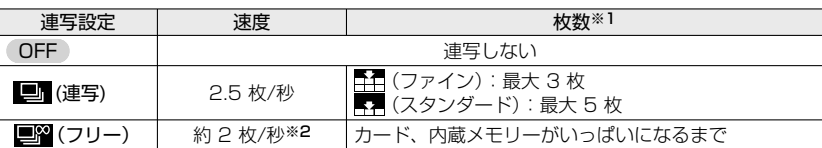

- ※1 セルフタイマー使用時は3 枚に固定されます。
- ※2 途中から遅くなります。(遅くなるタイミングは、カードの種類、記録画素数、クオリティによっ て異なる)

●ピントは1枚目で固定されます。

- ■ (連写)設定時は、露出とホワイトバランスが1枚目撮影時の設定に固定されます。
- ■图 (フリー)設定時は、1枚ごとに露出とホワイトバランスを調整します。
- ●ISO 感度が高い場合、または暗い場所でシャッタースピードが遅くなる場合は、連写 速度が遅くなることがあります。
- ●連写を設定するとフラッシュは発光禁止になります。また、オートブラケットは解除 されます。
- ●電源を切っても、設定は記憶されます。
- ●明暗差の大きい場所で動きのある被写体を追いながらフリー連写した場合、最適な露 出にならないことがあります。

●「オートレビュー」の設定にかかわらず、1 枚撮るごとに撮影した画像が表示されます。 ●シーンモードの「高速連写 |を使うと、より速い連写で撮ることができます。(P.49)

「i〇 暗部補正 コントラストを自動調整する

背景と被写体の明暗差が大きい場合に、コントラストや露出を自動調整して見た目に近 い色にします。

■操作: モードダイヤル ■→[MENU/SET]を押す→「暗部補正」を選ぶ(P.20)

- ■設定: OFF /ON (画面に iO を表示)
- ●「ON」に設定すると、「ISO感度」の設定が「100」のとき、「ISO感度」が「AUTO」に変わ ります。
- ●撮影条件により、補正効果が得られないことがあります。

応用(撮る)**10 撮影メニューを使う**(続き) 撮影/再生切換スイッチ:

#### 「 デジタルズーム」 さらに拡大する

- 光学ズーム、またはEX光学ズームの最大 4 倍に拡大します。(詳しくはP.34へ)
- ■操作: モードダイヤル SCN1<sup>※</sup> SCN2<sup>※</sup> 1日→[MENU/SET]を押す→「デジタルズーム」 を選ぶ(P.20)

 $(*DMC-TZ50:SCN)$ 

■設定: OFF / ON

#### 「ゐ カラーモード」 色の効果をつける

■ 操作:モードダイヤル C C H+→[MENU/SET]を押す→「カラーモード」を選ぶ(P.20) ■ 設定:(標準)/ナチュラル(柔らかく)/ヴィヴィッド(くっきり)/白黒/セピア/

クール(青っぽく)/ウォーム(赤っぽく)

●暗い場所でノイズが目立つときは「ナチュラル」に設定してください。

● n (インテリジェントオートモード)では「クール」と「ウォーム」に、 1 脚(動画撮影モー ド)は「ナチュラル」「ヴィヴィッド」に設定できません。

●各撮影モードで別々に設定できます。

#### 「((曲)) 手ブレ構正」 手ブレをおさえる

手ブレを自動で感知して補正します。

■操作: モードダイヤル C C CN1<sup>※</sup> SCN2<sup>※</sup> HH→[MENU/SET]を押す→「手ブレ補正」 を選ぶ(P.20)

 $(*$ DMC-TZ50: **SCN**)

#### ■ 設定

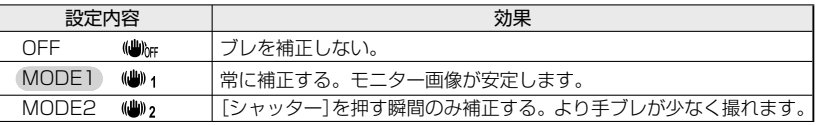

- ●シーンモード「自分撮り」では「MODE2」、星空では「OFF」に固定されます。 ● ( インテリジェントオートモード)では「OFF」に、 日 (動画撮影モード)では
- 「MODE2」に設定できません。
- ●次のときは補正が効きにくい場合があります。
- 手ブレが大きいとき、ズーム倍率が高いとき、被写体の動きが速いとき、室内や薄暗 い場所で撮る(シャッタースピードが遅い)とき

#### 「 些 下限シャッター速度 」 暗い場所で明るく

シャッター速度の最低速度を設定します。暗い場所で明るく撮りたいときは、遅めに設 定することをおすすめします。

■操作:モードダイヤル ■→[MENU/SET]を押す→「下限シャッター速度」を選ぶ(P.20)

- ■設定: 1/200、1/125、1/60、1/30、1/15、1/8、1/4、1/2、1
- ●シャッタースピードが遅いほど暗い場所でも明るく撮れますが、手ブレしやすくなる ため三脚とセルフタイマーの使用をおすすめします。
- ●「1/200」など速い値に設定時は、画像が暗く写りやすいため、明るい場所で撮影すること をおすすめします。(画像が暗くなる場合は[シャッター ]半押し時に が赤く点滅します)
- ●「1/8」以外を選択すると、画面に 四 を表示します。
- ●「インテリジェントISO」使用時は設定できません。(P.56)

#### 「心音声記録」 音声を同時に記録する

撮影と同時に音声も記録します。会話やメモの記録に便利です。

- 操作:モードダイヤル ☎ SCN1※ SCN2※→[MENU/SET]を押す→[音声記録]を選ぶ(P.20)  $(*$ DMC-TZ50: **SCN**)
- ■設定: (OFF /ON (撮影と同時に約 5 秒間録音(画面に 0 を表示))
- ●中止するとき→録音中に「MENU/SET1を押す
- ●音声を再生するとき→撮影/再生切換スイッチを ▶ (再生)にして画像を再生し、▲を 押す(音量を調整するとき→「スピーカー音量」(P.23))
- ●インテリジェントオートモード、「連写」、「オートブラケット」、シーンモードの「星空」 「高速連写」「マルチアスペクト撮影」では録音できません。
- ●音声付き静止画は、「文字焼き込み | 「リサイズ | 「トリミング | 「横縦比変換 |ができません。
- ●メモ撮影メニューの「音声記録」とは別に設定されます。(P.65)
- **●マイク(P.14)を指でふさがないでください。**

#### 「AF※ AF補助光 | 暗い所でピントを合わせやすくする

■ 操作: モードダイヤル △ SCN1<sup>※</sup> SCN2<sup>※</sup> HH→[MENU/SET]を押す→「AF補助光」を選ぶ(P.20)  $(*DMC-TZ50:SCN)$ 

■ 設定: OFF :ランプ消灯(暗やみで動物などを撮るときなど) ON : [シャッター]半押しでランプが点灯 (MBと、大きなAFエリアが表示される)

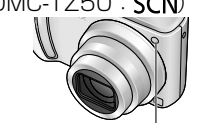

AF補助光ランプ (有効距離:1.5 m) (近くで見たり、指でふさがない)

#### 「(-^) 時計設定 | 時計を合わせる

時計を設定します。セットアップメニューの「時計設定」と同じ機能です。(P.19)

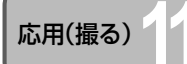

# 応用(撮る)**11 メモ画像を撮る/見る** 「メモモード」

時刻表や路線図などをメモ代わりに撮るときに便利です。内蔵メモリーのメモ専用 フォルダーに保存されるので、カードがなくてもすぐ使えます。 著作権などに気をつけてください。(P.12)

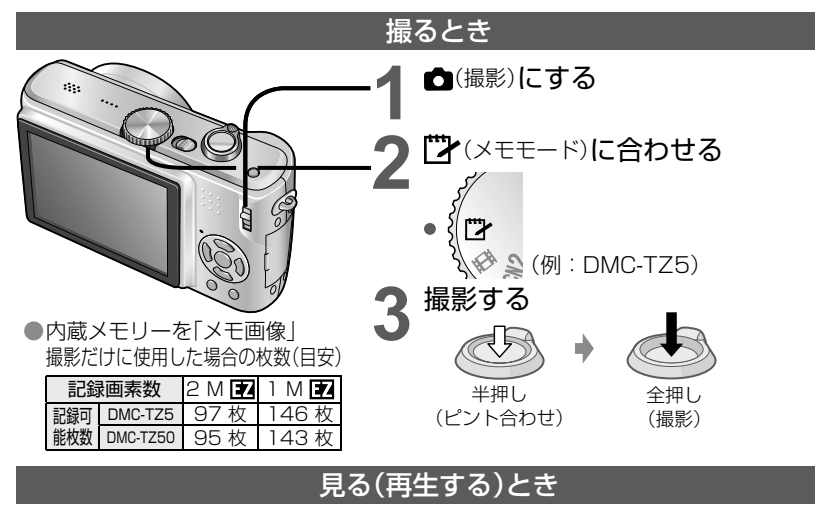

- 
- **1** 撮影/再生切換スイッチを (再生)にする 2 モードダイヤルを <sup>(2)</sup> (メモモード)に合わせる<br>- メモモード以外の静止画と同じ操作で見れます。 (P.35)
- (30 画面表示、カレンダー画面表示はできません)
	- **・** メモ画像は、カードにコピーしてプリントしてください。(次ページ)
- ■メモ画像を消す(削除する)とき → 上記手順2で 面 (削除)を押す(P.36)
- ■内蔵メモリーの容量がなくなったとき■

本体からカードを抜き、モードダイヤルを [">(メモモード)と Wi-Fi (Wi-Fiモード、DMC-TZ50 のみ)以外に合わせて 而 (削除)を押すと、メモ画像以外の内蔵メモリーの画像を削除できます。

●再生モードの機能は使えません。

●撮影メニューの「手ブレ補正」の設定内容はメモモードにも反映されます。

●次の機能は設定できません。

 「インテリジェントISO」「測光モード」「暗部補正」「下限シャッター速度」「連写」「デジタルズーム」「オー トブラケット」「ホワイトバランス微調整」「AF連続動作」「カラーモード」「自動液晶OFF」「ヒストグラム表示」 ●次の機能は固定です。

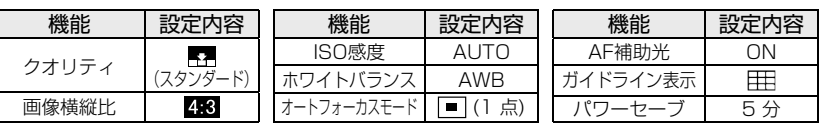

#### 「ズームマーク」メモ再生時に拡大した位置を記憶させる

再生時のズーム位置を記憶させます。地図などをくり返し見るときに便利です。

■ズーム位置を記憶させるとき

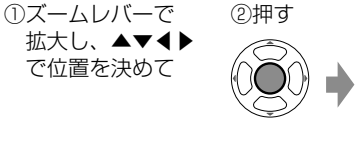

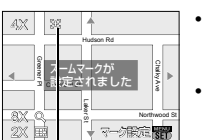

- **・**ズーム倍率や位置を変えたい とき→左記をくり返し操作す る
- **・** 終了するとき→ズーム倍率を W側(1 倍)に戻す

ズームマーク 記憶させた画像に表示

#### すぐにその大きさと位置で表示されます

→ マーク認定 置

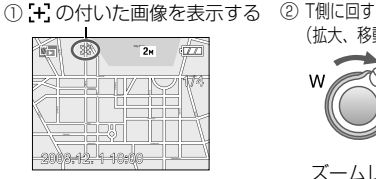

■記憶させたズーム位置で見るとき

(拡大、移動の操作は不要) Laker St Chalky Ave Greener Pl Northwood St Hudson Rd Crossford St 4X | 38 | 4 8X **・**ズームマークを 解除するとき→ 「ズームマーク 解除」(下記)

2X

ズームレバー ● 「+" 付き画像を削除すると、ズーム前の画像も見ることができなくなります。 ●ズームした状態でも削除できます。

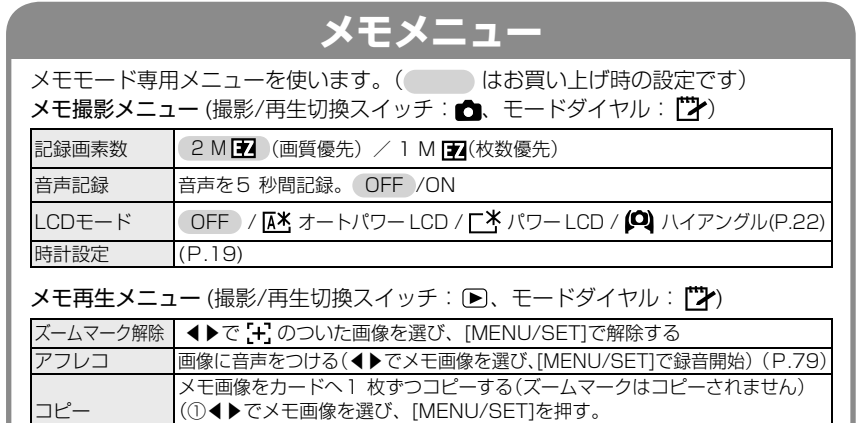

②▲▼で「はい」を選び、[MENU/SET]を押す。)

CDモード OFF / L**X**パワー LCD(P.22)

●メモを撮る/見る メモを撮る/見る

応用(撮る)**12 クイック設定を使う**

撮影メニュー項目を簡単に呼びだせます。(撮影モードにより表示される設定項目が異な ります)

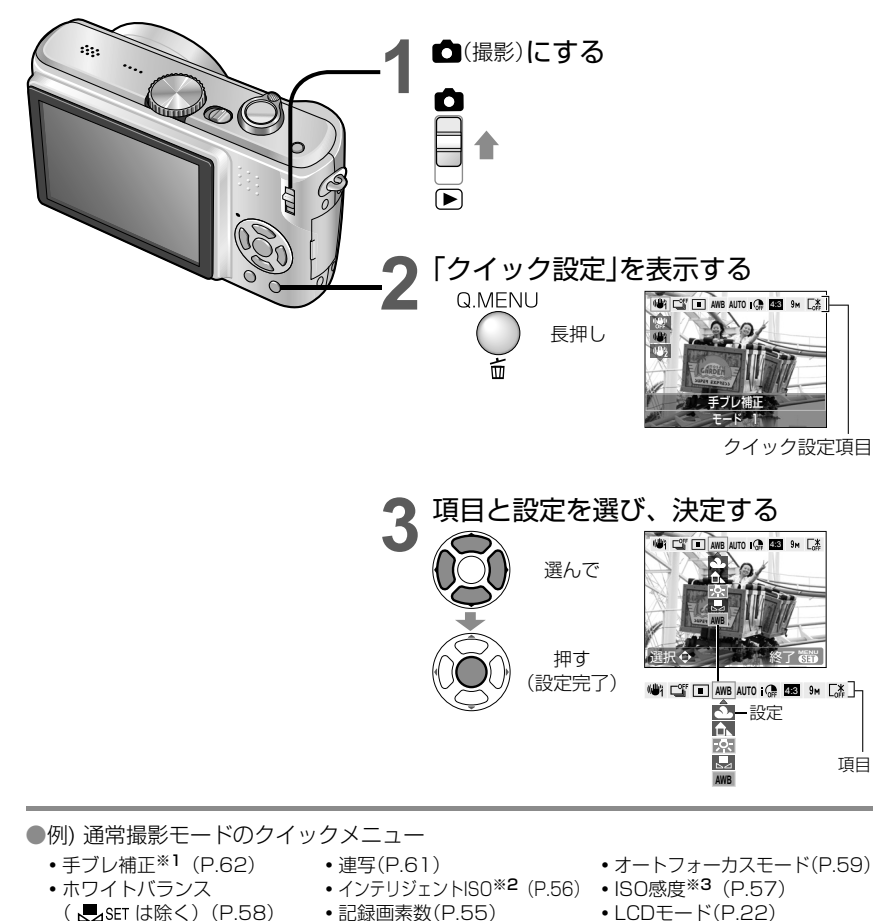

応用(見る) 1 画像を<br> **一覧で見る**(マルチ再生/カレンダー再生)

一度に12 画面(または30 画面)で表示(マルチ再生)したり、撮影日ごとにまとめて表示 (カレンダー再生)したりできます。

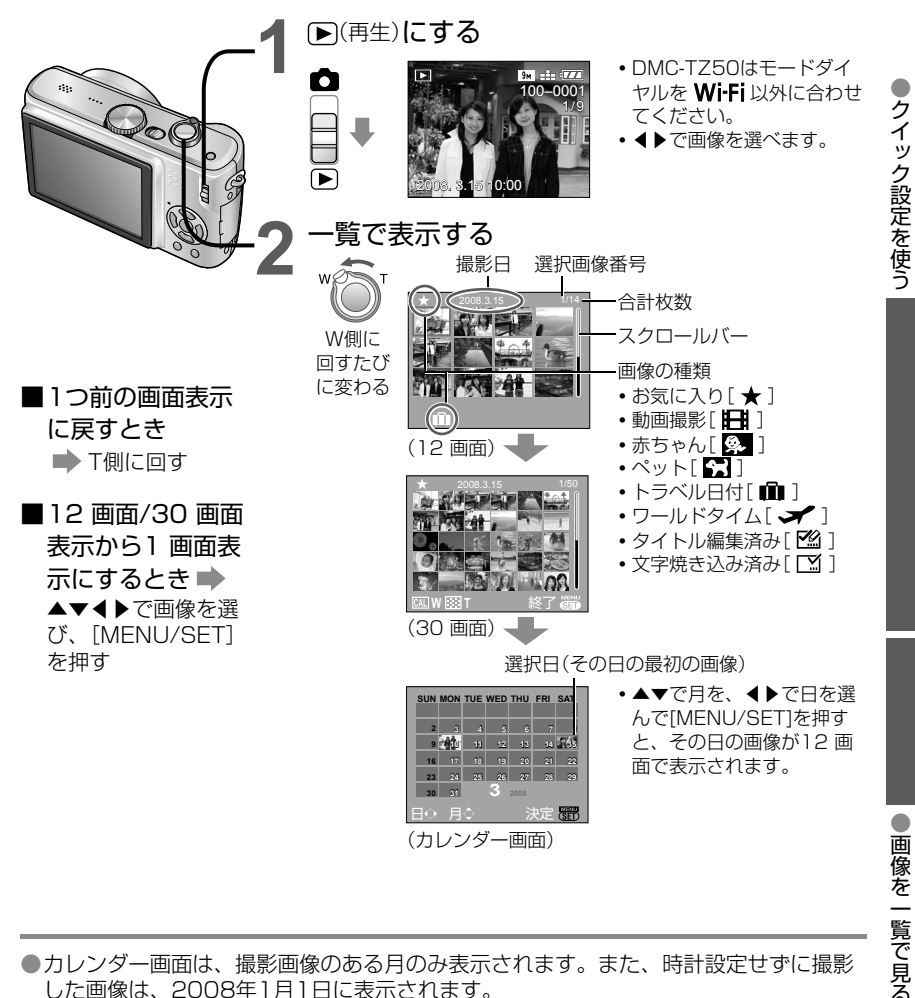

※1「手ブレ補正」表示時に[DISPLAY]を押すと、手ブレ・動き検出デモを表示できます。 した画像は、2008年1月1日に表示されます。

●「回転表示」はできません。

●「ワールドタイム」で旅行先を設定して撮った画像は、旅行先の日付でカレンダー画面に表示されます。

※2 「インテリジェントISO」設定時のみ ※3 「インテリジェントISO」が「OFF」のときのみ

**・** 暗部補正(P.61) **・**画像横縦比(P.56) ●<br>●<br>●<br>●<br>●<br>●

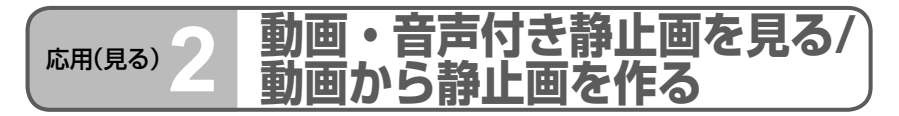

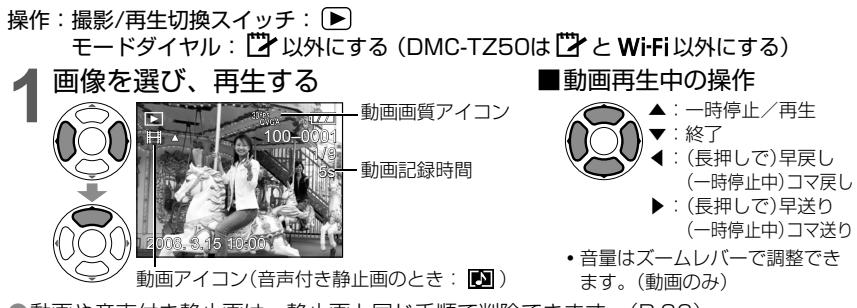

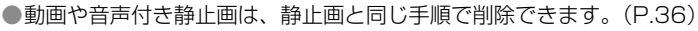

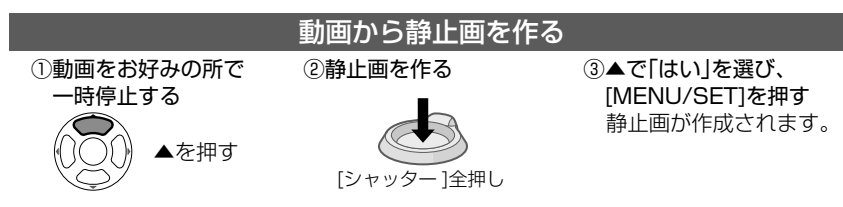

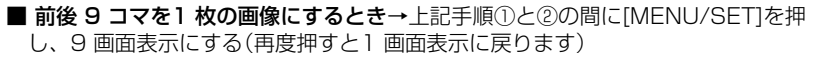

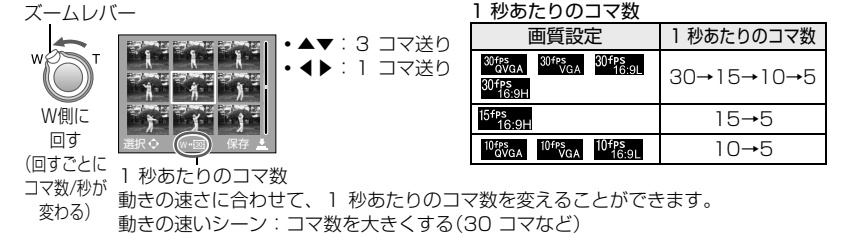

動きの遅いシーン:コマ数を小さくする(10 コマ、5 コマなど)

- ●動画から作成した静止画はクオリティが ■■(スタンダード)に固定され、画素数が表のように変わ ります。
- 他機で撮影した動画は、正しく再生できないことがあります。
- 大容量のカードを使用時、早戻しが遅くなる場合があります。 ● 停止時(一時停止時を除く)以外は再生ズームできません。
- ファイル形式はQuickTime Motion JPEGです。 パソコン
- では、CD-ROM(付属)の「QuickTime」で再生できます。

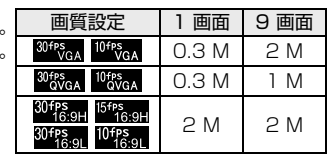

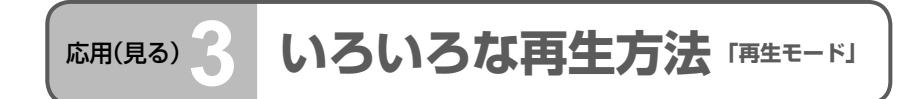

·① 撮影/再生切換スイッチを ▶ にして ② [MENU/SET]を押すと、メニュー画面が表示されます。 モードダイヤルは 【】 以外に合わせてください (DMC-TZ50は<sup>17</sup>とWi-Fi以外に合わせてください)

●撮影した画像をいろいろな方法で再生することができます。 ●カードが入っていないときは、内蔵メモリーの画像(メモ画像以外)を再生します。 ●撮影/再生切換スイッチを ■にして電源を入れたときや、撮影モードから再生モード に切り換えたときは、再生モードは自動的に「通常再生」になります。

#### 「 ▶ 通常再生 | 1 画面で見る

画像を1 画面で再生します。(お買い上げ時の設定) 操作: 再生画面で[MENU/SET]を押す→「通常再生」を選ぶ(P.20)

### 「 2 画面再生」 縦に並べて見る

異なる画像を上下に2 枚並べて表示します。比較して見たいときに便利です。 操作: 再生画面で[MENU/SET]を押す→「2 画面再生」を選ぶ(P.20)

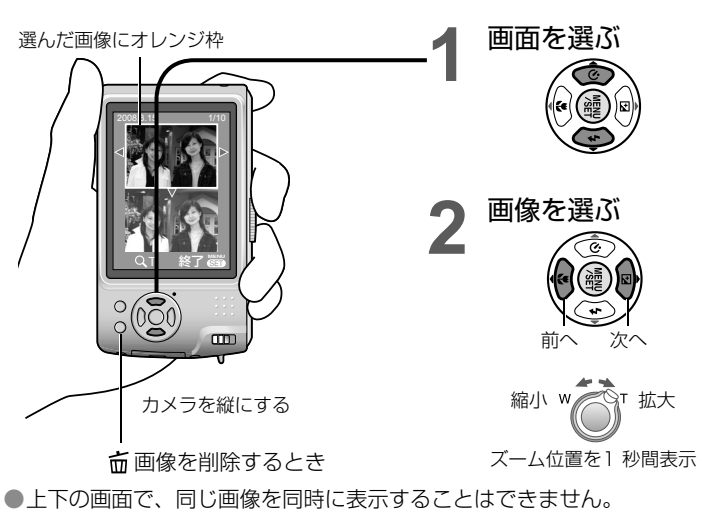

●動画を見る/動画を使われる/動画がある/動画を使われる/動画を使われる/動画を使われる/動画がある/動画を使われる/動画がある/動画を使われる/動画を使われる/動画を使われる/動画を使われる/動画を 画 音声付き静止画を見る 動画から静止画を作る

動

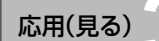

#### 応用(見る)**3 いろいろな再生方法** (続き) **「再生モード」**

撮影/再生切換スイッチ: モードダイヤル: <sup>『ア</sup>以外にする (DMC-TZ50は <sup>『</sup>アと Wi-Fi以外にする)

### 「 ユ スライドショー | 自動で順番に見る

音楽に合わせて画像を順に自動再生します。テレビで見るときにおすすめです。 操作: 再生画面で[MENU/SET]を押す→「スライドショー」を選ぶ(P.20)

### **1** 再生方法を選び、決定する

お気に入り

戻る面 選択⇔ 決定器

戻る面 選択⇔ 終了 <mark>電</mark>)

効果 オチュラル

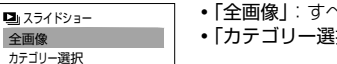

- **・**「全画像」:すべての画像を再生。
- **・** 「カテゴリー選択」: カテゴリーを選択して再生。(▲▼◀▶で カテゴリーを選び、[MENU/SET]を押し てください)(P.71)
- **・** 「お気に入り」: 「お気に入り」(P.77)に設定した画像のみ再 生。(「お気に入り」に設定している画像があ り、設定を「ON」にしているときのみ表示さ れます)

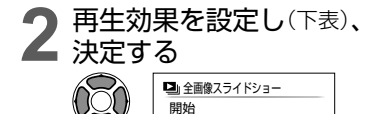

設定

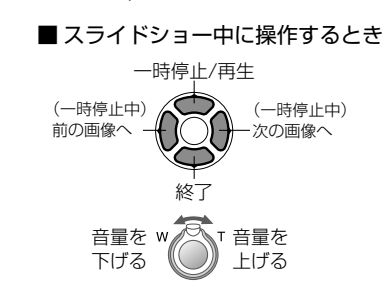

# **3 ▲で「開始」を選び、**<br>3 [MENU/SET]で決定する

**・** 再生中に を押すとメニュー画面に戻ります。

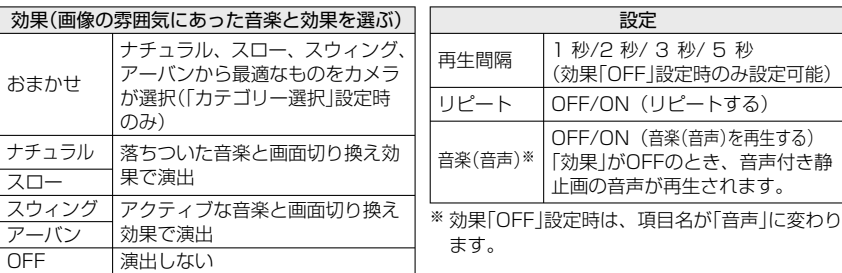

●「アーバン」は、画面効果として画像が白黒になることがあります。

●D端子接続用コンポーネントケーブルでテレビに表示するとき、一部の「効果」が動作しません。 ●スライドショーでは動画再生できません。

●音楽効果を追加することはできません。

#### 「 ロ」カテゴリー再生」 自動で分類する

画像を自動で分類し、そのカテゴリーごとに見ることができます。再生モード選択メ ニューで「カテゴリー再生」を選ぶと、自動で分類が始まります。

操作:再生画面で[MENU/SET]を押す→「カテゴリー再生」を選ぶ(P.20)

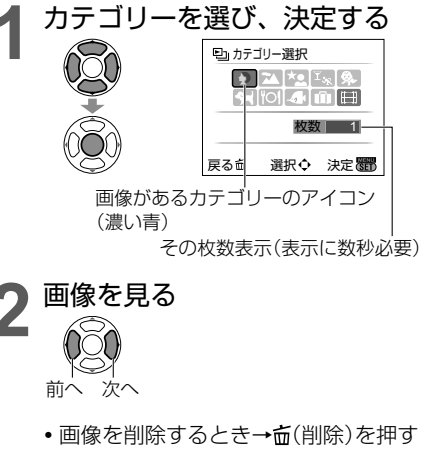

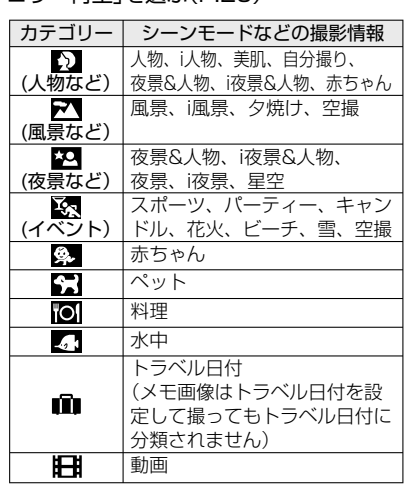

● 30 画面表示、カレンダー画面表示はできません。

● 動画から作成された静止画は、動画に分類されません。

- ●「カテゴリー再生」では次の再生メニューのみ使用できます。(P.76、78、79) 「画像回転」「回転表示」「DPOFプリント」「プロテクト」「アフレコ」
- ●「カテゴリー再生」を終了する場合は、「通常再生」に設定してください。

#### 「★お気に入り再生 お気に入り画像だけ見る

「お気に入り」(P.77)で設定した画像を手動で再生します。(「お気に入り」に設定してい る画像があり、設定を「ON」にしているときのみ表示されます)

操作:再生画面で[MENU/SET]を押す→「お気に入り再生」を選ぶ(P.20)

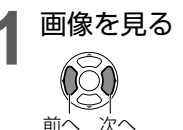

● 30 画面表示、カレンダー画面表示はできません。

- ●「お気に入り再生」では次の再生メニューのみ使用できます。(P.76、78、79) 「画像回転」「回転表示」「DPOFプリント」「プロテクト」「アフレコ」
- ●「お気に入り再生」を終了する場合は、「通常再生」に設定してください。

●いろいろな再生方法

いろいろな再生方法

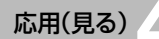

## 応用(見る)**4 再生メニューを使う** 撮影/再生切換スイッチ:

#### 「四 カレンダー検索」 撮影日別に見る

カレンダー画面で撮影日を選んで、その日に撮った画像だけを見ることができます。(P.67) 操作: 再生画面で「MENU/SET]を押す→「 ▶ 再生メニュー」→「カレンダー検索」を選ぶ(P.20) ●再生モードが「カテゴリー再生」「お気に入り再生」(P.71)のときは設定できません。

#### 「「②タイトル編集」 画像に文字を入れる

シーンモードの「赤ちゃん」「ペット」の名前や、「トラベル日付」の旅行先を編集したり、 お好みの画像にタイトルなどをつけることができます。

操作: 再生画面で「MENU/SET]を押す→「 ▶ 再生メニュー |→「タイトル編集 |を選ぶ(P.20)

#### **▲▼で「1枚設定」または「複数設定」を選び、「MENU/SET1で** 決定する

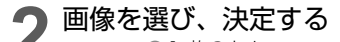

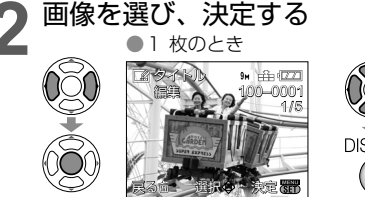

#### タイトル編集 ্ৰৱ 7 10 **DISPLAY** 中止 実行

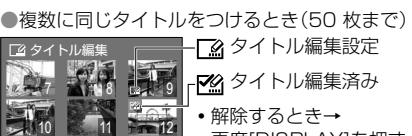

アクタイトル編集済み **・**解除するとき→

再度[DISPLAY]を押す **・**実行するとき→ [MENU/SET]を押す

## **3** 文字を入力する

È

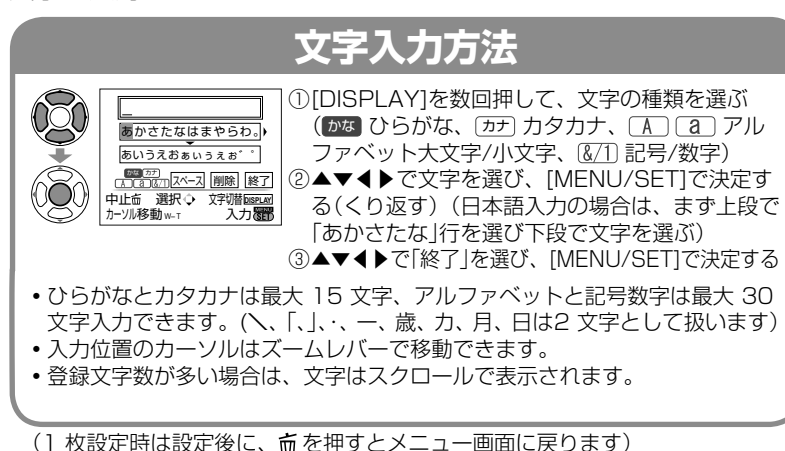

モードダイヤル: <sup>『ア</sup>以外にする (DMC-TZ50は <sup>『</sup>アと Wi-Fi以外にする)

■ 修正するとき 手順**1**で「1 枚設定」を選ぶ→◀▶で画像を選び、[MENU/SET]で決 定する→修正して「終了」を選ぶ→ を押してメニュー画面に戻る ●再生モードが「カテゴリー再生」「お気に入り再生」(P.71)のときは設定できません。 ●他機で撮影された画像、プロテクトされた画像、動画には設定できません。 ●設定した文字を印刷するには、「文字焼き込み」するか(下記)、付属のCD-ROM (PHOTOfunSTUDIO-viewer-) を使って印刷してください。

#### 「「… 文字焼き込み」 文字や日付などを焼き込む

撮影日時、シーンモードの「赤ちゃん」「ペット」、「トラベル日付」、「タイトル編集」で登 録した文字を画像に焼き込みます。Lサイズのプリントに適しています。

- 操作:再生画面で[MENU/SET]を押す→「 [▶ 再生メニュー |→ [文字焼き込み |を選ぶ] (P.20)
	- **1** ▲▼で「1 枚設定」か「複数設定」を選び、[MENU/SET]で決定する

#### **2** 画像を選び、決定する ● 1 枚のとき

#### ● 複数のとき(50枚まで)

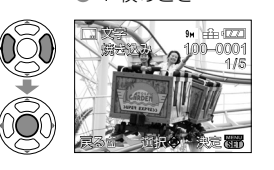

文字焼き込み 8 (CD) 9 **DISPLAY** 10 **12** 11 **12 12** 

- 中止 面がい 実行 こうこう **・**解除するとき→再度[DISPLAY]を押す **・** 実行するとき→[MENU/SET]を押す
- **3** 項目を選んで設定し、決定する 撮影日時 月齢/年齢 トラベル日付 □ 文字焼き込み <u>。FF</u> 一焼き込むには タイトル OFF 日付 戻る 直 選択 (決定置) 「ON」を選ぶ
	- **・** シーンモードの「赤ちゃん」「ペット」の名前、 「トラベル日付」の旅行先、「タイトル編集」で 入力した文字を焼き込むときは、「タイトル」 を「ON」にしてください。
- **4**「はい」を選び、決定する (画面は画素数などによって変わります)

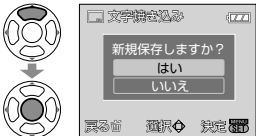

- **・**一度焼き込んだ文字は消すことができません。 **・**1枚設定時は、手順**4**の後に を押すとメ
- ニュー画面に戻ります。

□ 文字焼き込 み設定

### 応用(見る) 4 **再生メニューを使う**(続き) 編影/再生切換スイッチ: D

#### ■焼き込んだ文字を確認するとき■ 「再生ズーム」(P.35)

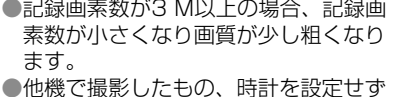

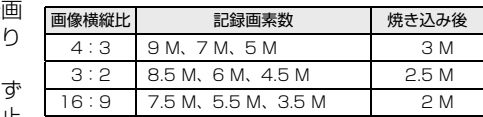

に撮影したもの、動画、音声付き静止 画には設定できません。

- ●文字を焼き込んだ画像は、「リサイズ」「トリミング」「横縦比変換」、文字の再焼き込み、 「DPOFプリント」の日付プリント設定ができません。
- ●プリンターによっては文字が切れることがあります。
- ●再生モードが「カテゴリー再生」「お気に入り再生」(P.71)のときは設定できません。
- 文字焼き込み済みの画像は、お店やプリンターで日付プリント指定しないでください。 (重なってプリントされることがあります)

#### 「■リサイズ」 画像サイズを小さくする

ホームページ用やメール添付などで送信しやすいように、画像の容量(記録画素数)を小 さくします。(一番小さい記録画素数で撮影した画像は、それ以上小さくできません)

操作:再生画面で[MENU/SET]を押す→「 ▶ 再生メニュー |→「リサイズ |を選ぶ(P.20)

#### ■ 1 枚設定

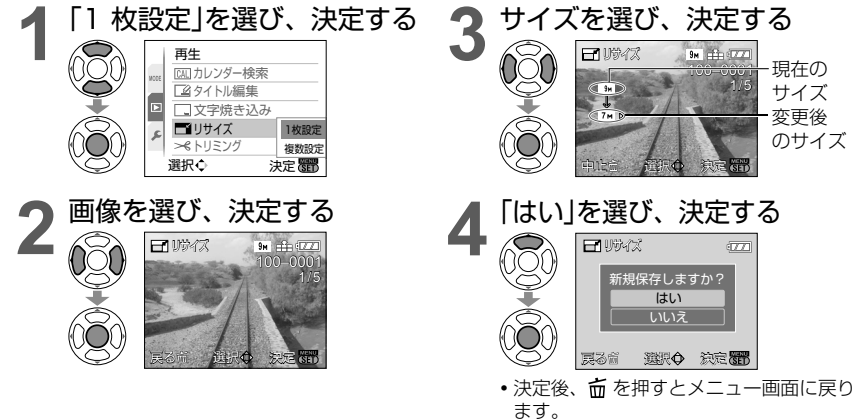

### モードダイヤル: <sup>『ア</sup>以外にする (DMC-TZ50は <sup>『</sup>アと Wi-Fi以外にする)

#### ■ 複数設定

**1** 左ページの手順1で▼で「複数<br>設定」を選び、[MENU/SET] で決定する

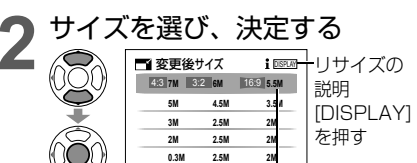

戻る面 選択 決定

た画像には、できない場合があります。

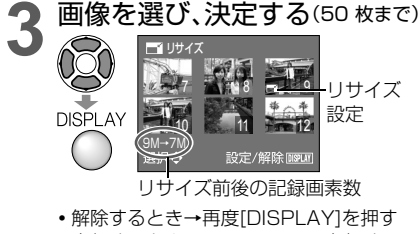

**・**実行するとき→[MENU/SET]を押す **4 ▲で「はい」を選び、**<br>● [MENU/SET]で決定する

● リサイズすると画質が粗くなります。 リサイズ後の記録画素数を選ぶ

●再生モードが「カテゴリー再生」「お気に入り再生」(P.71)のときは設定できません。 ●動画、音声付き静止画、文字焼き込み済みの画像はできません。また、他機で撮影し た画像はできない場合があります。

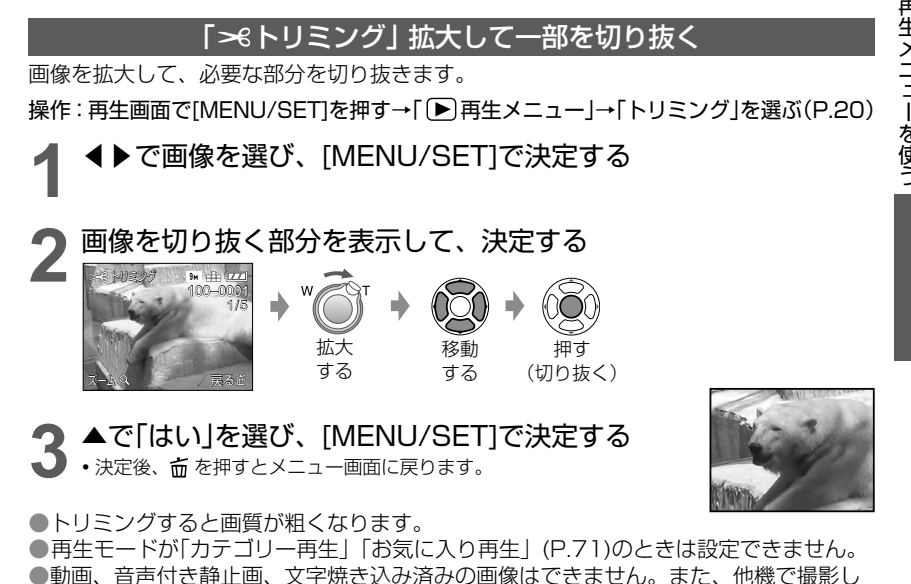

再生メ ール・コンピュータ (の) しゅうしょう しゅうしょう しゅうしゅう しゅうしゅう しゅうしゅう しゅうしゅう しゅうしゅう しゅうしゅう しゅうしゅう しゅうしゅうしゅ を使う

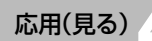

### 応用(見る) 4 **再生メニューを使う**(続き) 撮影/再生切換スイッチ: D

#### 「 (+ ) 横縦比変換 | 画像の横縦比を変える

16:9 で撮影した画像を、プリント用に 18:2 または 4:3 に変換できます。

操作:再生画面で[MENU/SET]を押す→「 ▶ 再生メニュー」→ 「横縦比変換」を選ぶ(P.20)

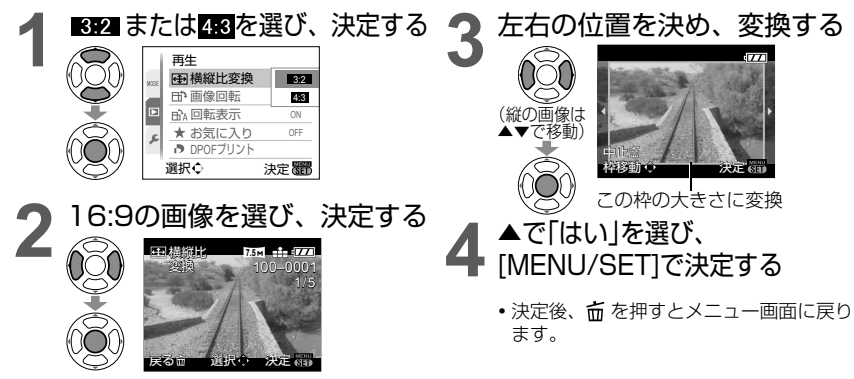

● 再生モードが「カテゴリー再生」「お気に入り再生」(P.71)のときは設定できません。 ● 動画や音声付き静止画、文字焼き込み済みの画像、DCF規格(P.35)に準拠していないファイルは できません。また、他機で撮影した画像には、できない場合があります。

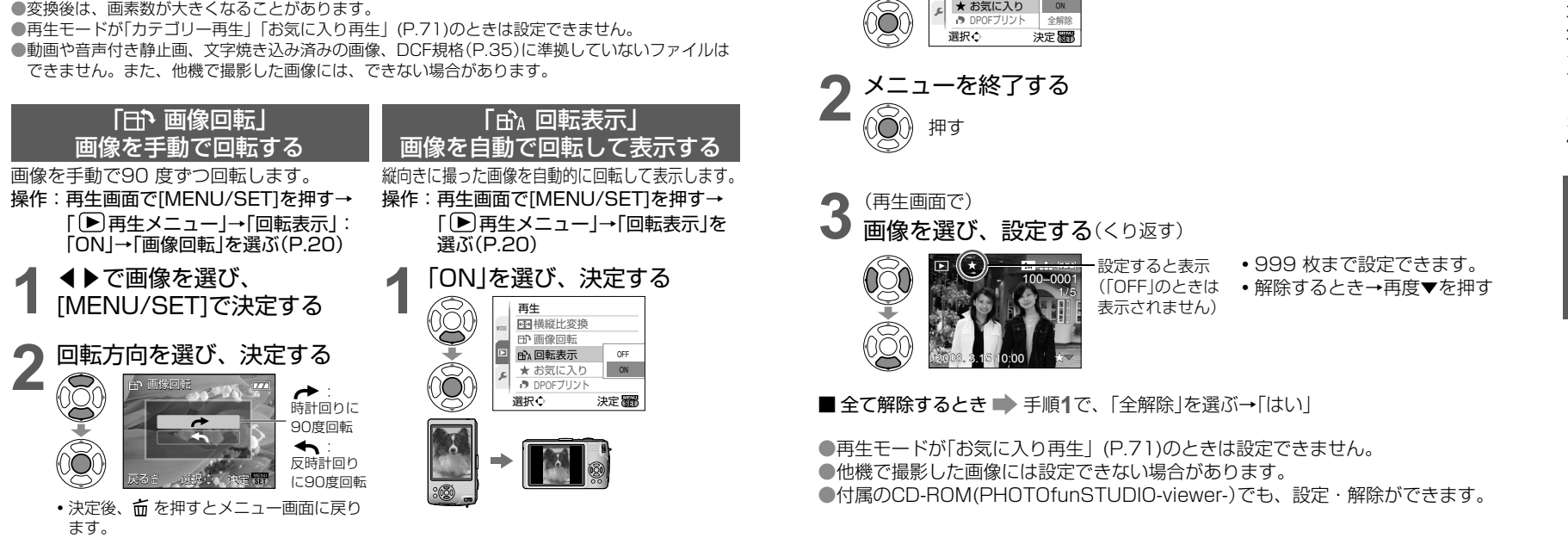

モードダイヤル: <sup>『ア</sup>以外にする (DMC-TZ50は <sup>『</sup>アと Wi-Fi以外にする)

●動画は、「画像回転」や「回転表示」はできません。

●プロテクトした画像は、「画像回転1できません。

● 本機を上や下に向けて撮影したものは、自動で回転されない場合があります。また、 他機で撮影した画像にはできない場合があります。

●マルチ再生時は回転して表示されません。

●パソコンではExif (P.35)に対応した環境(OS、ソフトウェア)でのみ、回転して表示されます。

#### 「★お気に入り」お気に入り画像を設定する

気に入った画像に★印をつけておくと、お気に入り画像だけで「スライドショー」(P.70) や「お気に入り再生」(P.71)をしたり、お気に入り画像以外を全削除したりすることが できます。

操作: 再生画面で[MENU/SET]を押す→「▶再生メニュー」→「お気に入り」を選ぶ(P.20)

#### **1**「ON」を選び、決定する

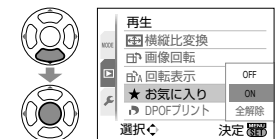

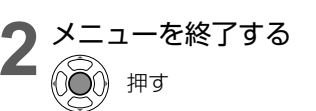

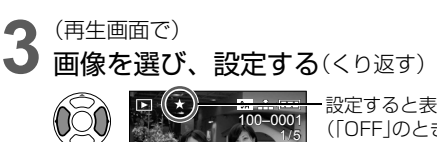

2008. 3.15 3.15 10:00

**・** 999 枚まで設定できます。

(「OFF」のときは 表示されません) **・** 解除するとき→再度▼を押す

■ 全て解除するとき 手順**1**で、「全解除」を選ぶ→「はい」

● 再生モードが「お気に入り再生」(P.71)のときは設定できません。 ● 他機で撮影した画像には設定できない場合があります。 ●付属のCD-ROM(PHOTOfunSTUDIO-viewer-)でも、設定・解除ができます。

設定すると表示

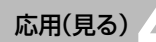

応用(見る) 4 **再生メニューを使う**(続き) 編影/再生切換スイッチ: D

モードダイヤル: <sup>『ア</sup>以外にする (DMC-TZ50は <sup>『</sup>アと Wi-Fi以外にする)

### 「♪DPOFプリント」プリント設定する

DPOFプリント対応のお店やプリンターでプリントするときに、画像・枚数・日付プリ ントの有無を指定できます。(対応しているかどうかはお店に確認してください)

操作:再生画面で[MENU/SET]を押す→「▶再生メニュー」→「DPOFプリント」を選ぶ(P.20)

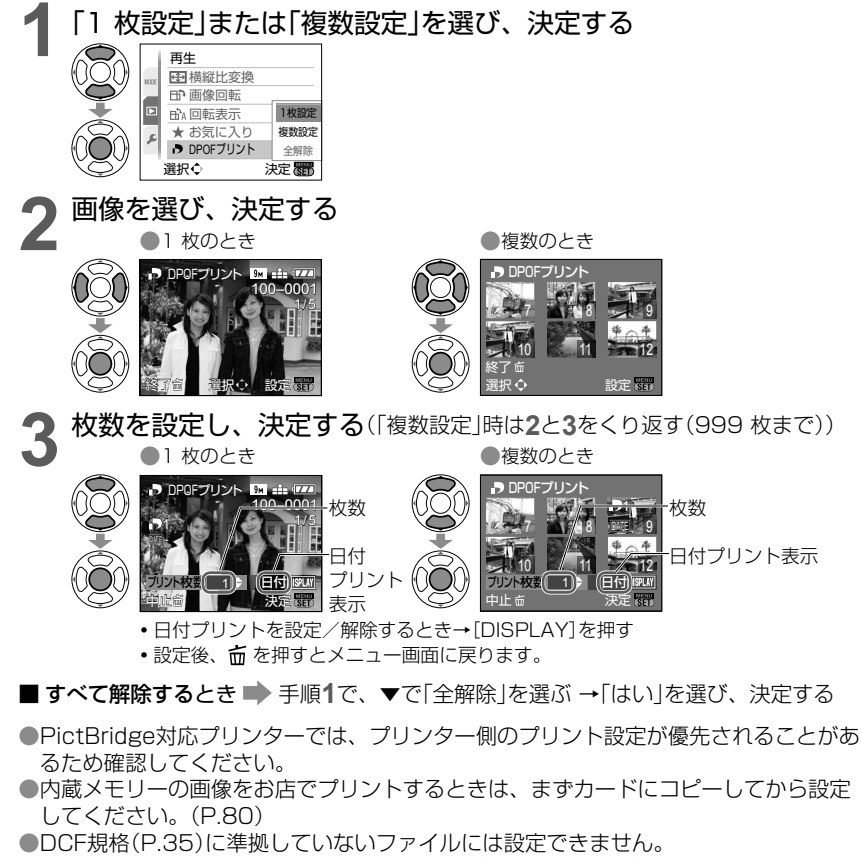

- 他機で設定されたDPOF情報は利用することができない場合があります。その場合、 DPOF情報をすべて解除してから本機で再度設定してください。
- ●日付プリント設定は、「文字焼き込み」済みの画像には設定できません。また、日付プ リント設定後に「文字焼き込み」を行うと、設定が解除されます。

#### 「Onプロテクト」 画像を保護する

誤消去を防止します。設定すると、削除できなくなります。

操作:再生画面で「MENU/SET]を押す→「 ▶ 再生メニュー」→「プロテクト」を選ぶ(P.20)

**1**「1 枚設定」または「複数設定」を選び、決定する

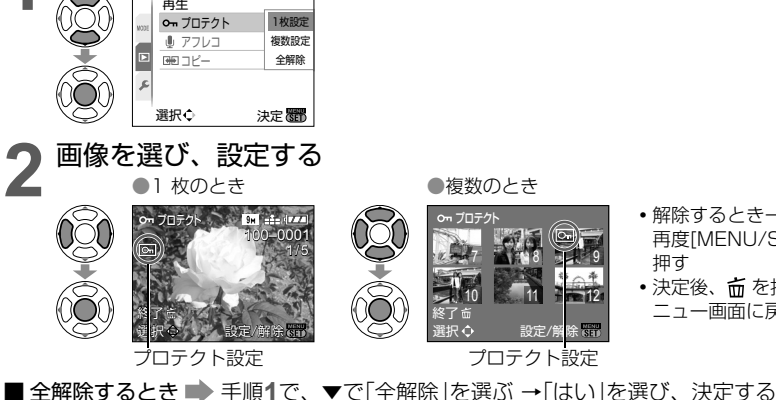

■ 全解除中に中止するとき■ [MENU/SET]を押す

● プロテクトしてもフォーマットすると削除されます。

● 本機以外では無効になることがあります。

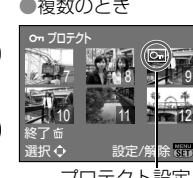

**・** 解除するとき→ 再度[MENU/SET]を 押す **・** 決定後、 を押すとメ ニュー画面に戻ります。

ール・コンピュータ (の) しゅうしょう しゅうしょう しゅうしゅう しゅうしゅう しゅうしゅう しゅうしゅう しゅうしゅう しゅうしゅう しゅうしゅう しゅうしゅうしゅ 再生メニュ ·を使う

#### 「 動 アフレコ」 後で音声をつける

操作:再生画面で[MENU/SET]を押す→「▶再生メニュー」→「アフレコ」を選ぶ(P.20)

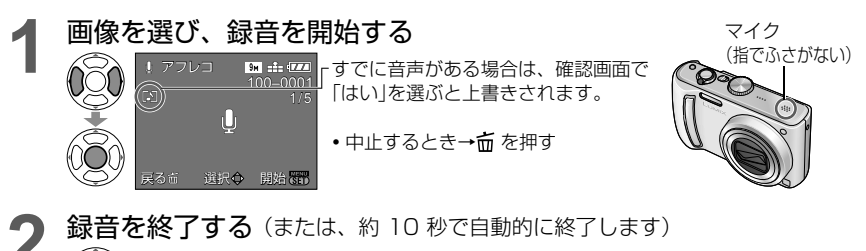

•録音終了後、 **而** を押すとメニュー画面に戻ります。

● 動画やプロテクトした画像はできません。また、他機で撮影した画像には、録音できない場合があります。

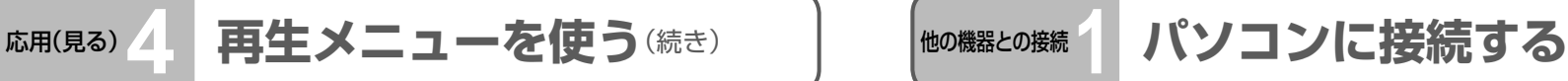

#### 「こコピー」画像を他の保存先にコピーする

内蔵メモリーとカード間のコピー、カードからメモ専用フォルダーへのコピーができます。 操作: 再生画面で[MENU/SET]を押す→[ ▶ 再生メニュー |→「コピー |を選ぶ(P.20)

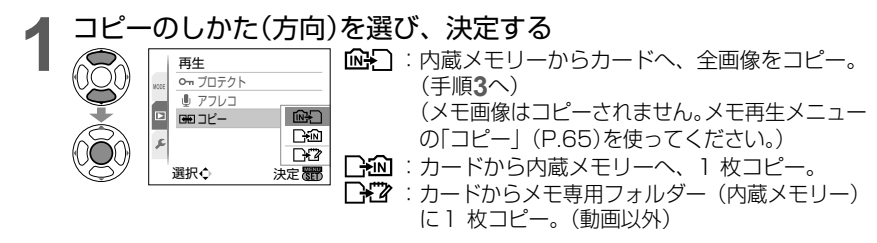

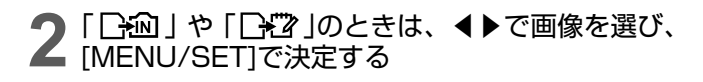

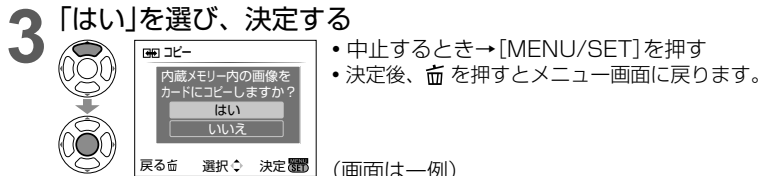

(画面は一例)

- ●内蔵メモリーの容量が不足してコピーできないときは、電源を切ってカードを抜いて から、内蔵メモリーの画像を削除してください。(メモ画像を削除する場合は、モード ダイヤルをメモモードに合わせてください)
- ●内蔵メモリーからカードへのコピーは、空き容量50 MB以上のカードをお使いくださ  $\left\{ \cdot \right\}$
- ●コピーには時間がかかることがあります。コピー中は、電源を切ったり他の操作をし ないでください。
- ●コピー先に同じ名前(フォルダー番号/ファイル番号)がある場合、「吶景】|(内蔵メモ リーからカード)時は新しいフォルダーを作成してコピーします。「 **トイ** | (カードか ら内蔵メモリー)時はその画像はコピーされません。
- DPOF設定はコピーされません。
- 当社製デジタルカメラ(LUMIX)の画像のみコピーできます。
- コピーしてもコピー元の画像は削除されません。(画像を削除するとき→P.36)
- 再生モードが「カテゴリー再生」「お気に入り再生」(P.71)のときは設定できません。

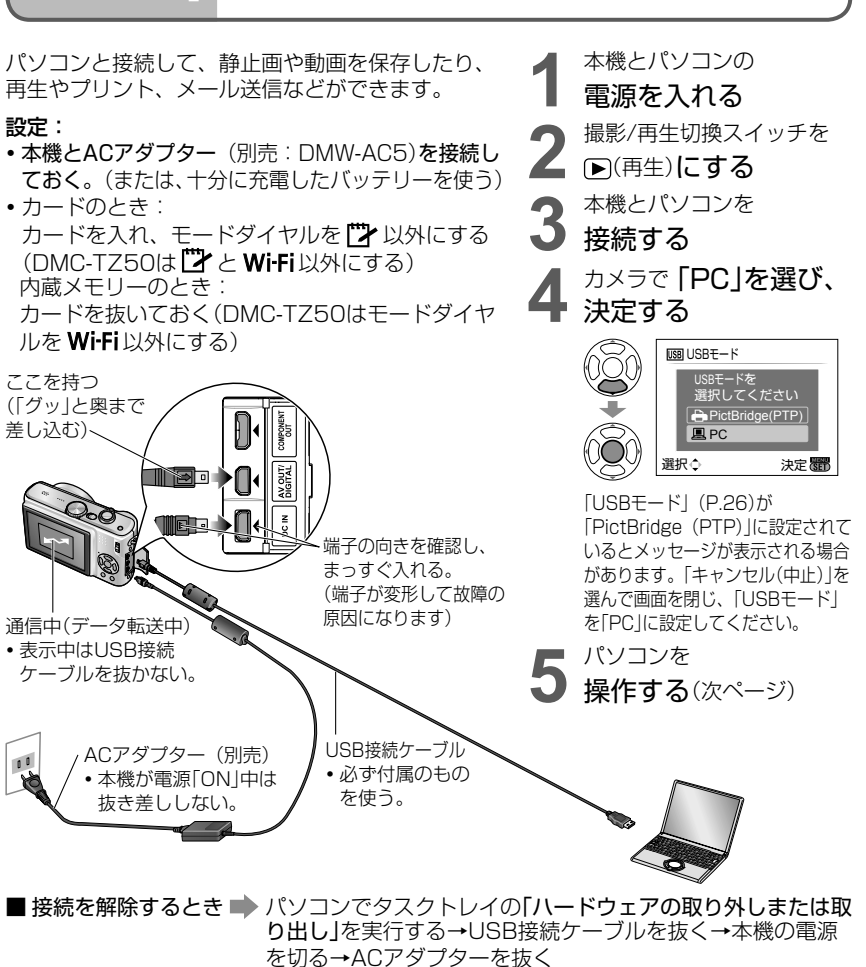

- ●カードの抜き差しは、本機の電源を切ってから行ってください。
- Windows98/98SEをお使いの場合は、初回接続時にUSBドライバーソフトウェアのインストー ルを行ってください。
- 通信中にバッテリー残量が少なくなると、動作表示ランプが点滅し、警告音が鳴ります。すぐにパ ソコン側で通信を中止してください。(バッテリーを充電してから再度接続してください)
- ●「USBモード」を「PC」に設定しておくと、パソコンに接続するたびに設定する必要がありません。
- パソコンの説明書をお読みください。

●パソコンに接続する  $\overline{J}$ ソ É ン に接続する

### **他の機器との接続 1 パソコンに接続する(続き)**

#### ■フォルダーの構造と名前

 取り込みたい画像が入っているフォルダーやファイルを、パソコン上の別のフォルダー にドラッグ&ドロップするとパソコンに画像を保存することができます。

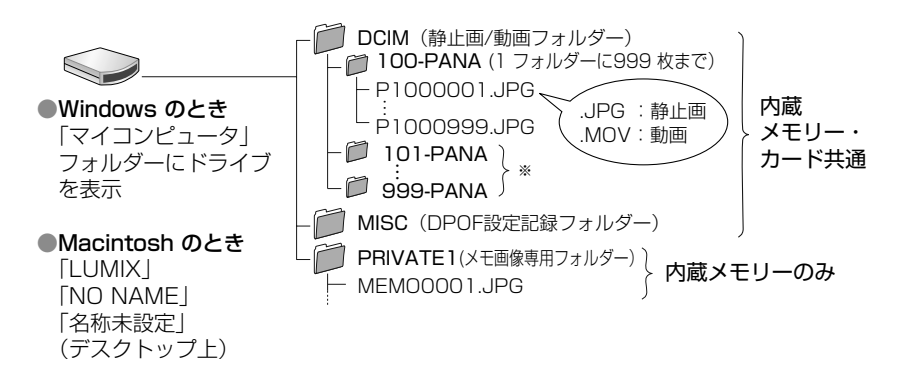

※フォルダーは次のときに新しく作成されます。

「番号リセット」(P.25)したとき、フォルダー内のファイル数が999 枚を超えたとき、 同じフォルダー番号のあるカードを入れたとき(他社のカメラで撮影したものなど)。

- **・**ファイル名を変えると、本機では再生できなくなることがあります。
- **・** メモモードで接続すると、カードが入っていても、(メモ画像を含む)内蔵メモリー のデータを表示します。カードのデータは表示されません。
- **・** Mac OS X ver.10.2以前のときは、SDHC メモリーカードから画像を取り込むと きに、SDHC メモリーカードの書き込みスイッチを「LOCK」側にしてください。

#### ■ Windows XP、Windows Vista、Mac OS Xをお使いの場合

「USBモード」(P.26)の設定を「PictBridge(PTP)」にしても、パソコンとPTPモー ドで接続することもできます。

- **・** 本機からは、画像の読み出しのみできます。(Windows Vistaは画像の削除も可能)
- **・**カードの中に1000 枚以上画像があると、取り込めない場合があります。

#### ■パソコンで動画を再生する方法

①付属CD-ROM のソフトウェア「QuickTime」を使います。

 **・** Macintosh では標準搭載。

②パソコンに動画を保存して再生してください。

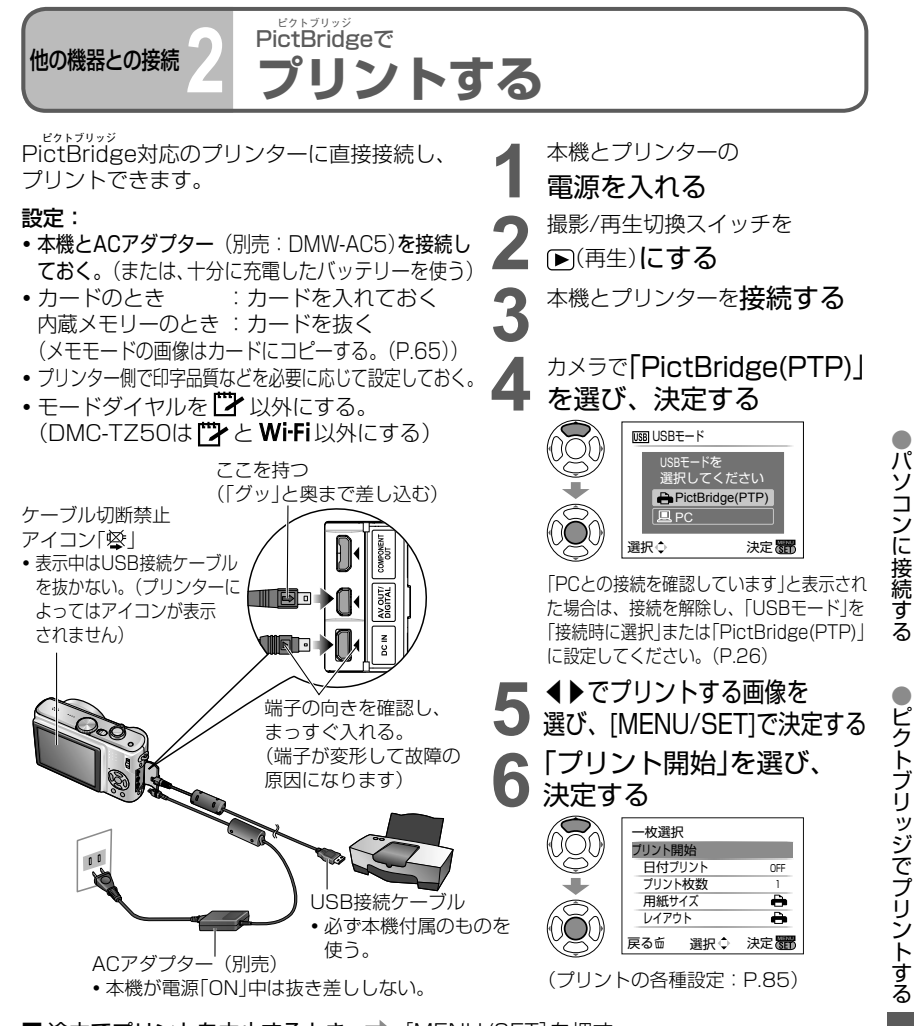

■途中でプリントを中止するとき ● [MENU/SET]を押す

- ●プリント終了後、USB接続ケーブルを外してください。
- ●カードの抜き差しは、本機の電源を切ってから行ってください。
- ●接続中にバッテリー残量が少なくなると、動作表示ランプが点滅し、警告音が鳴ります。 プリントを中止し、USB接続ケーブルを抜いてください。(バッテリーを充電してか ら再度接続してください)
- ●「USBモード」(P.26)を「PictBridge (PTP)」に設定しておくと、プリンターに接続 するたびに設定する必要がありません。

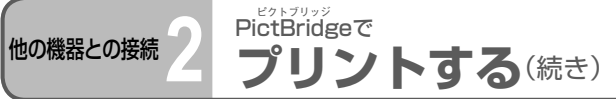

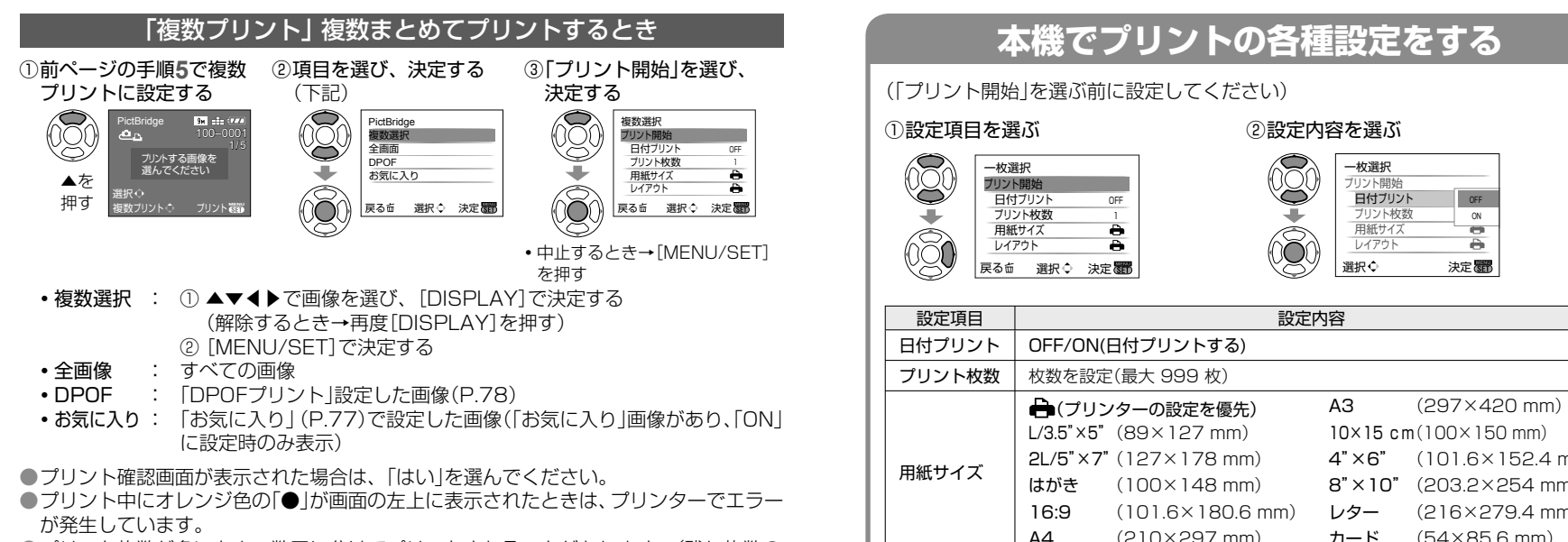

● プリント枚数が多いとき、数回に分けてプリントされることがあります。(残り枚数の) 表示が設定と異なることがあります)

#### 画像に日付や文字を入れる

#### ■ 「文字焼き込み」するとき

- 以下の文字情報を写真に焼き込むことができます。(P.73) ●撮影日時 ● シーンモードの「赤ちゃん」「ペット」の名前や月齢/年齢
- ●「トラベル日付」の経過日数と旅行先 ●「タイトル編集」で設定した文字
	- **・**文字焼き込み済みの画像は、お店やプリンターで日付プリント指定しないでください。(重なっ てプリントされることがあります)

#### ■ 「文字焼き込み |せずに日付などをプリントするとき

- お店プリントの場合:撮影日時のみ印刷できます。お店で、日付プリントを指定してください。
	- **・**お店にカードを渡す前に、本機で「DPOFプリント」(P.78)を設定しておくと、カードを渡 すだけで、プリント枚数や日付プリントを指定しておくことができます。
	- **・**16:9の画像をプリントする場合は、お店が16:9サイズに対応しているか事前に確認してく ださい。
- パソコンの場合 : 付属のCD-ROM (PHOTOfunSTUDIO-viewer-) で撮影日時や文字情報の 印刷設定ができます。
- プリンターの場合: 本機で「DPOFプリント」を設定するか、日付プリント対応プリンターをお使いの 場合は本機で「日付プリント」(P.85)を「ON」に設定すると、撮影日時を印刷できます。

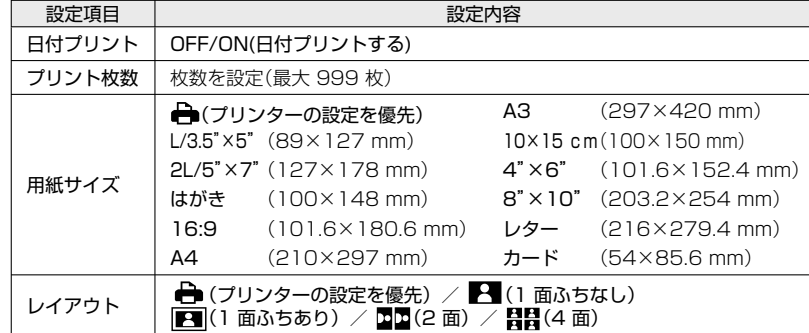

●プリンターが対応していない項目は表示されません。

- ●「2面」「4面」で同じ画像を並べたいときは、その画像のプリント枚数を2枚/4枚に してください。
- ●本機が対応していない、用紙サイズやレイアウトでプリントするには
- (プリンター優先)を選び、プリンター側で設定してください。(プリンターの 説明書をお読みください)
- ●DPOF設定時は「日付プリント」と「プリント枚数」の項目は表示されません。
- ●DPOF設定をしても、お店やプリンターによって日付プリントされないことがあります。 ●「日付プリント」を「ON」にするときは、プリンター側の日付プリント設定も確認

してください。(プリンター側の設定が優先される場合があります)

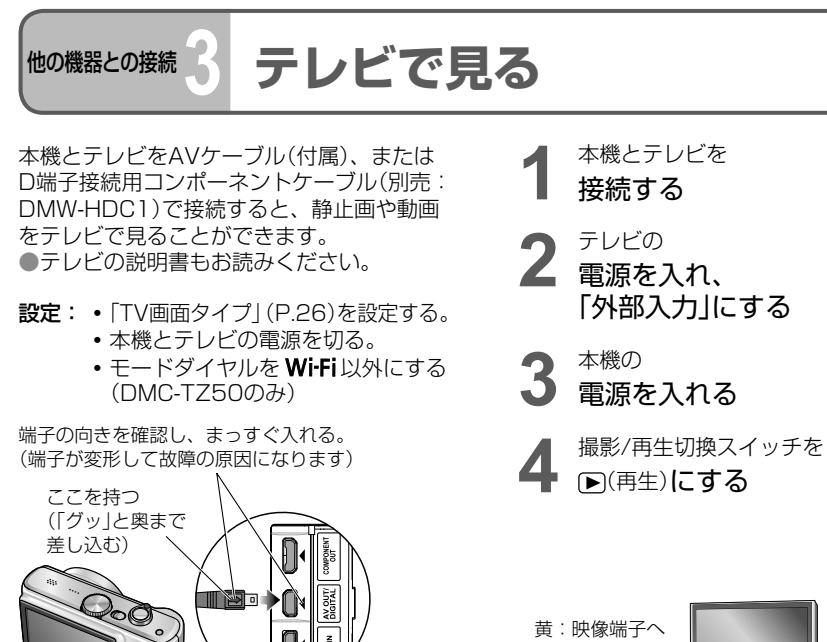

### D端子付きテレビで見る

D端子接続用コンポーネントケーブル(別売:DMW-HDC1)を使って、静止画や動画を 高画質で楽しむことができます。接続するテレビがD端子付き(D3端子以上)であること を確認してください。

#### 本機(COMPONENT OUT端子)とテレビをD端子接続用コンポーネントケーブルで接続 し、テレビをD端子入力にしてください。

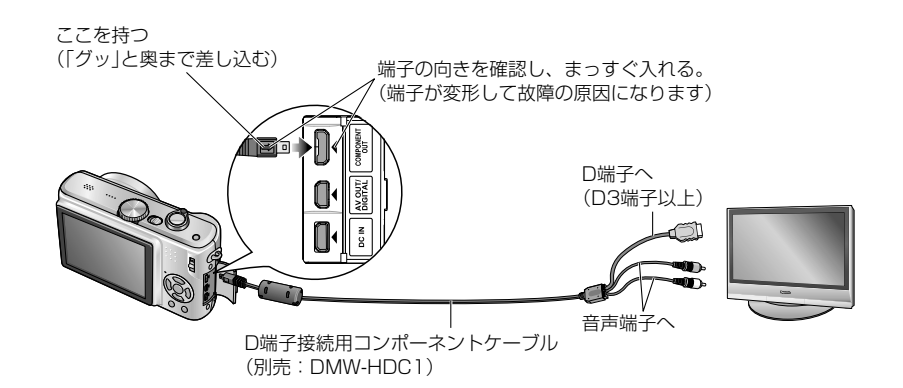

■ テレビにSD カードスロットがあるとき

SD カードスロットにSD メモリーカードを入れてください

AVケーブル

**・**必ず付属のものを使う。

- **・**静止画のみ再生できます。
- **・**SDHC メモリーカードをお使いの場合は、SD カードスロットがSDHC 対応 のテレビで再生してください。

白:音声端子へ

- ●テレビに出力できるのは、 ▶ (再生)時のみです。
- ●「LCDモード」の設定はテレビには反映されません。
- ●テレビの特性上、画像の端が多少切れて表示されたり、全画面で表示されないことが あります。また、縦に回転した画像は、多少ぼやけることがあります。
- ●ワイドテレビやハイビジョンテレビで横縦比が正しく表示されないときは、テレビ側 で画面モードの設定を変えてください。
- ●色がつかない、画像が流れるなど正常に再生されないときは、「ビデオ出力」(P.26) を「NTSC」に設定してください。
- ●メモモードとWi-Fiモード(DMC-TZ50のみ)では再生できません。 ●横縦比の設定によっては、上下や左右に帯が付いて表示されることがあります。
- ●画像を縦にして表示すると多少ぼやけることがあります。 ●液晶モニターと同時に表示はできません。
- ●静止画は「記録画素数」を2 M以上に、動画 は「画質設定」を「16:9H」に設定して撮影 することをおすすめします。
- ●別売のD端子接続用コンポーネントケーブル(別売:DMW-HDC1)以外は使わないで ください。
- ●16:9で出力され、「TV画面タイプ」の設定は反映されません。
- ●USB接続ケーブルを接続するとコンポーネント出力を中止します。
- ●AVケーブルと同時に接続すると、AVケーブルの映像は出力されません。
- ●音声出力はモノラルです。
- ●使用できない機能があります。
	- (「2 画面再生」「タイトル編集」「文字焼き込み」「リサイズ」「トリミング」「横縦比変換」

「アフレコ」「コピー」、画像複数選択(削除時など)、動画から静止画作成、など) ●テレビによっては、再生開始直後や一時停止直後に一瞬、画像が乱れることがあります。

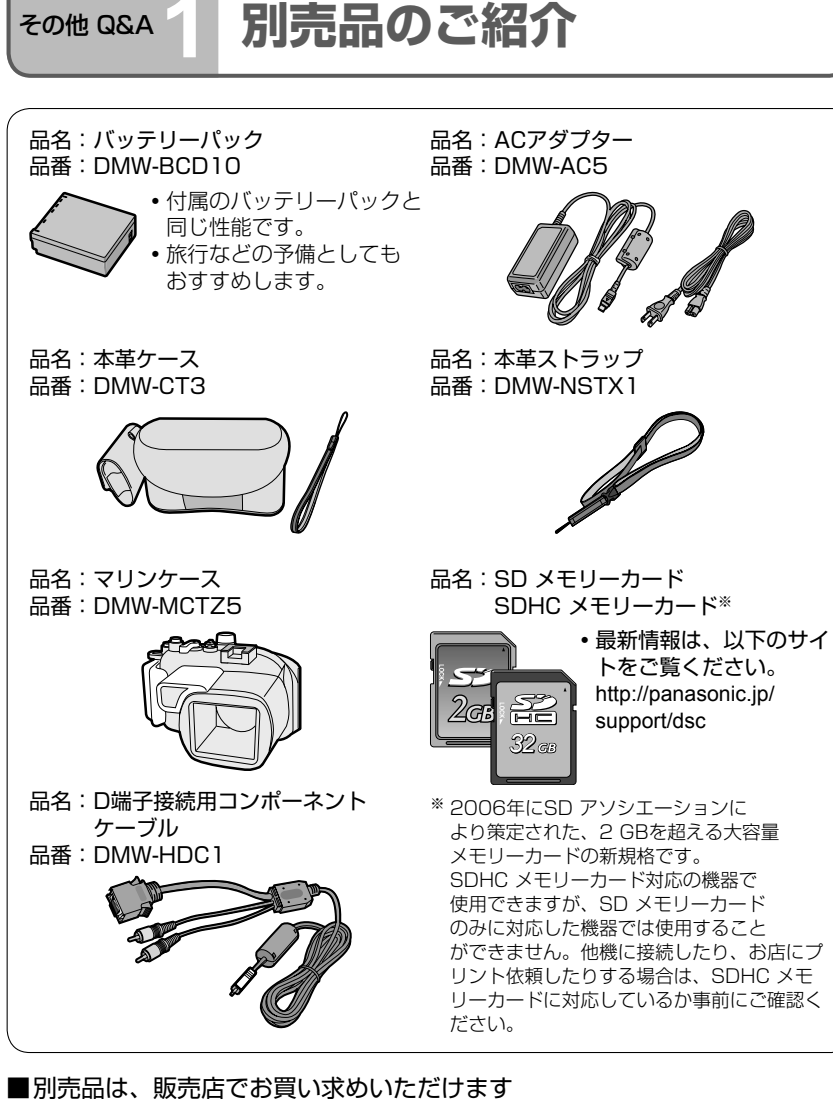

松下グループのショッピングサイト「パナセンス」でもお買い求めいただける ものもあります。 'ana Sense

http://www.sense.panasonic.co.jp/

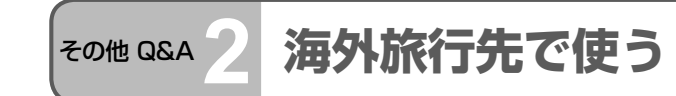

#### チャージャーは、日本国内で使用することを前提として設計されておりますが、海外旅 行等での一時的な使用は問題ありません。

●電源電圧(100 V ~ 240 V)、電源周波数(50 Hz、60 Hz)でご使用いただけます。 ●市販の変圧器などを使用すると、故障するおそれがあります。

ただし、国、地域によって電源コンセントの形状は異なるため変換プラグが必要です。

#### ●変換プラグの付けかたについて

**・** ご使用にならないときは変換プラグを 電源コンセントから外してください。

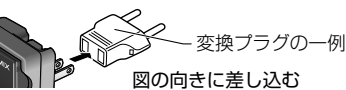

■主な国、地域の代表的な電源コンセントのタイプ

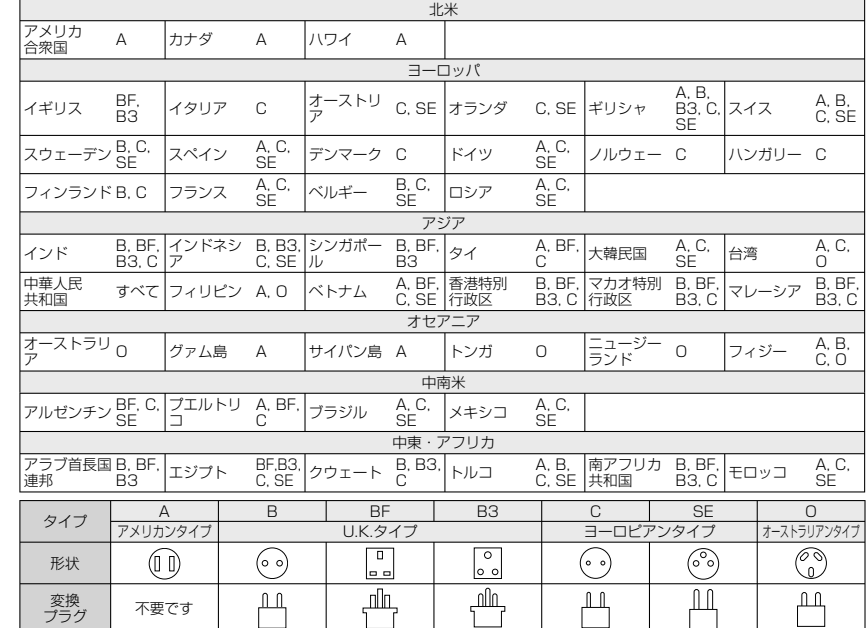

#### ■海外のテレビで画像を見るとき

- セットアップメニューの「ビデオ出力」で「NTSC」または「PAL」に設定してください。(P.26) ■時計を海外旅行先の時刻に合わせるとき
	- セットアップメニューの「ワールドタイム」で旅行先を設定すると、旅行先の時刻に切 り換わります。(P.54)
- Wi-Fiモードについて(DMC-TZ50のみ)

この機能は、日本国内でのみ使用できます。

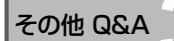

### **その他 Q&A 33 液晶モニターの表示一覧** [DISPLAY]を押すと表示が切り換わります。(P.14)

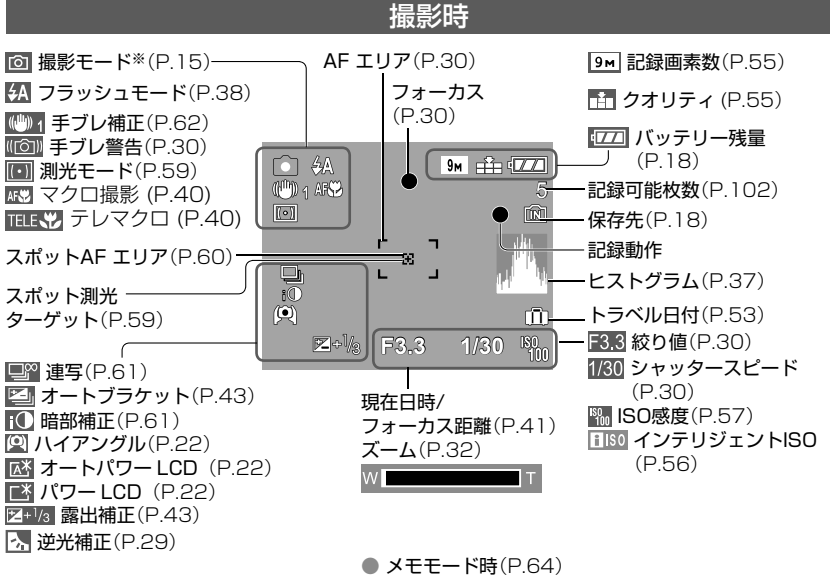

※メモ撮影モード ■

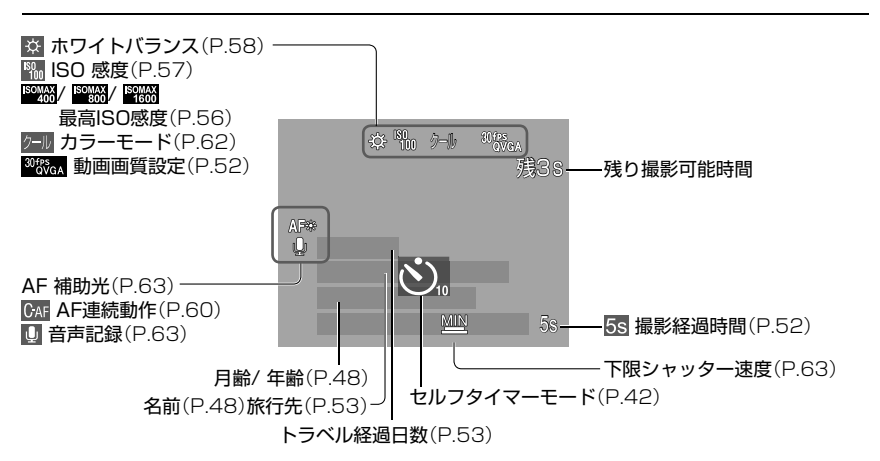

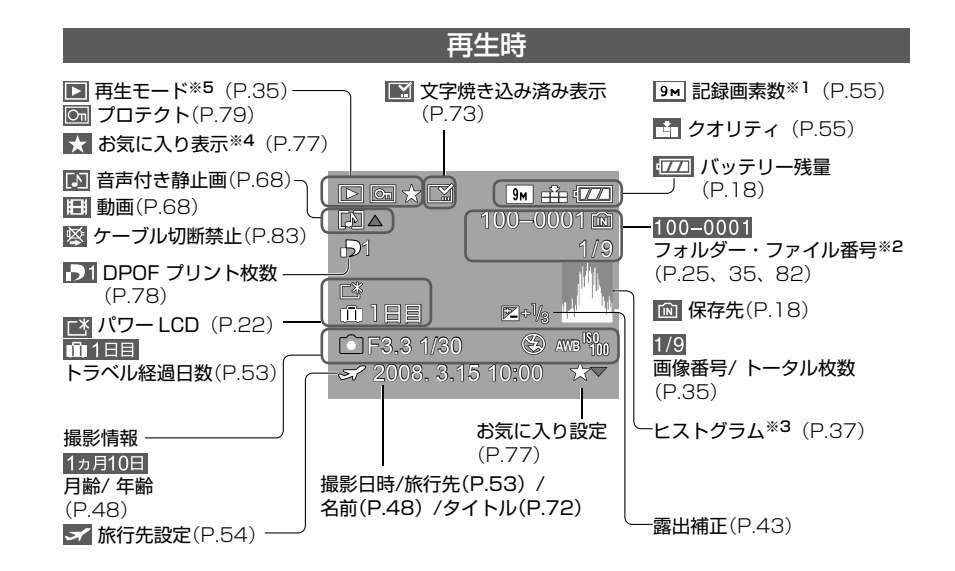

● 動画時(P.68)

- ※1 画質設定 <sup>30fr</sup>v<sub>GA</sub> 10frs<sub>GA</sub> 30frs<sub>GA</sub> 10frs<sub>GA</sub> 30frs<sub>16:9H</sub> 15frs<sub>9H</sub> 30frs<sub>16:9L</sub> 10frs<sub>9L</sub> ※2 再生経過時間 ※3 動画記録時間
- メモモード時(P.64) ※4 ズームマーク 图 ※5 メモ再生モード

**その他 Q&A 4 よるメッセージ表示 インポポント インタイム あいきょう あいきょう あいきょう あいきょう あいきょう あいきょう あいきょう あいきょう あいきょう あいきょう あいきょう あいきょう あいきょう** 

#### ■カードについて

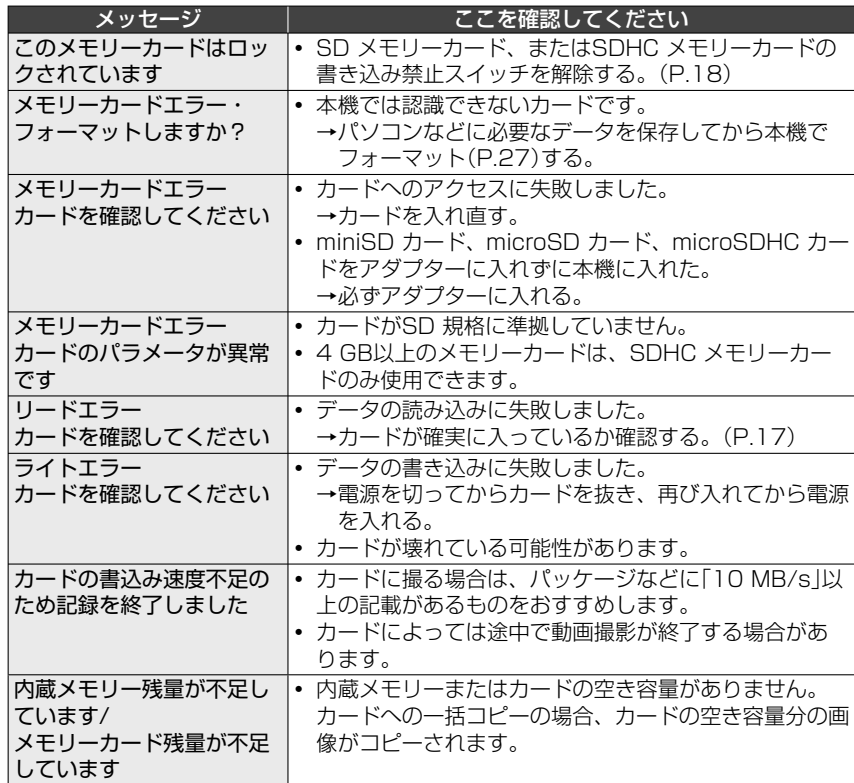

#### ■その他

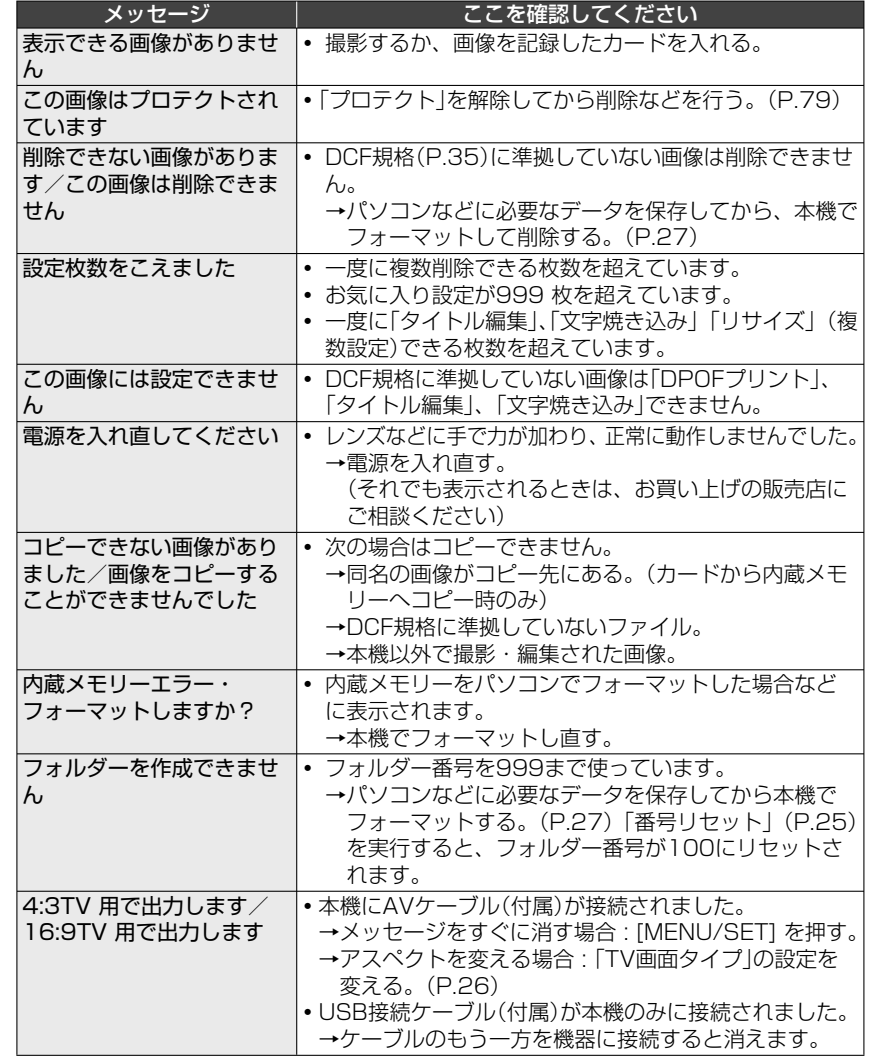

●メッセージ表示  $\frac{1}{2}$ 

### その他 Q&A **5 Q&A** 故障かな?と思ったら

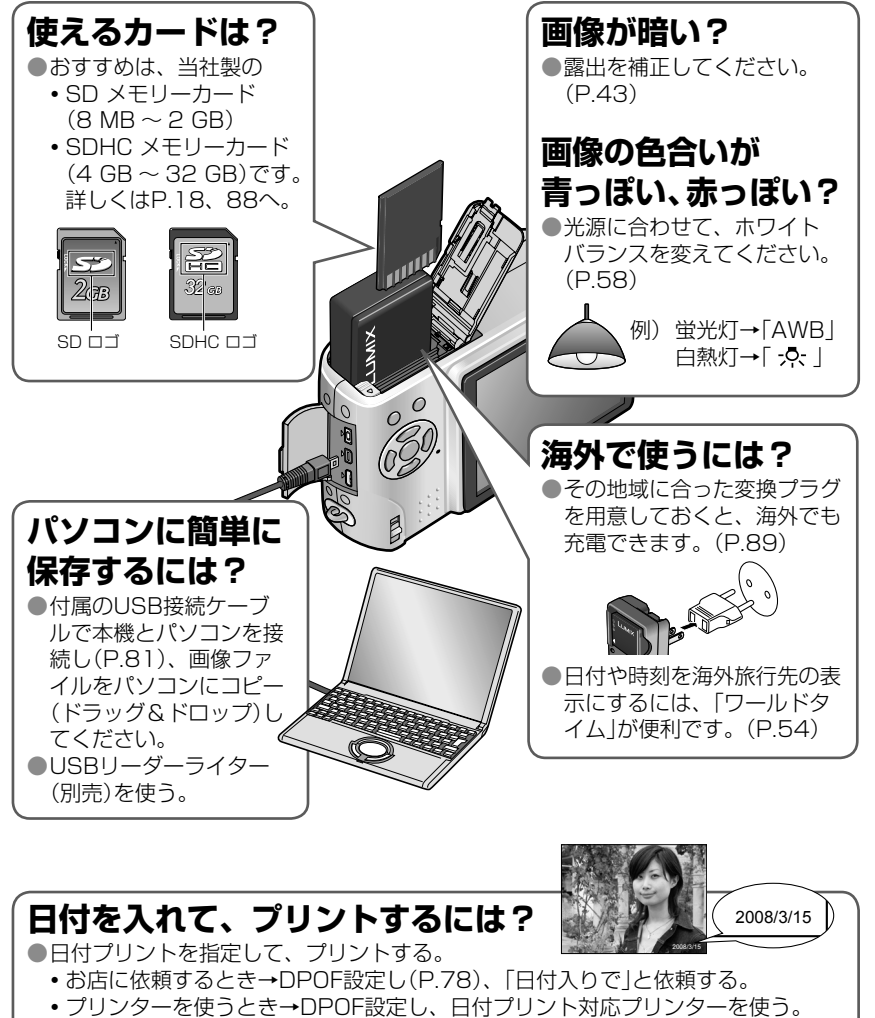

**・** パソコンを使うとき→付属のCD-ROM(PHOTOfunSTUDIO-viewer-)の印刷設

まず以下の方法をお試しください。それでも解決できない場合は、セットアップメニュー の「設定リセット」を行うと症状が改善する場合があります。 (ただし、設定は「時計設定」など一部を除き、お買い上げ時の状態に戻ります)

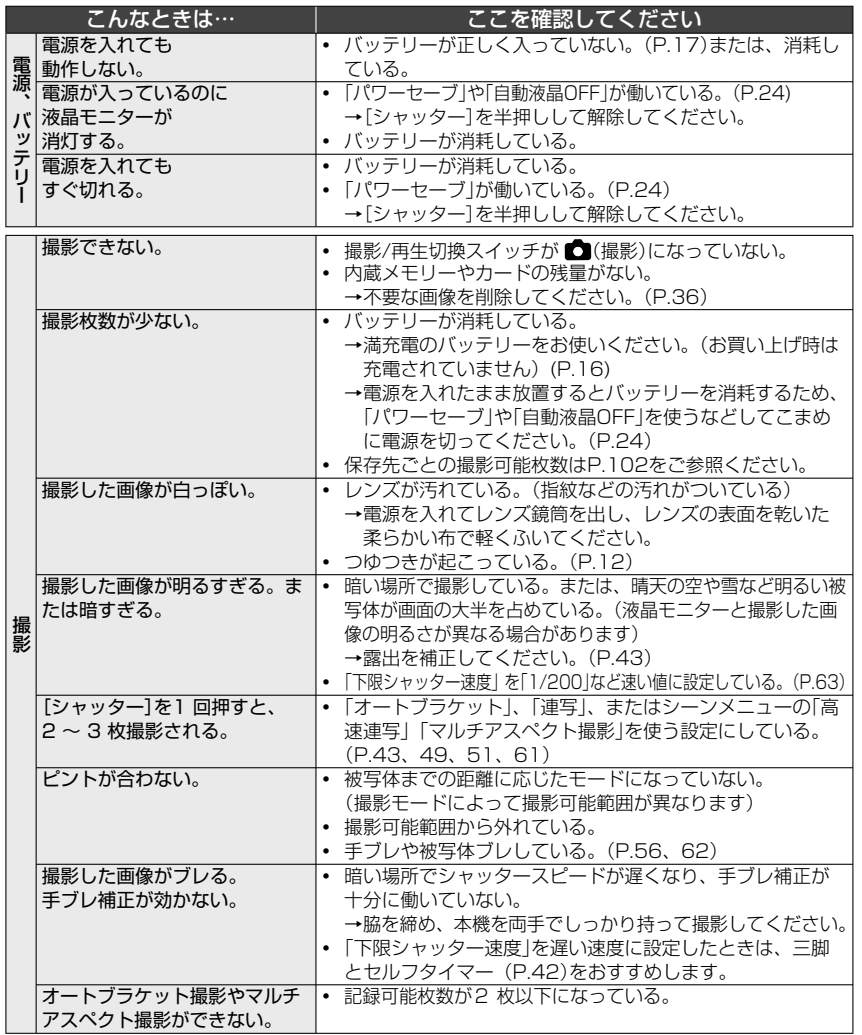

定で「日付入り」を設定する。

●画像に「文字焼き込み」で日付を焼き込んでおく。(P.73)

●Q&A

故障かな?と思ったら

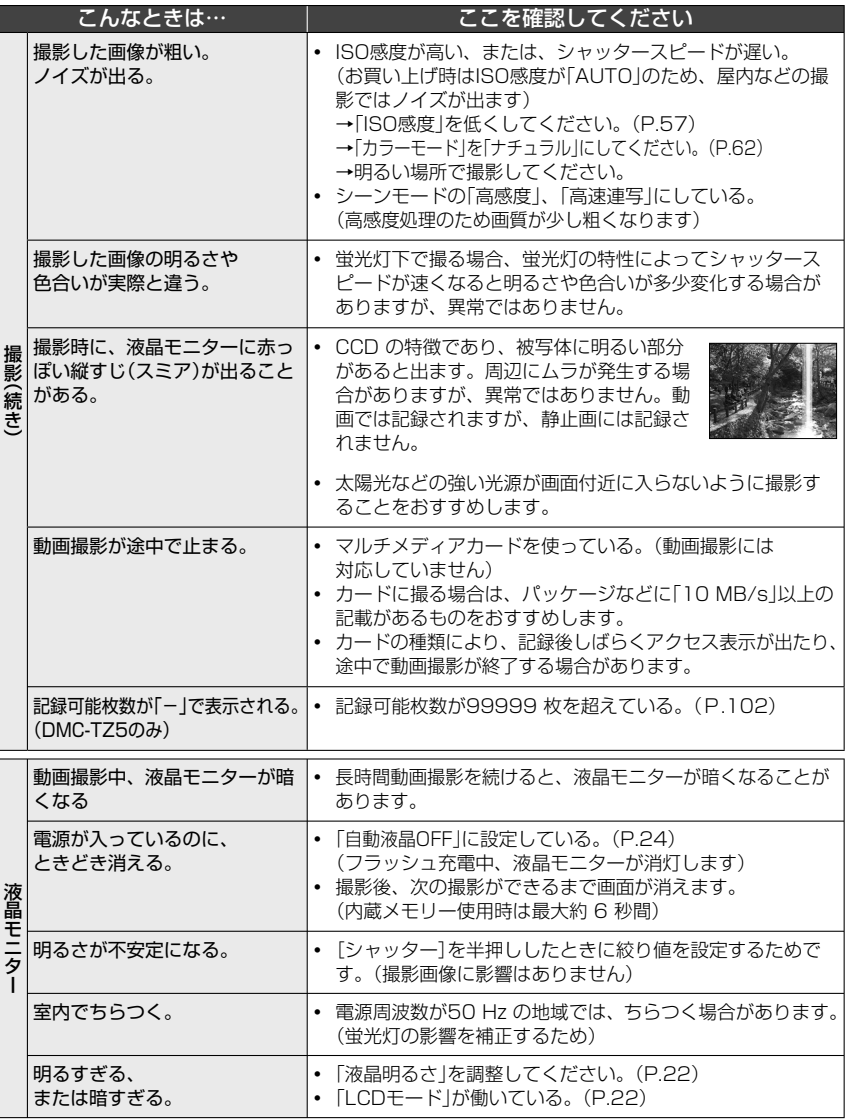

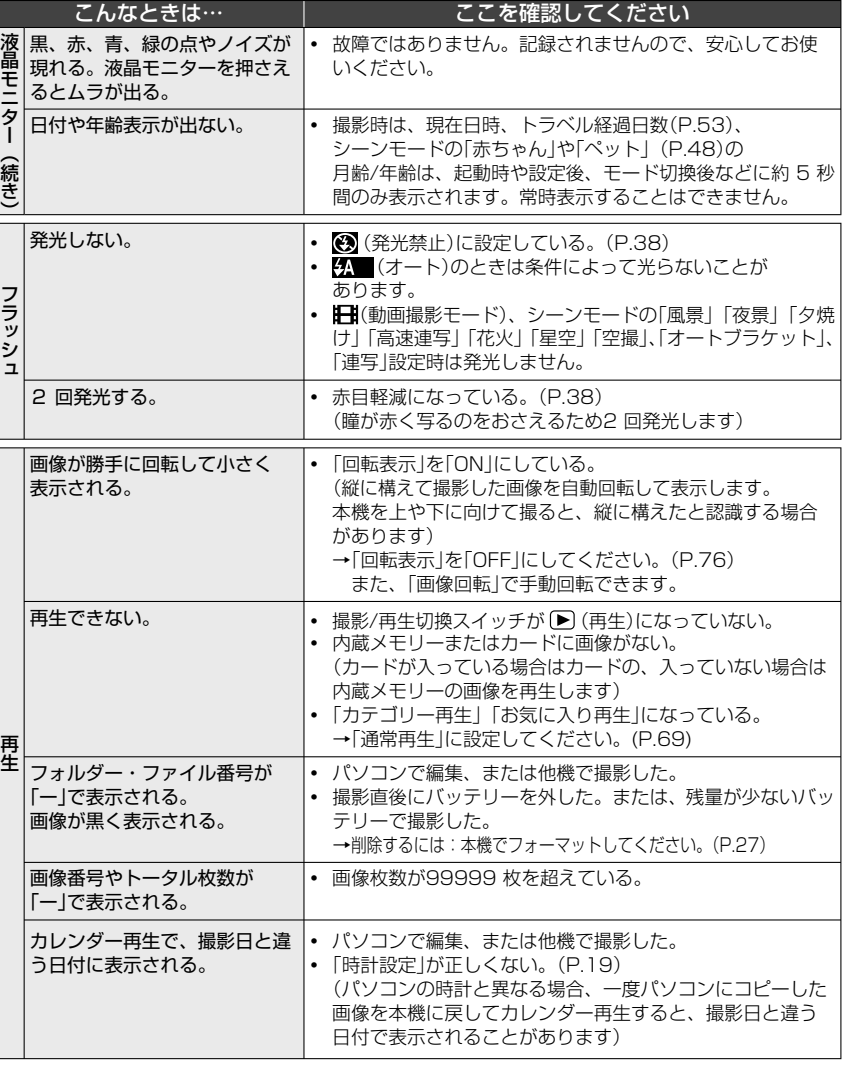

●Q&A 故障かな?と思ったら

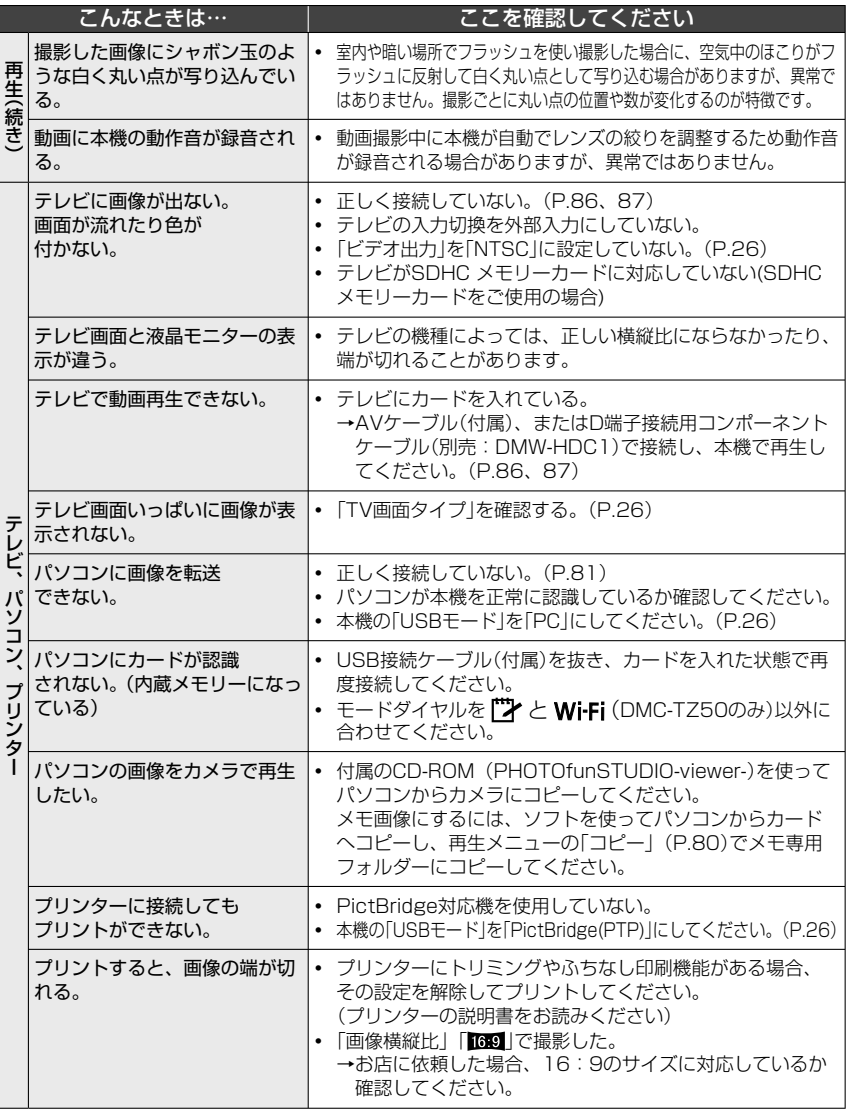

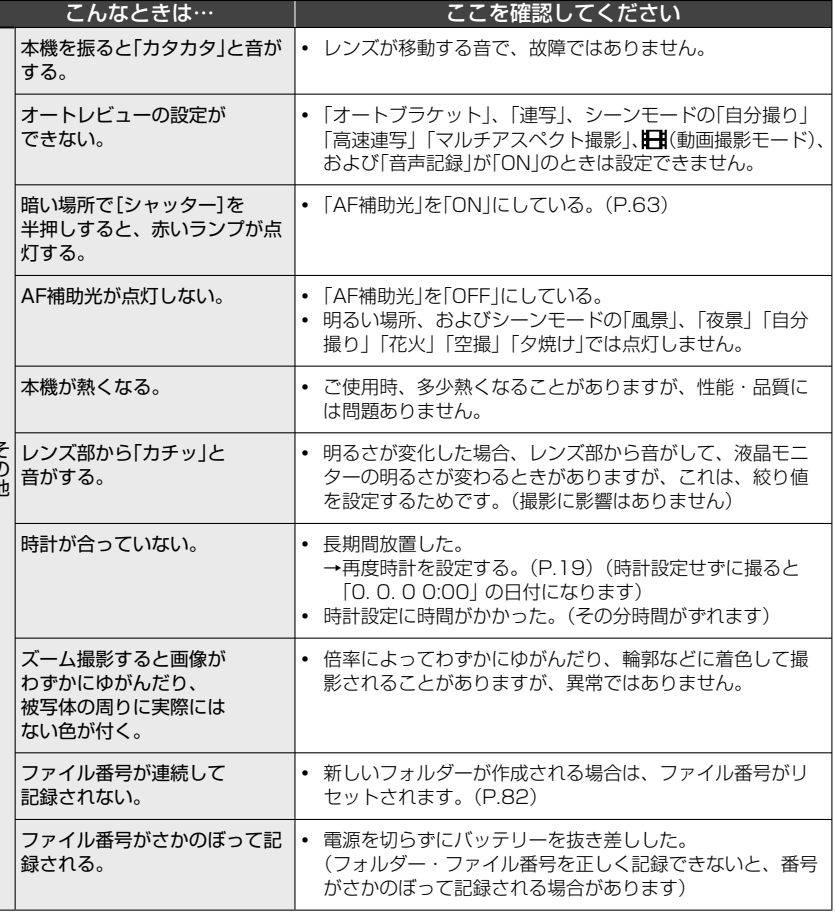

**・** 

●Q&A 故障かな?と思ったら

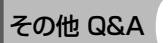

## その他 Q&A **6 使用上のお願いとお知らせ**

#### お使いのとき

- ●長時間、連続して使用すると本体が温かくなりますが、異常ではありません。 ●手ブレを防ぐために、三脚を使い、安定した場所に設置することをおすすめします。
- (特に、望遠やシャッタースピードが遅い撮影時、セルフタイマー使用時)
- ●磁気や電磁波、電波、高電圧による画像や音声の乱れを防ぐために、テレビ、 電子レンジ、ゲーム機、スピーカー、大型モーター、電波塔や高圧線の近く では使用しない。上記影響で正常に動作しないときは、電源を切ってからバッテリー やACアダプター(別売:DMW-AC5)を抜き、再度取りつける。
- ●付属のコードやケーブルを使用し、延長して使わない。
- 殺虫剤や揮発性のものを本機にかけない。(変質や塗装はがれの原因になります)

#### お手入れのとき

お手入れの際は、バッテリーを取り出しておく、または電源プラグをコンセントから抜き、 乾いた柔らかい布でふいてください。

- ●汚れがひどいときは、水にひたした布をよく絞ってから汚れをふき取り、その後、乾 いた布でふいてください。
- ●ベンジン、シンナー、アルコール、台所洗剤などの溶剤は、外装ケースが変質したり、 塗装がはげるおそれがありますので使用しないでください。
- ●化学ぞうきんをご使用の際は、その注意書きに従ってください。
- レンズバリア部(P.13)を触らないでください。

#### しばらく使わないとき

- ●電源を切ってからバッテリーとカードは抜いておく。
- (特にバッテリーは、過放電により故障の原因になります)
- ゴムやビニール製品に接触させたままにしない。
- ●押し入れなどでは、乾燥剤(シリカゲル)とともに保管する。また、バッテリーは、涼しく (15 ℃ ~ 25 ℃)、湿気の少ない(湿度40% ~ 60%)、温度変化の少ない場所で保管する。 ●1年に1回は充電し、いったん使用して、残量がなくなってから再保管する。

#### カードについて

#### ●カードやデータの破損を防ぐために

- **・**高温や直射日光、電磁波、静電気を避ける。
- **・**折り曲げない、落とさない、強い振動を与えない。
- **・**カード裏の端子部に触れない、汚さない、ぬらさない。
- メモリーカードを廃棄/譲渡するときのお願い
- **・** 本機やパソコンの機能による「フォーマット」や「削除」では、ファイル管理情報が変 更されるだけで、メモリーカード内のデータは完全に消去されません。 廃棄/譲渡の際は、メモリーカード本体を物理的に破壊するか、市販のパソコン用デー タ消去ソフトなどを使ってメモリーカード内のデータを完全に消去することをおす すめします。メモリーカード内のデータはお客様の責任において管理してください。

#### バッテリーとチャージャーについて

- ●使用後は、雷源を切ってからバッテリーを取り出し、バッテリーキャリングケースに 入れて保管する。(P. 8)
- 落下などで破損や変形(特に端子部)したら使わない。 (故障の原因になります)
- 不要になったら環境保護のため、端子部をテープで絶縁し、 最寄りの電池リサイクル協力店で処分する。 (ホームページ http://www.jbrc.net/hp)

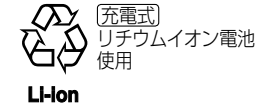

●記録可能枚数 約300枚 CIPA※規格に基づく値です(通常撮影モードのとき)

 CIPA規格:当社製SD メモリーカード(16 MB)使用・付属バッテリー使用・温度23 ℃・ 湿度50%・液晶モニター ON(オートパワー LCD、パワー LCDまたはハイアングルモー ド時は記録可能枚数が減少します)・手ブレ補正「MODE1」・電源を入れ、30 秒後に撮影・ 30 秒に1 回撮影・フラッシュを2 回に1 回フル発光・撮影ごとに、ズーム操作(W端→ T端、またはT端→W端)・10 枚ごとに電源を切り、バッテリーを冷ます。 ※ カメラ映像機器工業会Camera & Imaging Products Associationの略称 ●充電するときは

- **・**チャージャーやバッテリーの端子部の汚れを乾いた布で取る。
- **・**AMラジオからは1 m離す。(ラジオに雑音が入る原因になります)
- **・**チャージャーの内部で音がすることがありますが、異常ではありません。
- **・**充電したら、必ず電源コンセントから抜く。(放置すると、最大0.1 W電力消費)

#### ●SDHC ロゴは商標です。

●Microsoft Windowsは、米国Microsoft Corporation の商標です。 ●Macintosh、Mac OSはApple Inc. の登録商標または商標です。 ●その他、本書に記載されている各種名称、会社名、商品名などは各社の商標または登録商標です。

#### ■ このマークがある場合は

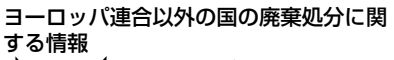

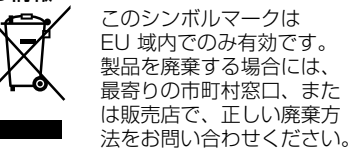

この装置は、情報処理装置等電波障害自主 規制協議会(VCCI)の基準に基づくクラスB 情報技術装置です。この装置は、家庭環境 で使用することを目的としていますが、こ の装置がラジオやテレビジョン受信機に近 接して使用されると、受信障害を引き起こ すことがあります。 取扱説明書に従って正しい取り扱いをして ください。

その他 Q&A **7 記録可能枚数・記録可能時間** ● 数値は目安です。撮影の条件、カードの種類、被写体により変化します。 ● 液晶モニターに表示される記録可能枚数・時間は、規則正しく減少しない場合があ ります。

#### 内蔵メモリー・カードの記録可能枚数について(静止画)

●「画像横縦比」(P.56)、「記録画素数」(P.55)、「クオリティ」(P.55)によって枚数が変わります。

● 記録可能枚数が99999枚を超える場合は、「-----」と表示されます。(DMC-TZ5のみ)

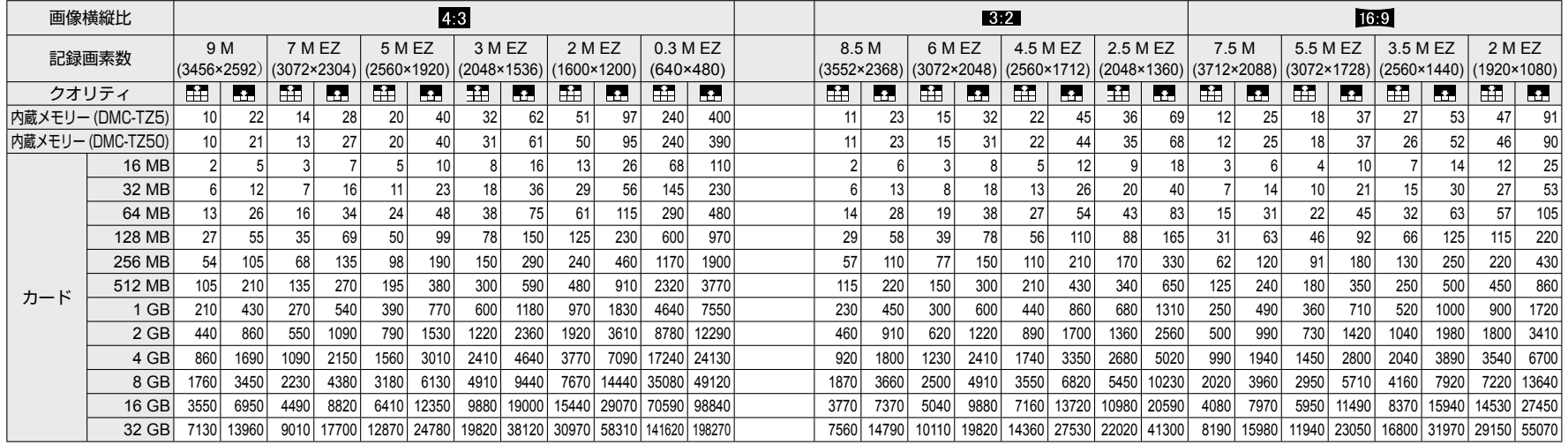

#### 内蔵メモリー・カードの記録可能時間について(動画)

●「画質設定」 (P.52)により撮影可能時間が変わります。

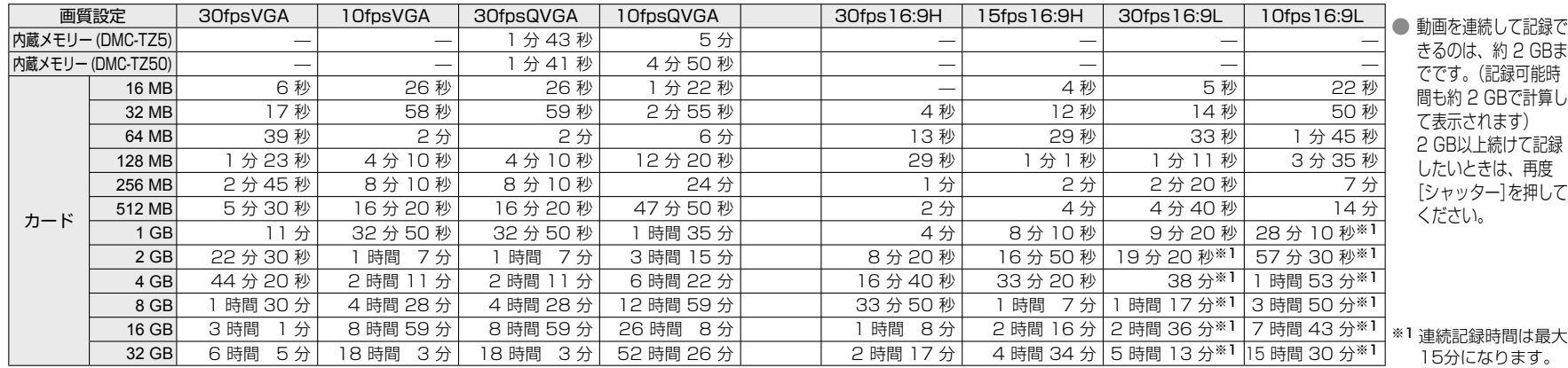

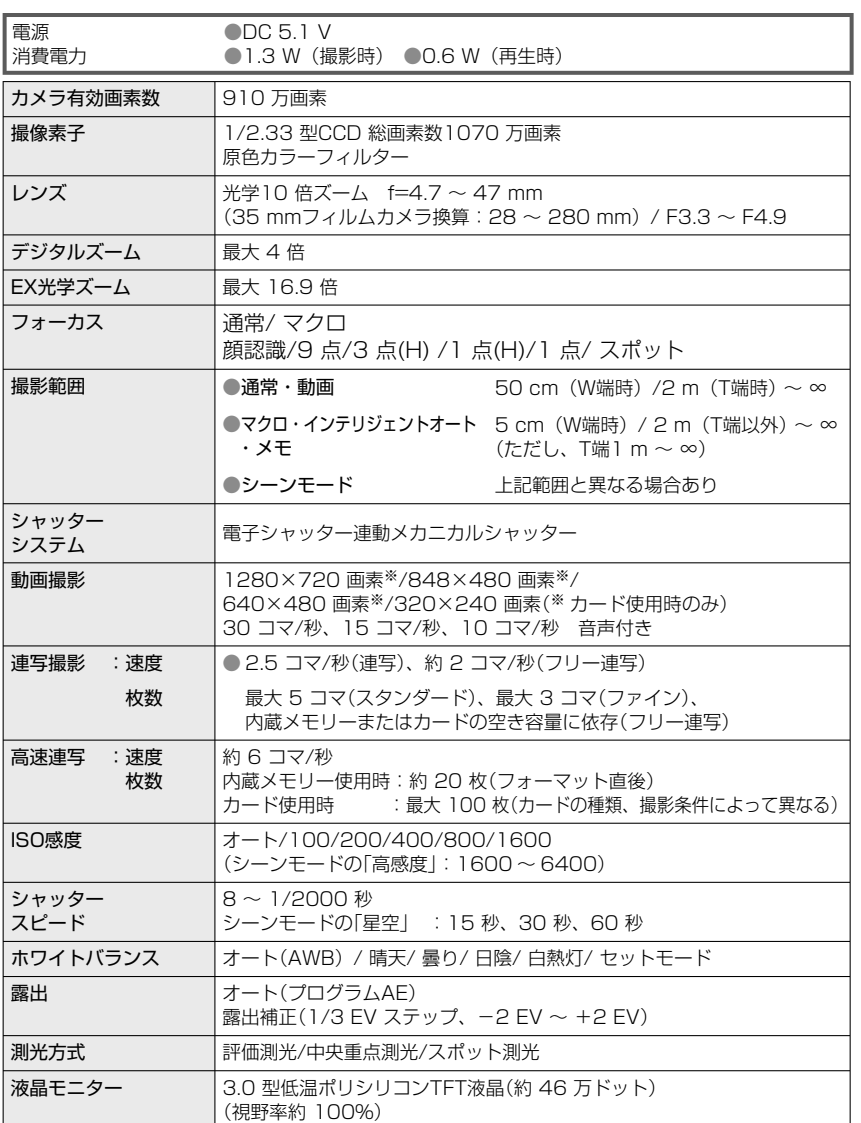

その他 Q&A **8 仕様**

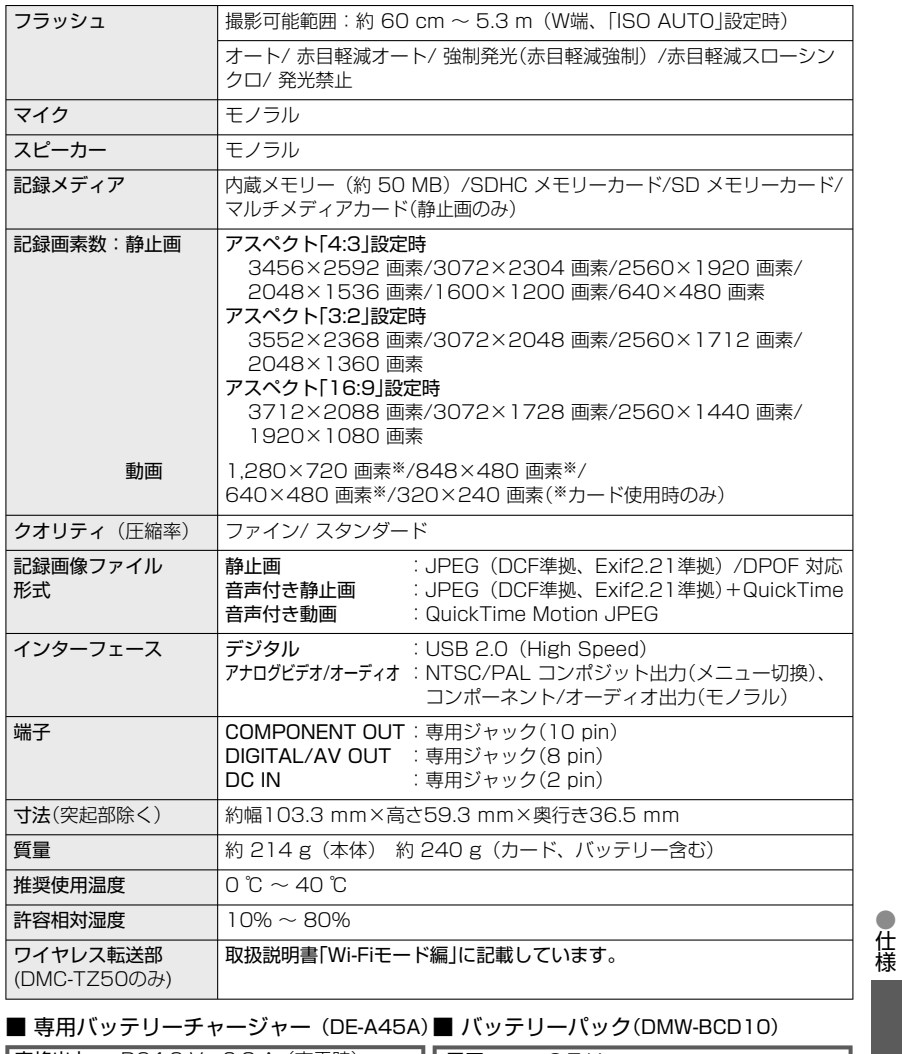

●仕様

|**禾証とアノターサービス** ( よくお読みください

#### 修理・お取り扱い・お手入れなどのご相談は・・・ まず、お買い上げの販売店へお申し付けください

転居や贈答品などでお困りの場合は・・・

- **・** 修理は、サービス会社・販売会社の「修 理ご相談窓口」へ!
- **・** 使いかた・お買い物などのお問い合わせは、 「お客様ご相談センター」へ!

#### ■ 保証書(別添付)

お買い上げ日・販売店名などの記入を必ず 確かめ、お買い上げの販売店からお受け取 りください。よくお読みのあと、保存して ください。

保証期間: お買い上げ日から本体1年間 (「本体」にはソフトウェアの内容は含み ません)

#### ■補修用性能部品の保有期間

当社は、このデジタルカメラの補修用性能部 品を、製造打ち切り後8 年保有しています。 注)補修用性能部品とは、その製品の機能 を維持するために必要な部品です。

#### ■修理を依頼されるとき

この説明書をよくお読みのうえ、直らない ときは、まず接続している電源を外して、 お買い上げの販売店へご連絡ください。

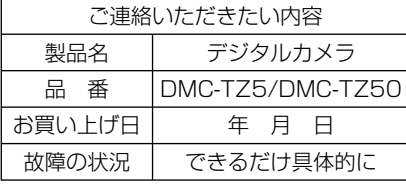

#### ●保証期間中は

保証書の規定に従ってお買い上げの販売店 が修理をさせていただきますので、恐れ入 りますが、製品に保証書を添えてご持参く ださい。

#### ●保証期間を過ぎているときは

修理すれば使用できる製品については、ご 要望により修理させていただきます。下記 修理料金の仕組みをご参照のうえご相談く ださい。

#### ●修理料金の仕組み

修理料金は、技術料・部品代・出張料など で構成されています。

|技術料|は、診断・故障個所の修理および 部品交換・調整・修理完了時 の点検などの作業にかかる費 用です。 部品代 は、 修理に使用した部品および補 助材料代です。 田張料は、製品のある場所へ技術者を派 遣する場合の費用です。

#### ご相談窓口における個人情報のお取り 扱い

松下電器産業株式会社およびその関係 会社は、お客様の個人情報やご相談内 容を、ご相談への対応や修理、その確 認などのために利用し、その記録を残 すことがあります。また、折り返し電 話させていただくときのため、ナン バー・ディスプレイを採用しています。 なお、個人情報を適切に管理し、修理 業務等を委託する場合や正当な理由が ある場合を除き、第三者に提供しませ ん。お問い合わせは、ご相談された窓 口にご連絡ください。

### 修理に関するご相談

ナショナル パナソニック 修 理 ご 相 談 窓 口

#### ナビダイヤル (全国共通番号) シン 0570-087-087

●呼出音の前にNTTより通話料金の目安をお知らせします。

●携帯電話・PHS・IP/光電話等、ナビダイヤルがご利用できない 場合は、最寄りの修理ご相談窓口に直接おかけください。

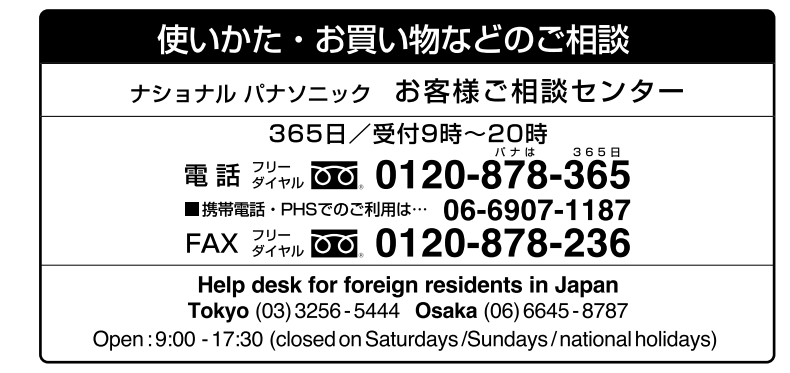

#### ※電話番号をよくお確かめの上、おかけください。

ナショナル パナソニック 修理 ご相 談 窓 口

• 地区・時間帯によって、集中修理ご相談窓口に転送させていただ く場合がございます。

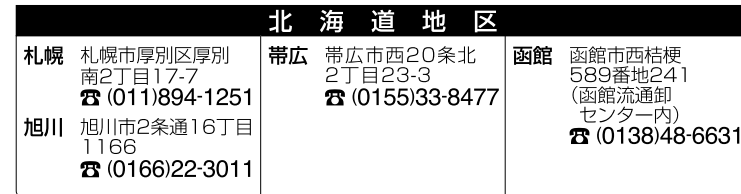

# 保証とアフターサービス (よくお読みください) (続き)

※電話番号をよくお確かめの上、おかけください。

ナショナル パナソニック 修 理  $\bar{C}$ 相 談 窓 □

●地区・時間帯によって、集中修理ご相談窓口に転送させていただ く場合がございます。

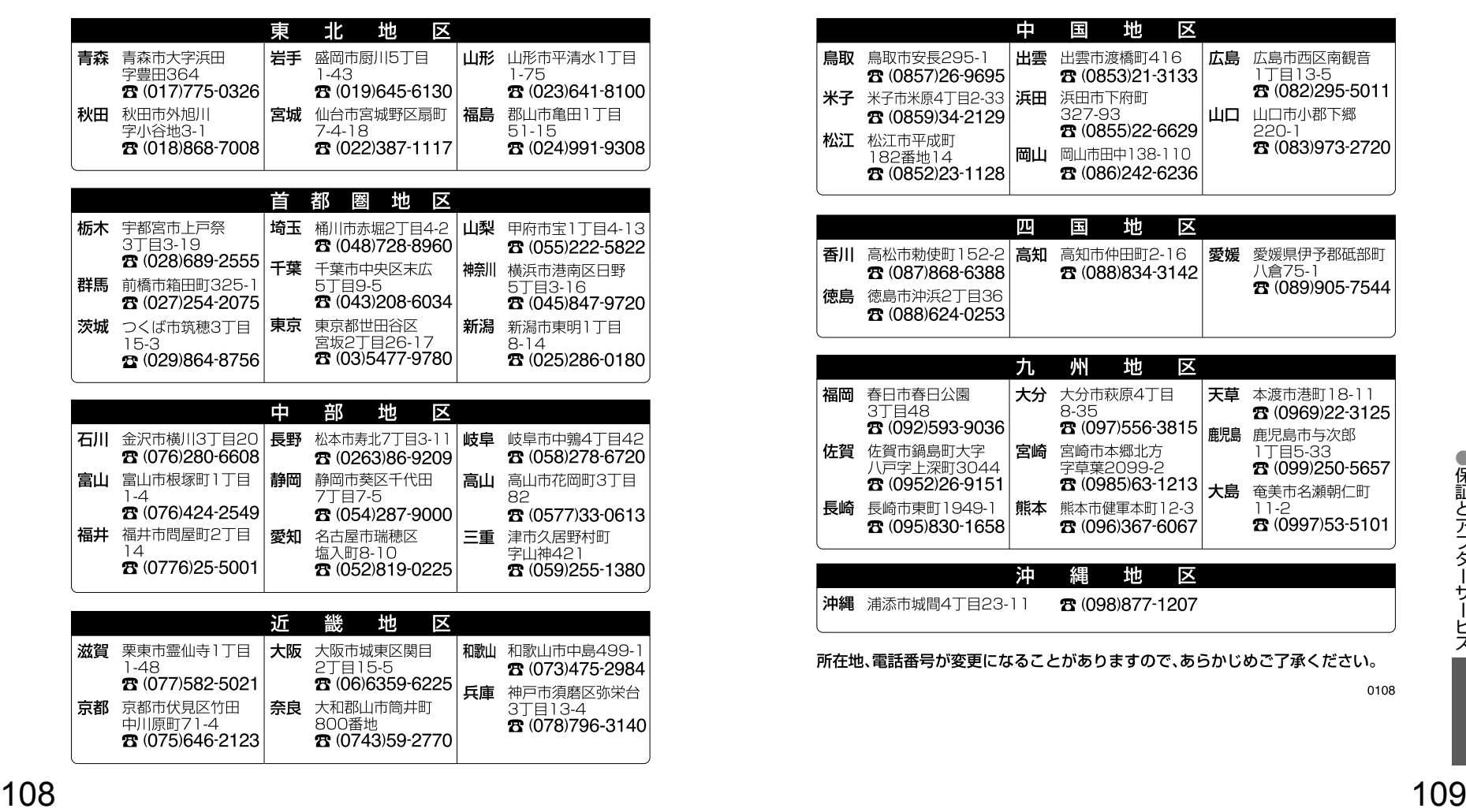

#### ※電話番号をよくお確かめの上、おかけください。

#### 修 理  $\tilde{C}$ 相 談 窓 ナショナル パナソニック  $\Box$

●地区・時間帯によって、集中修理ご相談窓口に転送させていただ く場合がございます。

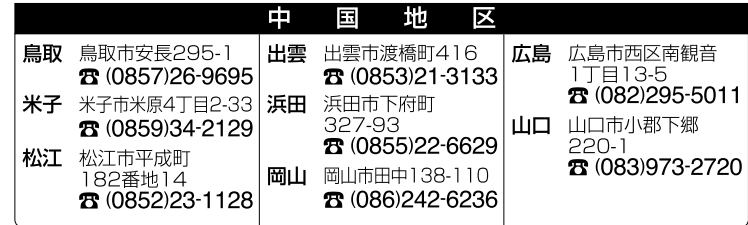

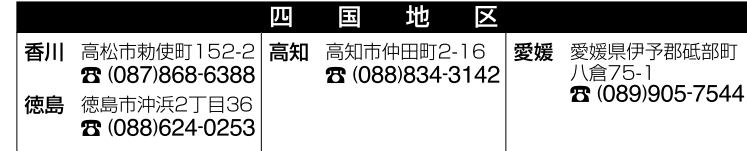

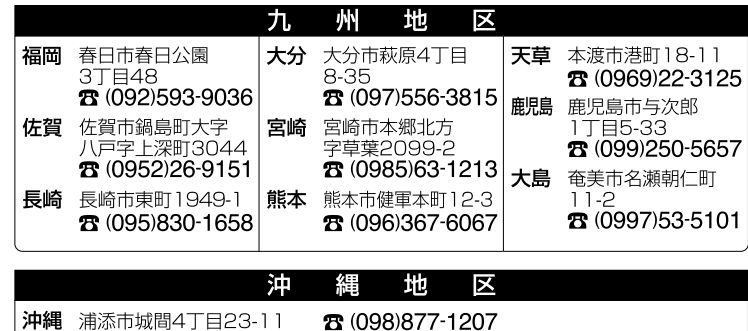

#### 所在地、電話番号が変更になることがありますので、あらかじめご了承ください。

0108

# **さくいん**

#### ●液晶モニターの表示について(P.90)

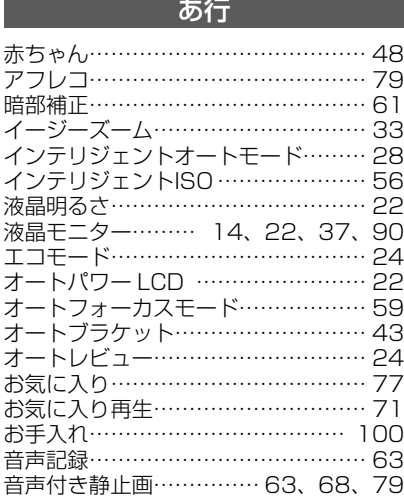

### か行

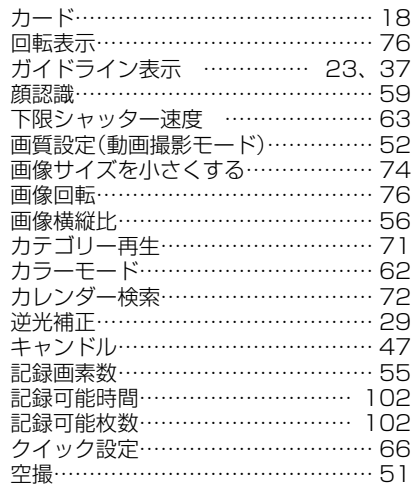

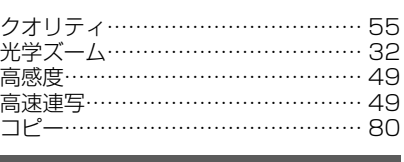

#### さ行

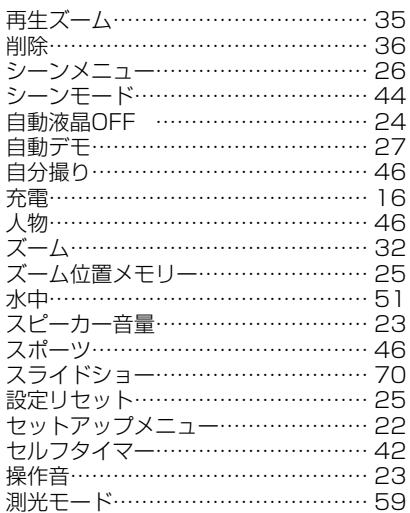

#### た行

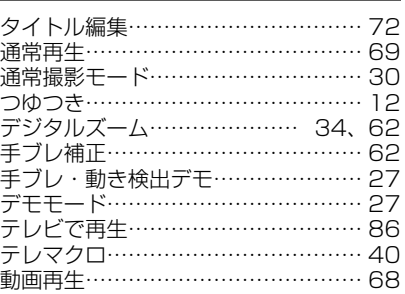

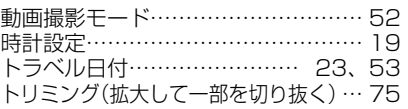

#### な行

内蔵メモリー……………………18、102

### は行

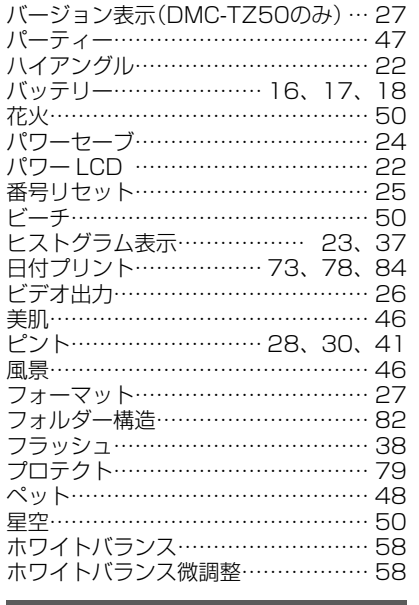

#### ま行

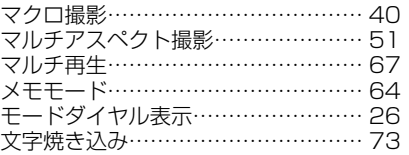

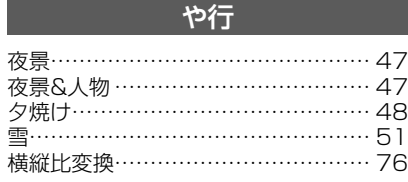

### ら・わ行

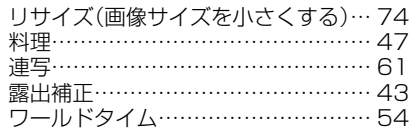

#### 英数字

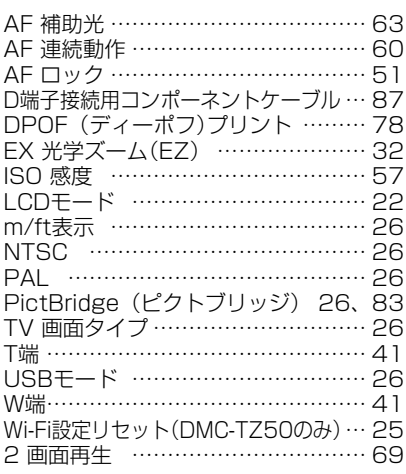

●さくいん